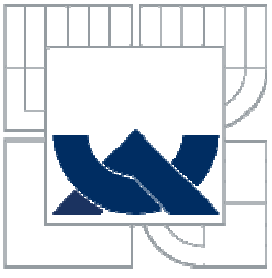

# VYSOKÉ UČENÍ TECHNICKÉ V BRNĚ BRNO UNIVERSITY OF TECHNOLOGY

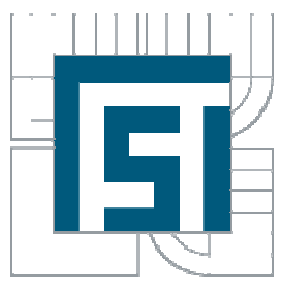

FAKULTA STROJNÍHO INŽENÝRSTVÍ FAKULTA STROJNÍHO INŽENÝRSTVÍ<br>ÚSTAV AUTOMATIZACE A INFORMATIKY

**FACULTY OF MECHANICA MECHANICAL ENGINEERING INSTITUTE OF AUTOMATION AND COMPUTER SCIENCE** 

### KONSTRUKCE SNÍMA ČŮ TYPU UMĚLÁ KŮ ŽE CONSTRUCTION OF SYNTHETIC SKIN TYPE SENSORS

DIPLOMOVÁ PRÁCE MASTER'S THESIS

**AUTOR PRÁCE**  AUTHOR

# **BC. JÓZSEF ROPOG**

**ING. DANIEL ZUTH, PH.D.**

**VEDOUCÍ PRÁCE SUPERVISOR** 

BRNO 2013

#### **Vysoké učení technické v Brně, Fakulta strojního inženýrství**

Ústav automatizace a informatiky Akademický rok: 2012/2013

# **ZADÁNÍ DIPLOMOVÉ PRÁCE**

student(ka): Bc. József Ropog

který/která studuje v **magisterském navazujícím studijním programu**

#### obor: **Aplikovaná informatika a řízení (3902T001)**

Ředitel ústavu Vám v souladu se zákonem č.111/1998 o vysokých školách a se Studijním a zkušebním řádem VUT v Brně určuje následující téma diplomové práce:

#### **Konstrukce snímačů typu umělá kůže**

v anglickém jazyce:

#### **Construction of synthetic skin type sensors**

Stručná charakteristika problematiky úkolu:

Pomocí snímačů typu umělá kůže lze vyhodnocovat tepelný stav prostředí a následně provádět zásah, který by eliminoval případný negativní stav. Cílem práce je navrhnout takový typ snímačů a otestovat jeho vlastnosti. Měření a zpracování dat bude realizováno měřící kartou a SW LabVIEW. Dále práce bude obsahovat návrh úpravy signálu ze snímače bez použití měřící karty. Práce je součástí řešení projektu IGA VUT Brno, FSI-S-11-31, Aplikace metod umele inteligence.

Cíle diplomové práce:

- Seznámení s problematikou vyhodnocení stavu prostředí
- Vybrat a popsat vhodný typ snímače
- Otestovat vybraný snímač
- Navrhnout vhodný SW pro práci se snímačem
- Navrhnout konstrukci snímačů
- Navrhnout řešení bez použití měřících karet

Seznam odborné literatury:

- KREIDL, Marcel. Měření teploty: senzory a měřicí obvody. 1. vyd. Praha: BEN - technická literatura, 2005, 239 s. Senzory neelektrických veličin. ISBN 80-730-0145-4.

- CHUDÝ, Vladimír. Meranie technických veličín. 1. vyd. Bratislava: STU, 1999, 689 s. ISBN 80-227-1275-2.

- VLACH, Jaroslav, Josef HAVLÍČEK a Martin VLACH. Začínáme s LabVIEW. 1. vyd. Ilustrace Viktorie Vlachová. Praha: BEN - technická literatura, 2008, 247 s. ISBN 978-80- 7300-245-9.

Vedoucí diplomové práce: Ing. Daniel Zuth, Ph.D.

Termín odevzdání diplomové práce je stanoven časovým plánem akademického roku 2012/2013.

V Brně, dne 21.11.2012

L.S.

\_\_\_\_\_\_\_\_\_\_\_\_\_\_\_\_\_\_\_\_\_\_\_\_\_\_\_\_\_\_\_\_ \_\_\_\_\_\_\_\_\_\_\_\_\_\_\_\_\_\_\_\_\_\_\_\_\_\_\_\_\_\_\_\_

Ing. Jan Roupec, Ph.D. prof. RNDr. Miroslav Doupovec, CSc. Ředitel ústavu Děkan fakulty

#### **ABSTRAKT**

Diplomová práce se zabývá diagnostikou tepelného stavu prostředí pomocí snímačů typu umělá kůže. Snímač typu umělá kůže je kompaktní snímač ideální pro simulaci lidského kůže. Cílem práce je navrhnout a realizovat takové snímače a otestovat jeho vlastnosti. Na trhu nejsou k dispozici takové kompaktní snímače a našem cílem je navrhnout co nejlevnější, ale stále životaschopný snímač. Měření a zpracování dat je realizován pomocí měřících karet a softwaru LabVIEW. Práce dále obsahuje návrh úpravy signálu ze snímače bez použití měřící karty.

#### **ABSTRACT**

 This master's thesis deals with the diagnosis of thermal environment using synthetic skin type sensors. The synthetic skin type sensor is a compact sensor ideal for simulating human skin. The aim is to design and implement such a sensor and test its properties. On the market there are no compact sensors with that kind of abilities and our goal is to design the cheapest, but still viable sensor. Measurement and data processing is implemented using measurement cards and LabVIEW software. The work also contains a design of signal conditioning without the use of measurement cards.

**Klíčová slova:** snímače, umělá kůže, topné těleso, tepelné prostředí, tepelná pohoda, tepelný tok, teplota, měřící karty, diagnostika, LabVIEW

**Keywords:** sensors, synthetic skin, heating element, thermal environment, thermal comfort, heat flux, temperature, measurement cards, diagnosis, LabVIEW

**PROHLÁŠENÍ O ORIGINALITĚ**

# **PODĚKOVÁNÍ**

Děkuji vedoucímu diplomové práce Ing. Danielu Zuthovi, Ph. D. za účinnou metodickou, pedagogickou a odbornou pomoc a další cenné rady při zpracování mé diplomové práce.

# Obsah:

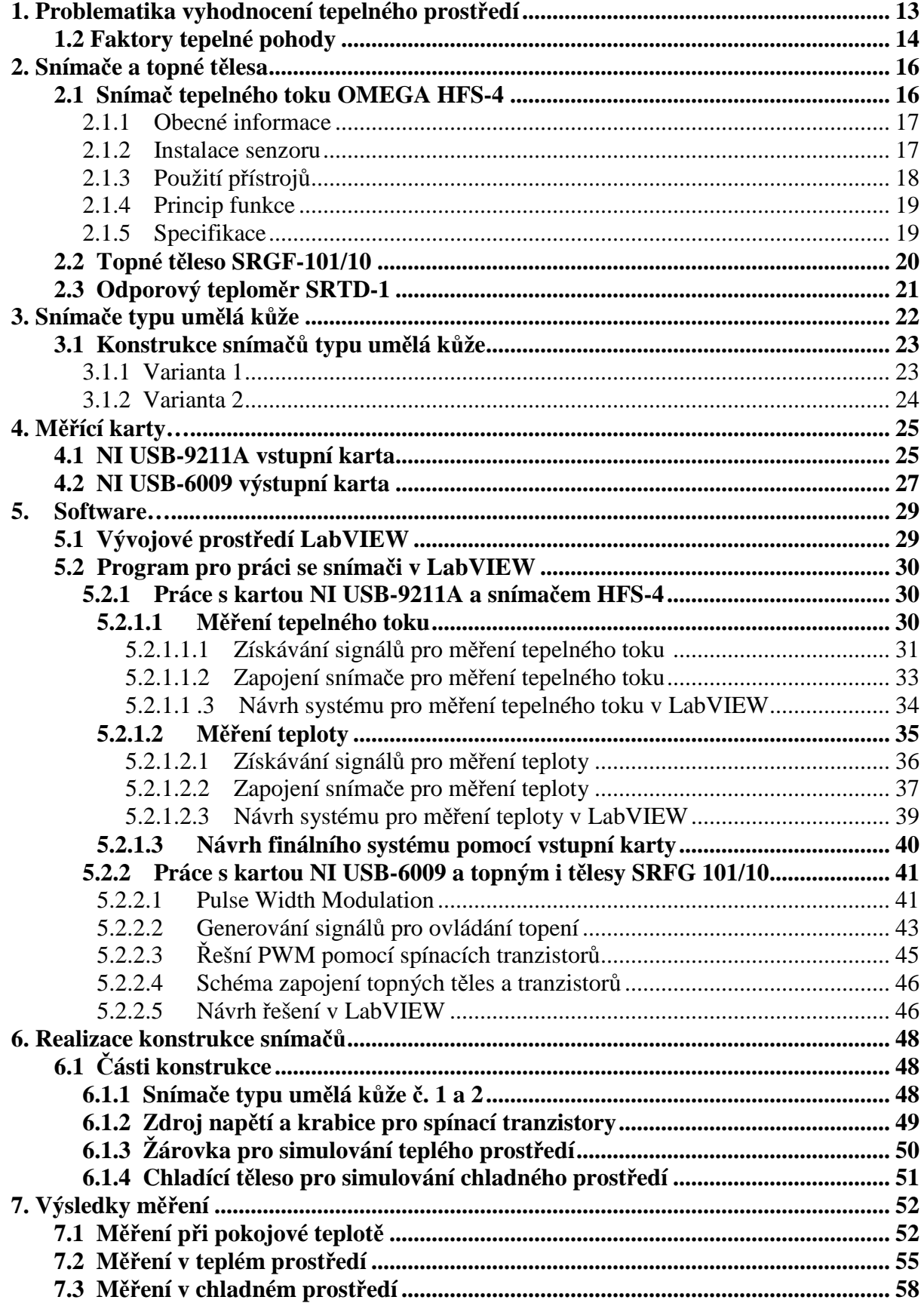

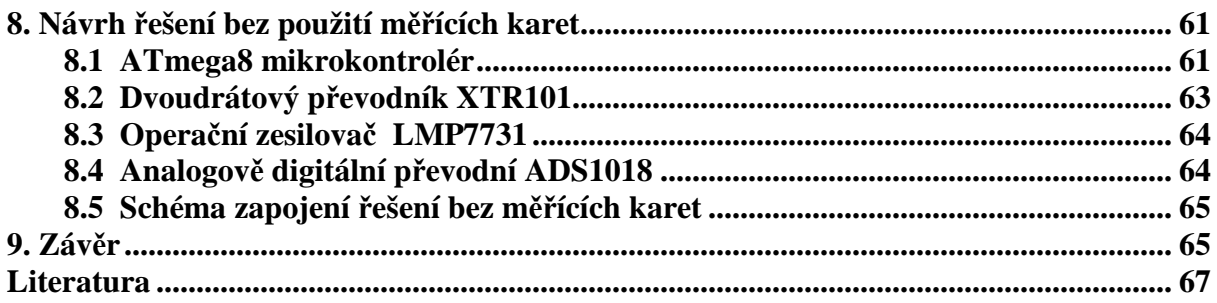

### **1. Problematika vyhodnocení tepelného prostředí**

 Tepelná pohoda je pocit, který člověk vnímá při pobytu v prostředí. Člověk při různých činnostech produkuje větší či menší množství tepla. Aby se výrazně nezvýšila teplota těla, musí být zajištěn odvod člověkem produkovaného tepla do prostoru. Naproti tomu odvod tepla nesmí být tak intenzivní, aby způsobil výrazný pokles teploty těla. Člověk by tedy neměl mít v daném prostředí pocit nepříjemného chladu a ani nepříjemného tepla.

 Faktory ovlivňující výměnu tepla mezi tělem člověka a jeho okolím mají zároveň vliv na dosažený stupeň tepelné pohody.

 V závislosti na tom, že úspora energie je prioritní, nová řešení, kde úspora energie je hlavním cílem se nalézají. S rostoucí ekonomikou a technickým pokrokem, největší zdroje energie jsou náklady vynaložené na tepelnou pohodu člověka, ať už je to v domácnostech, v práci, nebo v městské hromadné dopravě. Nicméně snížení spotřeby energie, jakož i zvýšení lidského komfortu lze dosáhnout pomocí efektivní regulace stavu teploty prostředí.

 Je nutné účinně kontrolovat stavu životního prostředí a zasáhnout do tohoto stavu, správně a ekonomicky. Na to, jak můžeme hodnotit stav teploty prostředí je pár užitečných řešení. My v této práci budeme zabývat se senzory typu umělá kůže.

 Nastavit tepelnou pohodu v místnosti podle naměřených hodnot vybraných veličin není jednoduché. Vyhodnocuje se mnoho faktorů, a to nejen spjatých s prostředím, ale také osobních. Z faktorů spjatých s prostředím nejde jen o teplotu, ale také o vlhkost vzduchu, rychlost proudění vzduchu a střední radiační teplotu. V první řadě je nutné všechny parametry správně naměřit. Teprve poté lze navrhnout efektivní způsob řízení těchto parametrů, když cílem je dosáhnout tepelné pohody při co nejmenší spotřebě energií. [1]

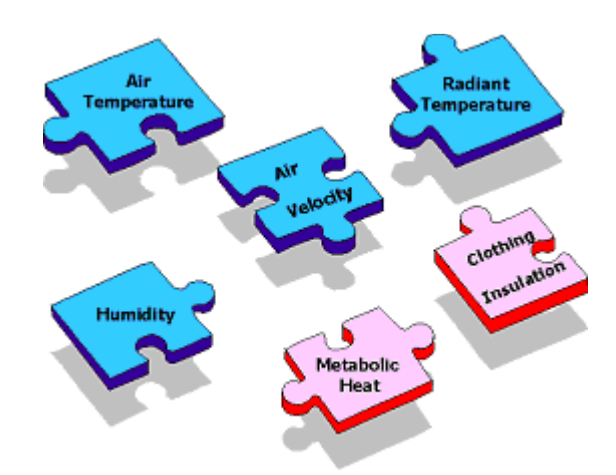

*Obr. 1 Faktory tepelné pohody. Teplota vzduchu, rychlost proudění vzduchu, střední radiační teplota, vlhkost vzduchu, energetický výdej člověka a tepelný odpor oděvu.* 

# **1.2. Faktory tepelné pohody**

Dělí se do dvou základních kategorií, a to na faktory prostředí a faktory osobní.

#### Faktory prostředí jsou:

- *teplota vzduchu t*a (°C), což je teplota vzduchu v interiéru bez vlivu sálání z okolních povrchů; při měření *t*a je tedy čidlo teploměru třeba účinně chránit před tepelným zářením z okolních povrchů,
- *rychlost proudění vzduchu w* (m·s–1) je veličina určená svojí velikostí a směrem,
- *střední radiační teplota t<sub>r</sub>* (°C) je myšlená rovnoměrná společná teplota všech ploch v prostoru, při níž by byl přenos tepla z těla sáláním stejný jako ve skutečnosti,
- *vlhkost vzduchu*, jejíž vliv je při relativní vlhkosti vzduchu v rozmezí 30 až 70 % malý.

#### Osobními faktory jsou:

• *energetický výdej člověka M* (W·m–2), který udává tepelný výkon člověka závislý na jeho tělesné aktivitě (*tab. 1*), osobních dispozicích (věk, postava, fyzická kondice) a podmínkách, v nichž se daná osoba nachází.

| Činnost             | Výdaj energie<br>$(W/m^2)$ |
|---------------------|----------------------------|
| spánek              | 46                         |
| sezení              | 58                         |
| práce vsedě         | 70                         |
| lehká práce         | 93                         |
| středně těžká práce | 116                        |
| těžká fyzická práce | 180 až 380                 |

*Tab. 1 Hustota tepelného toku produkovaného člověkem při vybraných činnostech [2]* 

• *tepelný odpor oděvu* (oblečení) je jeden z hlavních faktorů ovlivňujících odvod tepla z lidského těla do okolí; pro účely studia tepelné pohody byla zavedena jednotka s názvem *clo* (jedno clo odpovídá izolační hmotě s tepelným odporem  $R_{cl}$ =0,155 m<sup>2</sup>·K·W<sup>-1</sup>, neboli 1 clo je izolační hodnota běžného pánského obleku v kombinaci s bavlněným prádlem); celková hodnota clo pro soubor oblečení je 0,82 násobek součtu hodnot jednotlivých částí oblečení (*tab. 2*). [1]

| Část oblečení | Tepelný odpor<br>(clo) |
|---------------|------------------------|
| kabát         | 0,60                   |
| kalhoty       | 0,35                   |
| tričko        | 0,09                   |
| svetr         | 0,28                   |
| sako          | 0,35                   |
| ponožky       | 0,02                   |

*Tab. 2 Tepelný odpor částí oblečení[3]* 

Způsoby měření a vyhodnocování těchto veličin jsou podrobně popsány v normách ČSN ISO 7730 a ČSN ISO 7726.

### **2. Snímače a topné tělesa**

Hlavní komponenty kompaktního snímače typu umělá kůže jsou snímač tepelného toku HFS-4 a topné těleso SRGF-101/10 nalepený na snímač. Oba dva komponenty jsou od výrobce OMEGA.

### **2.1. Snímač tepelného toku OMEGA HFS-4**

Snímač tepelného toku OMEGA série HFS je vyvinout pro přesné měření tepelného toku skrze libovolný materiál. Může být aplikován na rovné i zakřivené povrchy. Vyznačují se velice nízkou tepelnou pohltivostí. Senzor je k dispozici s nebo bez vnitřního termočlánku pro diskrétní teplotní měření. Dodávají se s dvěma různými rozsahy citlivosti:

HFS-3, 4-vodičový senzor s termočlánkem (citlivost:  $3 \mu V/BT U/ft^2Hr$ ); HFS-4, 4-vodičový senzor s termočlánkem (citlivost:  $6.5 \mu$ V/BTU/ft<sup>2</sup>Hr).

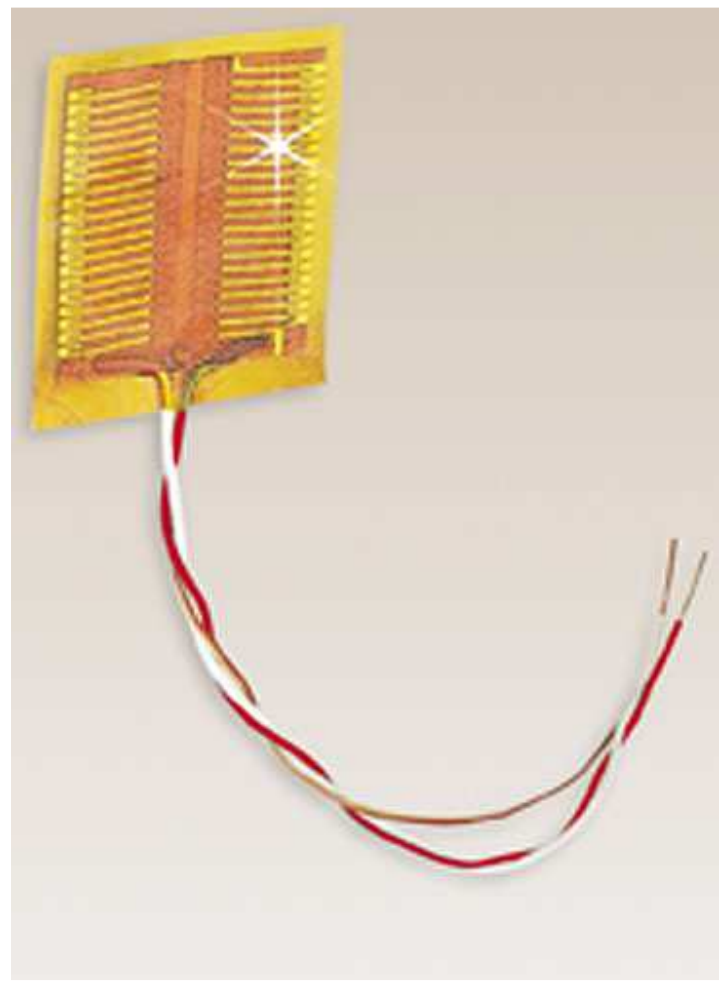

*Obr. 2 Snímač tepelného toku OMEGA HFS-4* 

#### **2.1.1. Obecné informace**

Základem senzorů série HFS je rozdílový termočlánkový snímač. Tenká fólie s termočlánkovým spojem je připevněna k jedné straně kaptonové bariéry, která má známou teplotní charakteristiku. Protože tepelný tok je přímo úměrný teplotní diferenci na tepelné bariéře, může být hodnota tepelného toku vypočítána měřením této diference. Konstantanměděný spoj je formován jako série více, než 50 spojů střídavě procházející stranami kaptonového jádra. Měděné vývody jsou pak připojeny k jednak k prvnímu spoji na horní straně a jednak k poslednímu spoji na spodní straně. Výsledkem je, že senzor může být připojen ke standardnímu mikrovoltmetru bez nutnosti kompenzace studeného konce.

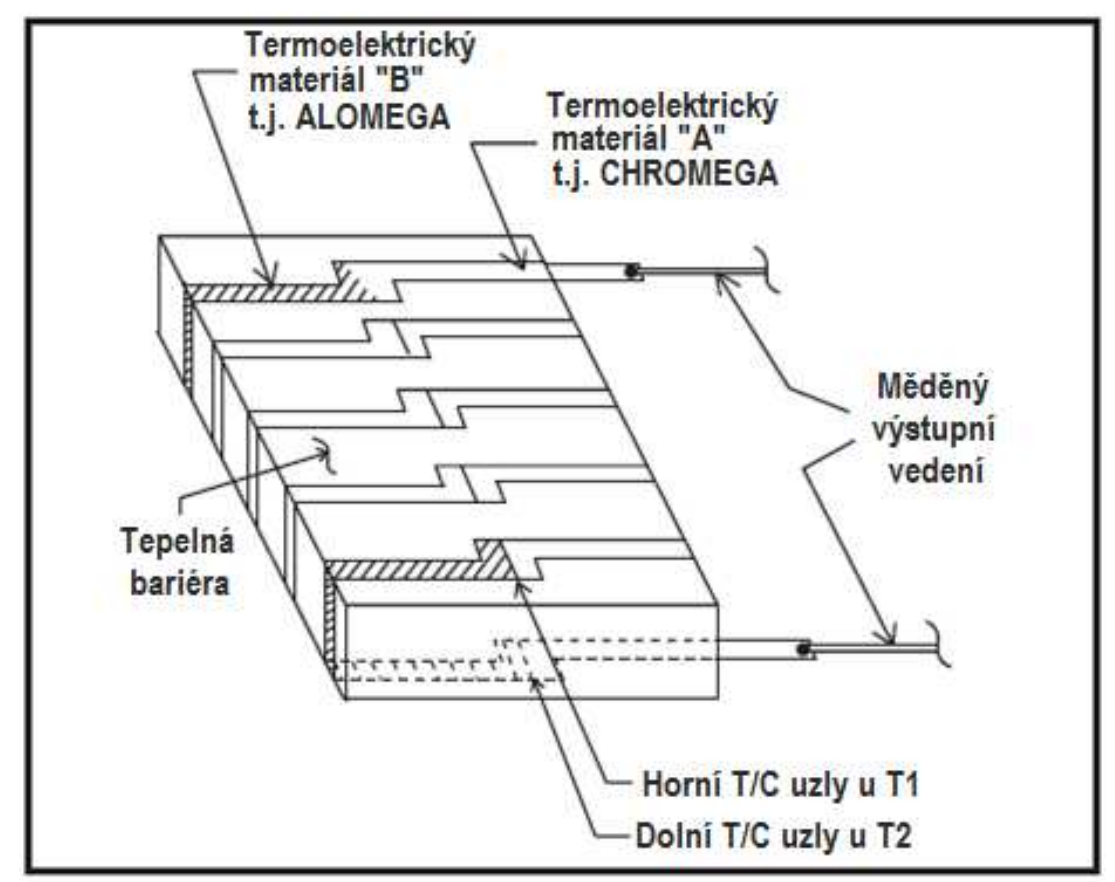

*Obr. 3 Konstrukce senzoru* 

#### **2.1.2. Instalace senzoru**

Díky úzkému profilu senzoru a jeho pružnosti jej lze instalovat na rovné i zakřivené plochy s použitím běžných epoxidů nebo tmelů. Je možné použít také oboustrannou mylarovou pásku, OMEGA OB-200 epoxid i tenké polyesterové pásky.

Snímače tepelného toku série HFS jsou zároveň samostatnými zdroji napětí. Tím odpadá potřeba připojení vztažného bodu nebo další úpravy měřeného signálu. Výstupní signál lze zobrazit přímo na digitálním ss-mikrovoltmetru nebo zapisovači. Snímače tepelného toku lze snadno umístit na rovné i nerovné povrchy a jsou uzpůsobeny pro precizní

měření propustnosti tepla na jakémkoli povrchu. Snímače jsou k dispozici ve dvou rozsazích lišících se různou citlivostí. Snímač je rovněž vybaven termočlánkem, který je nezbytným prvkem pro toto měření.

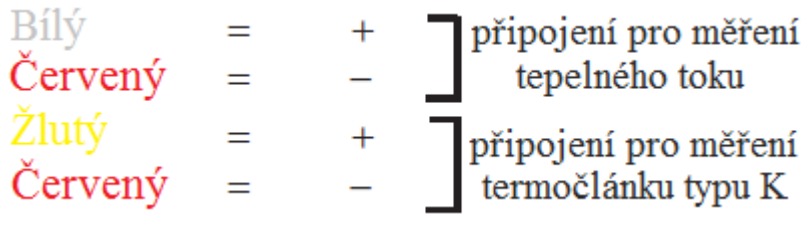

*Obr. 4 Připojení senzoru* 

### **2.1.3. Použití přístrojů**

Snímač tepelného toku HFS generuje přirozený napěťový signál. Napětí ze senzoru je měřitelné běžnými voltmetry, které mají mikrovoltový rozsah, případně procesním ukazatelem umožňujícím nastavení zobrazení v inženýrských jednotkách, tedy i v  $\frac{BIC}{c^2 \pi r}$ , nebo v  $\frac{r}{m^2}$ *W* . Snímač tepelného toku HFS bývá často používán se souřadnicovými zapisovači, dataloggery, totalizéry za účelem záznamu celkového tepelného toku procházející danou plochou.  $ft^2.Hr$ *BTU* . 2

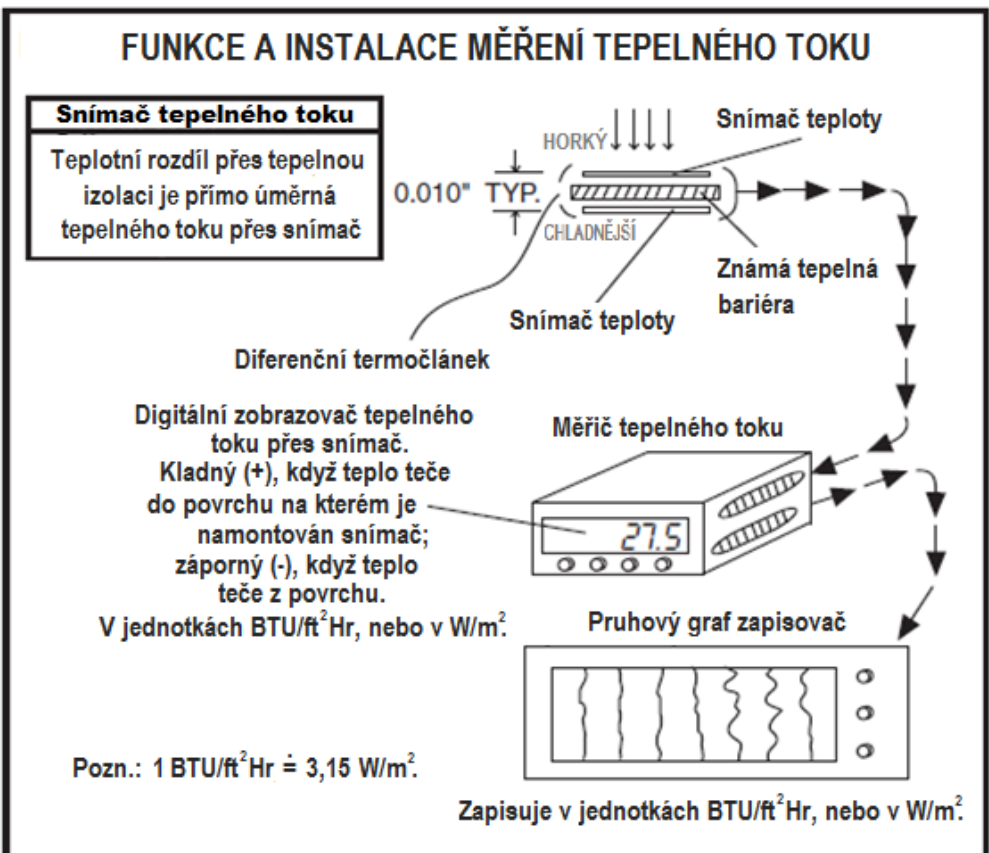

*Obr. 5 Funkce a instalace měření tepelného toku* 

### **2.1.4. Princip funkce**

Pro funkci senzoru v podstatě stačí pouze jeden termočlánkový pár. Nicméně výstupní signál je úměrný počtu termočlánků zapojených v sérii. Jako výsledek se používá jednoduše čitelný zesílený signál z několika termočlánků.

Výstupní signál ze senzoru je generován následovně:

Senzor je v kontaktu s plochou, pro kterou se tepelný tok zjišťuje. Stejná energie tedy musí procházet skrze senzor a plochu, ke které je připojen. Potom teplotní gradient dT je formován teplotní bariérou. Gradient je přímo úměrný tepelnému toku. Jednotlivé termočlánky měří velikost teplotního gradientu a poskytují kalibrovaný napěťový signál jednoduše měřitelný mikrovoltmetrem. [4]

### **2.1.5. Specifikace**

Maximální provozní teplota: 149 °C Počet termočlánků: více než 50 Základní materiál: polyamidový film (Kapton) Odpor senzoru: přibližně 160 ohm Vývod: drát 30 AVG s teflonovou izolací barevně odlišenou délky 3 m Rozměry: viz. obrázek

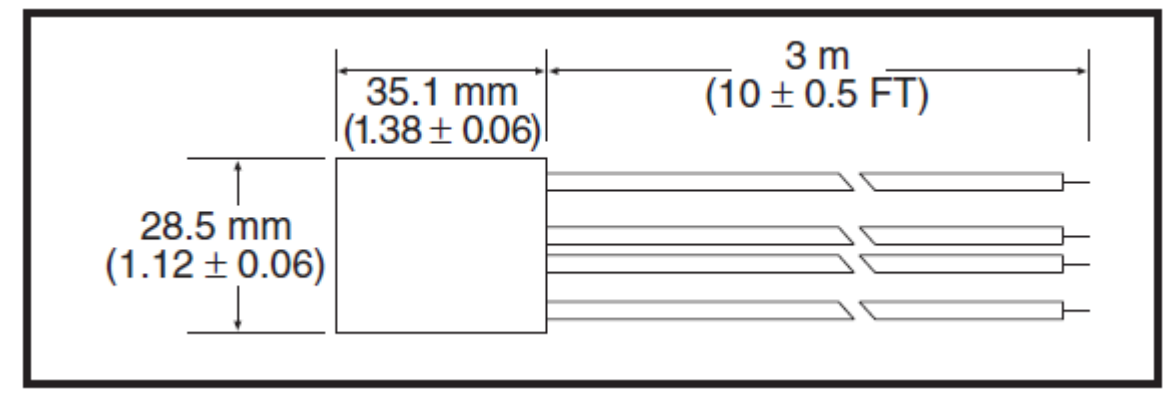

*Obr. 6 Velikosti snímače* 

<u>Nominální citlivost:</u> 6,5 [µV/BTU/ft<sup>2</sup>Hr] = 2,06 [µV/W/m<sup>2</sup>]

\* Maximální doporučený tepelný tok: 30 000 [BTU/ft<sup>2</sup>Hr] = 94 500 [W/m<sup>2</sup>]

\* překročení maximálního doporučeného tepelného toku může mít za následek zvýšení teploty, vlivem které dojde k rozpadu zpevňujícího kaptonového materiálu. Maximální hodnota je vztažena k teplotě okolí 38 °C.

Vnitřní termočlánek [Typ K]: ano

Časová odezva: 0,13 [s]

Tepelná kapacita: 0,01 [BTU/ft<sup>2</sup>°F]

Tepelný odpor:  $0.01$  [ $\degree$ F/BTU/ft<sup>2</sup>Hr]]

Nominální tloušťka: 0,1778 [mm]

### **2.2. Topné těleso SRFG-101/10**

Ohebné ohřívače ze silikonu od výrobce OMEGA mohou zlepšit přenos tepla a rychlé zahřátí, kde je řízené topení požadované v uzavřených prostorách. Dvě obvodové konstrukce jsou k dispozici: leptané fólie nebo drátové. Ohřívače s leptanými prvky jsou použitelné, když rozměry, tj. délka a šířka jsou menší než 305 mm. Ostatní ohřívače, u kterých i délka i šířka přesahují 305 mm, mají konstrukci drátovou.

Vliv hustoty výkonu: jemné oteplování se nejlépe provádí s 2,5 W/in<sup>2</sup>. Dobrá univerzální jednotka je 5 W/in<sup>2</sup>. Rychlé zahřátí a vysoké teploty je možné dosáhnout s 10 W/in<sup>2</sup>; avšak musí být teplota řízena tak, aby bezpečné maximální teplotní limit (232 °C) nebyla překročena. [5]

Topné těleso, které používáme v této práci má označení SRFG-101/10. Podle označení je zřejmé, že jde o obdélníkový ohebný ohřívač ze silikonu s rozměry 1 x 1 palců, což je vlastně 2,54 x 2,54 cm. Poslední číslo v označení znamená to, že výkonová hustota W/in<sup>2</sup> topného tělesa je 10 (10 W/in<sup>2</sup> se rovná 15500 W/m<sup>2</sup>) a podle technické informace celkový jmenovitý výkon je 10 wattů.

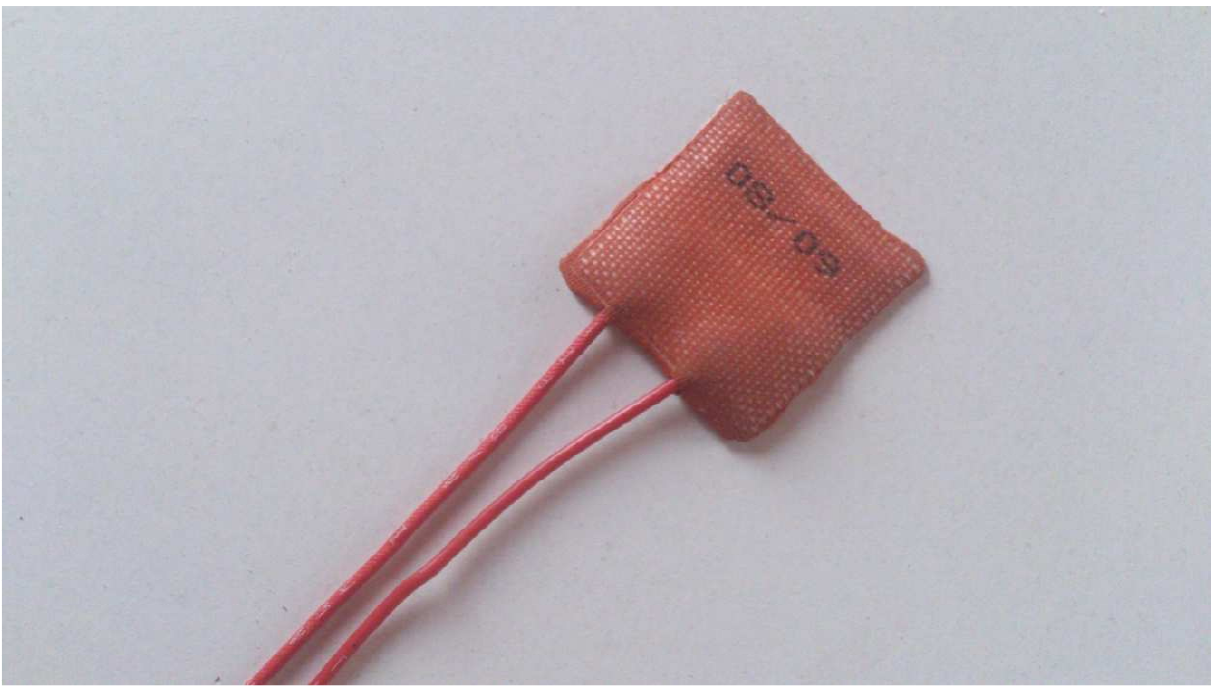

*Obr. 7 Topné těleso SRFG101/10* 

### **2.3. Odporový teploměr SRTD-1**

Odporové teploměry jsou snímače používané k měření teploty, protože odpor elementu je funkcí jeho teploty. Odporový element je vyroben z čistého materiálu, jehož odpor byl při různých teplotách zaznamenán - dokumentován. Materiál má tedy určitou změnu odporu při určité změně teploty. Dá se tedy již napřed stanovit odpor snímače při určité teplotě.

Odporové teploměry patří k nejpřesnějším snímačům teploty. Nejen že poskytují dobrou přesnost, ale je to také výborná stabilita a opakovatelnost. Odporové teploměry jsou relativně odolné elektrickému rušení, a proto se dobře hodí k měření teploty ve výrobních prostorách, zejména u motorů, generátorů a jiných zařízení s vysokým napětím.

Element pro povrchovou teplotu je zvláštní typ odporového elementu. Je konstrukčně co nejtenčí, aby se dosáhlo dobrého kontaktu při měření teploty na plochých površích.

Nalepovací sondy série SRTD-1 od výrobce OMEGA jsou vhodné zejména pro měření povrchových teplot. Jejich snadná aplikace nalepením je výhodná zejména tam, kde nechceme nebo nemůžeme narušit měřený povrch. Nízká hmotnost čidla nijak nenarušuje přesnost měření.

Pro přesné stanovení povrchové teploty se používá SRTD-1 senzor. Tato sonda je odporový senzor PT100 s přesností  $\pm$  0.5%. PT100 je zařízení s typickým odporem 100  $\Omega$  při 0 °C, při čem PT znamená, že odporový element v snímači je vyrobena z platiny.

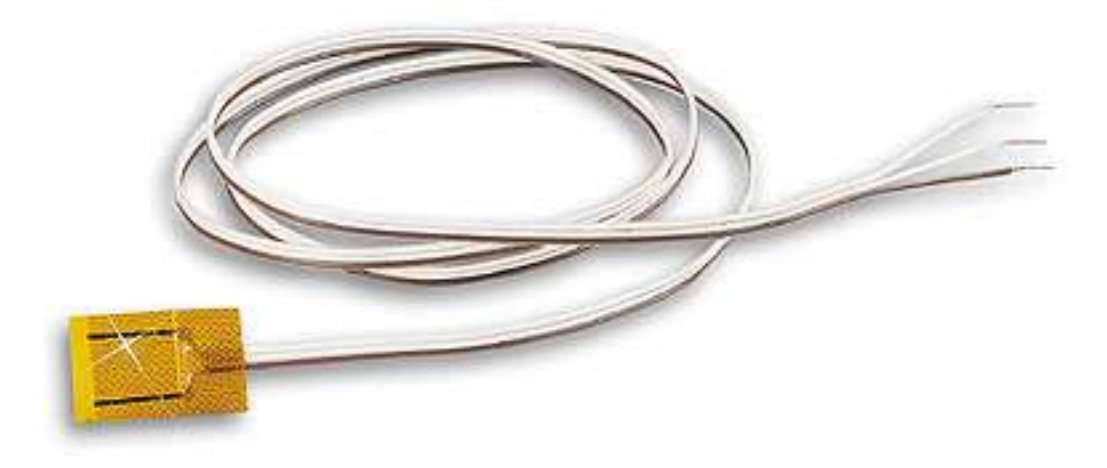

*Obr. 8 Odporový teploměr SRTD-1* 

Odporové teploměry mají rozsah typicky od -220 °C až do 850 °C. V našem případě používaný teploměr SRTD-1 je použivatelný od teploty -200 °C až do 260 °C. Nízká tepelná setrvačnost snímače umožňuje, aby odezva byla hodně rychlá. [6]

### **3. Snímače typu umělá kůže**

Tyto snímače simuluji skutečnou lidskou kůži pomocí tepelné chování a vliv na životní prostředí. Z pohledu tepelného účinku je to záření tepelného toku do okolí. Člověk vyzařuje přes kůži do životního prostředí s tepelným tokem 50 až 200 W/m<sup>2</sup> podle skutečné fyzického a psychického stavu, a to je důvod, proč syntetické senzory typu pleti musejí být schopný, jak změnit hodnotu radiační energie. Hlavní část senzorů je ohřívací zařízení, a pomocí senzory tepelný tok i povrchové teploty je třeba vyhodnotit. Povrchová teplota umělé kůže se mění se změnou tepelného stavu prostředí. Pomocí této hodnoty je možné vyhodnotit, jaký bude lidský cit v daném prostředí, zejména pokud se člověk cítí zimu nebo horko.

Výstup snímače je jedna hodnota – teplota povrchu, spíše ekvivalentní hodnota t $_{eq}$ definována následující rovnicí:

$$
t_{eq} = t_s - (Q/h_{cal}),
$$

kde:

 $t_{eq}$  – ekvivalentní teplota  $[^{\circ}C]$ 

 $t_s$  – povrchová teplota  $[^{\circ}C]$ 

 $Q$  – měřené proudění a radiační tepelná ztráta v reálných podmínkách  $\text{[W/m}^2\text{]}$ 

 $h_{cal}$  – směsný faktor přenosu tepla určený během kalibrace v normálním prostředí [W. m<sup>-2</sup>.K<sup>-1</sup>]

Konstrukce těchto snímačů je podobná konstrukci inteligentního senzoru. Výkon topného tělesa, který má simulovat skutečný lidský tepelný tok je regulovaný, aby byla hustota tepelného toku stejná jako skutečná lidská kůže s možností změnit tuto hodnotu v rozmezí  $40 - 140$  W/m<sup>2</sup> v závislosti na lidské činnosti. [7]

Ideální by bylo, kdyby hodnotu tepelného toku bylo možné změnit v rozmezí 40 až 380 W/m<sup>2</sup> , abychom mohli simulovat celý spektrum činností člověka v každodenním rutinu. To by nám pomohlo vyhodnotit tepelný stav v různých prostředích s různou lidskou náladou, nebo prostředí, s různými nároky na tepelný stav, například knihovna (hodnota téměř 100  $W/m<sup>2</sup>$ , posilovna (hodnota blízká 300  $\overline{W/m}^2$ ) atd. Topné těleso, které používáme, je schopné topit až do výšky 232 °C ale jen při elektrickém napětí 230 V. Pro tuto práci bychom nemuseli dosáhnout takové vysoké teploty, takže i 230 V by bylo zbytečný, ale v této práci jsme měli možnost používat napětí jenom 12V a 24V, při kterých maximálně 140 W/m<sup>2</sup> velký tepelný tok byl dosažen.

#### **3.1. Konstrukce snímačů typu umělá kůže**

Konstrukce takových inteligentních snímačů může být různá. Teď můžeme navrhnout dva varianty konstrukcí. Budeme pracovat se dvěma snímači typu umělá kůže, protože naše vstupní měřící karta NI USB-9211A, o které budeme mluvit později umí vyhodnocovat dvě snímače HFS-4.

#### **3.1.1 Varianta 1.**

První varianta bude obsahovat jedno topné těleso, jeden odporový snímač povrchové teploty a jeden snímač tepelného toku. Topné těleso bude simulovat kůže člověka a vyzařování tepla do okolního světa. Odporový snímač teploty PT100 bude měřit kombinaci teploty prostředí a teploty povrchu. Snímač tepelného toku bude měřit zřejmě tepelný tok vyzařující z topného tělesa, tj. z kůže člověka do okolí a vice versa.

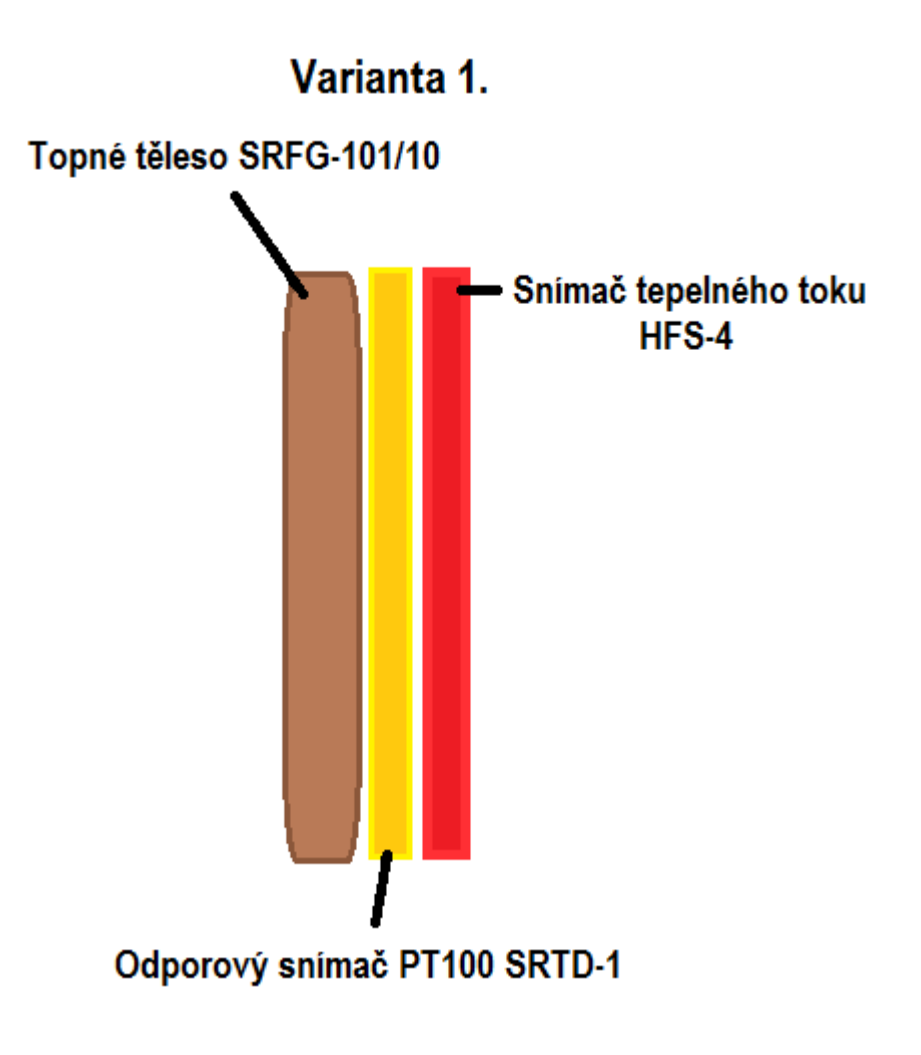

*Obr. 9 První varianta konstrukci snímačů*

#### **3.1.2. Varianta 2.**

 Druhá varianta bude obsahovat o jeden komponent méně. V druhém případě nebudeme uvažovat snímač povrchové teploty, protože je to zbytečné. Naším cílem je navrhnout malý kompaktní snímač, který bude co nejlevnější. Snímač tepelného toku HFS-4 má v sebe zabudovaný termočlánek typu K, který je snímač pro měření teploty. Termočlánek sestává ze dvou různorodých kovů, spojených do jednoho bodu a využívá principu termoelektrického jevu. Když je tento spoj dvou kovů zahříván nebo chlazen, vzniká napětí souvztažné k teplotě. Termočlánkové slitiny jsou dodávány jako dráty. [8]

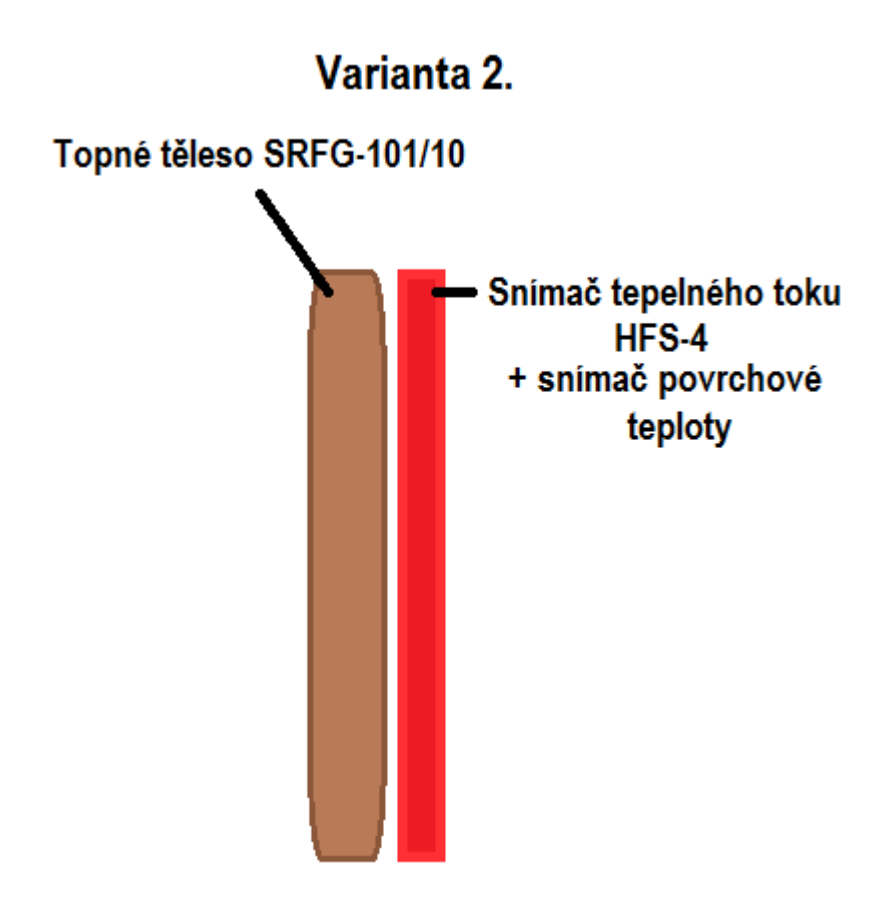

*Obr. 10 Druhá varianta konstrukci snímačů*

 Táto práce bude zabývat s konstrukci takového typu, která je ukázána v druhém případě. Je to zbytečné, abychom použili ještě odporový snímač teploty SRTD-1, protože v HFS-4 je už zabudovaný termočlánek na taková aplikace. Navíc budeme použít dva konstrukce snímačů typu umělá kůže, protože vstupní karta umí vyhodnocovat dva snímače tepelného toku.

### **4. Měřící karty**

 Měřící karty kombinované se softwarem jsou řídící jednotky našeho experimentu. Zaručují připojení senzorů k PC a řízení topných těles

### **4.1 NI USB-9211A vstupní karta**

 Karta NI USB-9211A DAQ má integrovanou úpravu signálu, který poskytuje plugand-play připojení přes USB pro rychlejší nastavení a měření. Je určen především pro termočlánkové měření s 24 bitovou rozlišení pro vynikající přesnost a vestavěné senzory pro kompenzaci studeného konce. Navíc tento modul obsahuje 250 Vrms kanál-na-zem izolaci pro bezpečnost, odolnost proti rušení a vysokou soufázovou rozsah napětí.

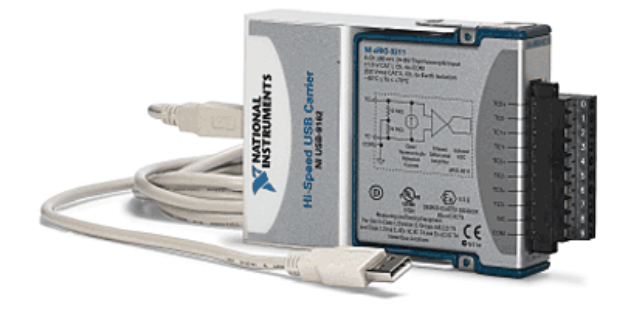

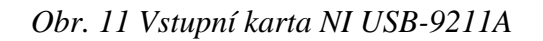

Šroubová svorkovnice umožňuje připojení pro čtyři termočlánkové kanály. Každý kanál má konektor TC+, ke kterému můžete připojit kladný kabel z termočlánku, a terminál TC-, na který můžete připojit záporný kabel z termočlánku. Karta NI USB-9211A má také neutrální konektor, COM, který je vnitřně připojen k izolované nulové úrovně modulu.

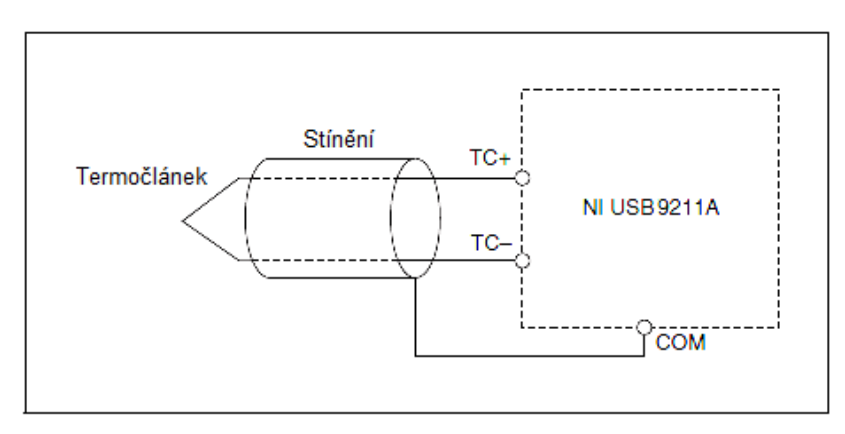

*Obr. 12 Připojení termočlánkového signálu k NI USB-9211A* 

| Module | <b>Terminal</b> | <b>Signal</b> |
|--------|-----------------|---------------|
|        | O               | $TC0+$        |
|        | 1               | $TC0-$        |
|        | 2               | $TC1+$        |
|        | 3               | $TC1-$        |
|        | 4               | $TC2+$        |
| 5      | 5               | $TC2-$        |
| ß<br>7 | 6               | $TC3+$        |
| 8<br>9 | 7               | TC3-          |
|        | 8               | No connection |
|        | 0               | Common (COM)  |

*Připojení termočlánkového vstupního signálu na NI USB 9211A* 

*Obr. 13 Přiřazení svorek* 

Kanály NI USB-9211A mají společný základ, který je izolovaný od podvozku a hostitelského počítače. Každý kanál má impedanci mezi TC+ a COM terminály a mezi TC- a COM terminály. Každý kanál je filtrován a následně vzorkován pomocí 24 bitového analogově-digitálního převodníku (ADC). Mezi TC+ a TC- terminály existuje jeden zdroj proudu. Jestli je jeden otevřený termočlánek připojen na kanál, zdroj proudu nutí plno rozsahový napětí přes terminály. Odpory znázorněné na obrázku produkují vstupní impedance na terminálech karty. [9]

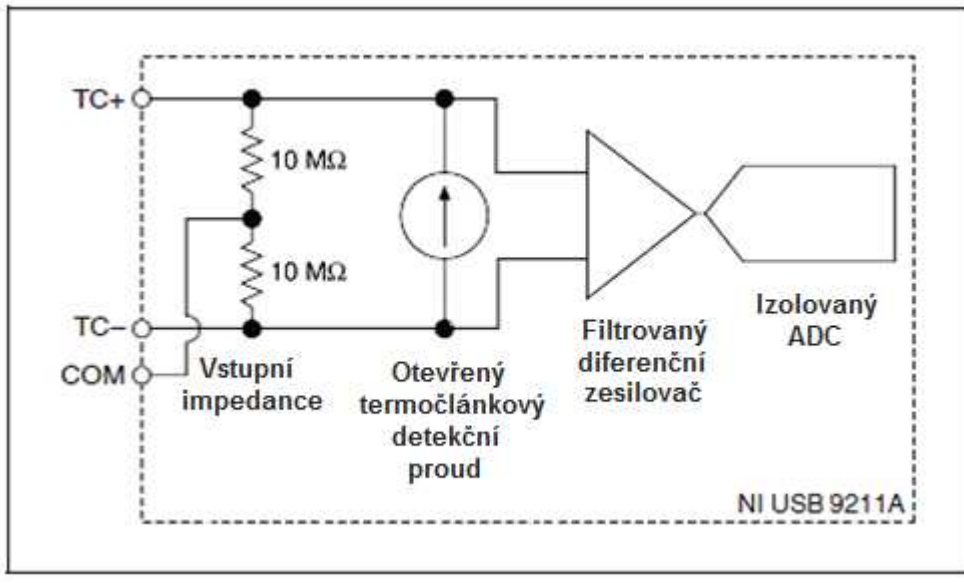

*Obr. 14 Vstupní obvody pro jeden kanál* 

V našem případě budeme kartu NI USB-9211A používat na měření a vyhodnocení tepelného toku a teploty povrchu z termočlánku pomocí snímače HFS-4.

### **4.2 NI USB-6009 výstupní karta**

Při nedávné vylepšení pásma a nových inovací z National Instruments, USB se vyvinul do centra pozornosti pro měřicí aplikace. Karta NI USB-6009 je levné zařízení pro sběr dat (DAQ) se snadným šroubovým připojením a s malými rozměry. S plug-and-play USB připojení, toto zařízení je jednoduché pro rychlé měření, ale dostatečně univerzální i pro složitější aplikace měření.

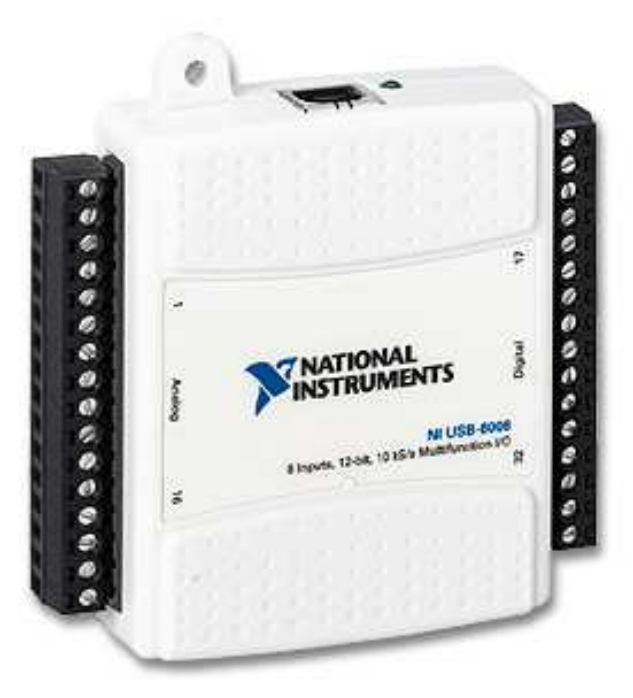

*Obr. 15 Výstupní karta NI USB-6009* 

National Instruments USB-6009 poskytuje základní funkce pro aplikace, jako jsou jednoduché ukládání dat, přenosné měření a akademické laboratorní experimenty. Je cenově dostupné pro studentské použití a dostatečně výkonný pro sofistikovanější měřicí aplikace.

Karta NI USB-6009 poskytuje připojení k 8 asymetrických analogových vstupů (AI), dva kanály analogových výstupů (AO), 12 digitálních vstupů / výstupů (DIO) a 32 - bitový čítač s plno rychlostním USB rozhraním.

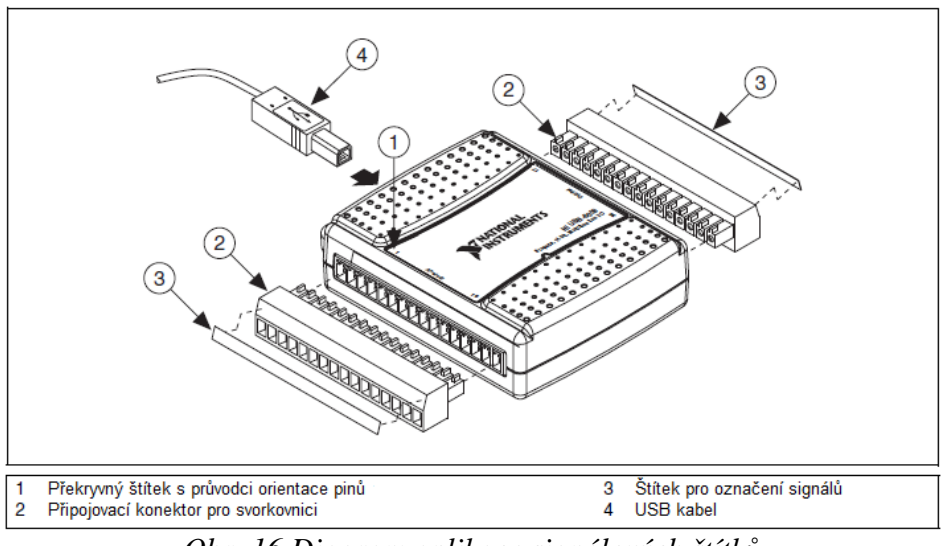

*Obr. 16 Diagram aplikace signálových štítků*

Karta NI USB-6009 má osm analogových vstupních kanálů, které můžete použít pro čtyři symetrické analogové, nebo osm asymetrické analogové vstupní měření.

Karta má dvě nezávislé analogové výstupní kanály, které mohou vytvářet výstupy od 0 až 5 V. Všechny aktualizace analogových výstupních kanálů je softwarově časovaná. GND je uzemněný signál pro analogové výstupní kanály.

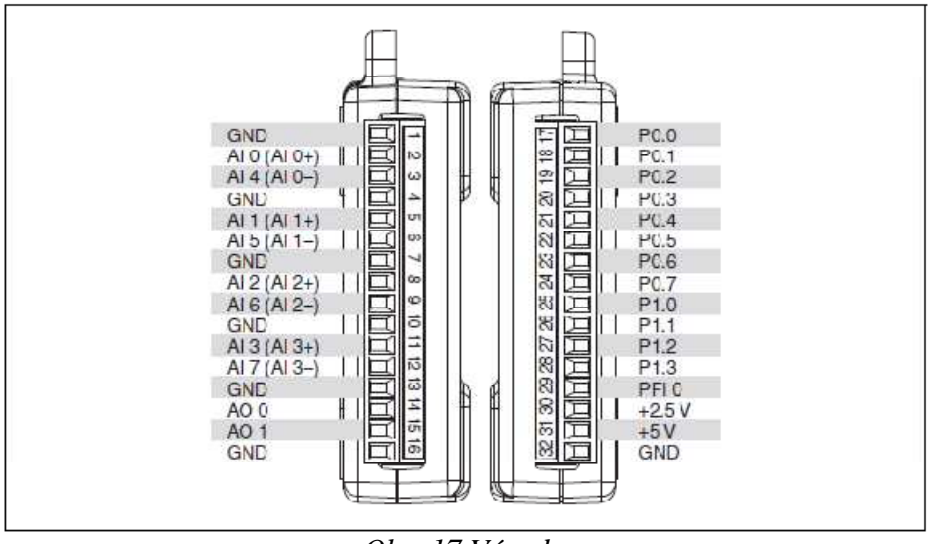

*Obr. 17 Vývody* 

NI USB-6009 má 12 digitálních linek na dvou portech, Port 0 má osm linek, P0.<0..7>, a port 1 má čtyři linky, P1.<0..3>. GND je uzemněný signál pro digitální I/O porty. Můžete individuálně naprogramovat všechny linky jako vstupy nebo výstupy.

PFI 0 je konfigurovatelný buď jako trigger nebo jako čítač. [10]

### **5. Software pro práci se snímači**

 Hlavním prostředkem na manipulaci s elektronikou je software. Umožní uživatelovi aby mohl sledovat běh a výsledky měření a v ideálním případě provádět zásah, který by eliminoval případný negativní stav.

### **5.1 Vývojové prostředí LabVIEW**

 Pro práci se snímači typu umělá kůže využijeme software LabVIEW (zkratka pro Laboratory Virtual Instrument Engineering Workbench), což je platforma na návrh systémů a vývojové prostředí pro vizuální programovací jazyk od společnosti National Instruments.

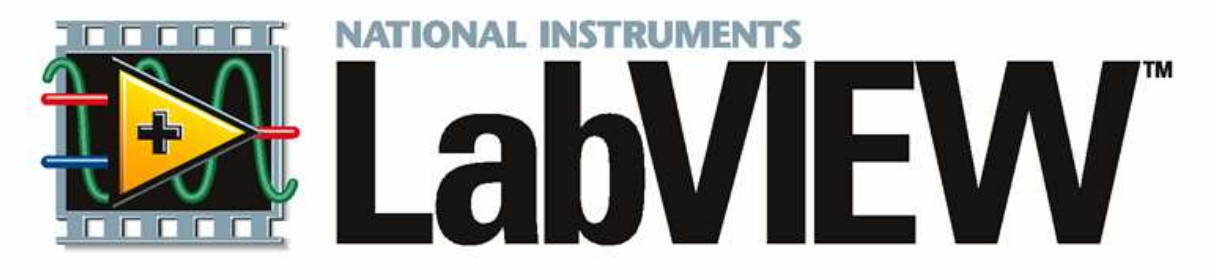

*Obr. 18 LabVIEW* 

 LabVIEW software je ideální pro měření, nebo kontrolní systém a srdce platformy NI design. Integrací všech nástrojů a širokou škálu aplikací, které inženýři a vědci potřebují vybudovat s LabVIEW mají možnost provádět ve výrazně kratším čase. LabVIEW je vývojové prostředí pro řešení problémů, zrychlené produktivitu a neustálé inovace.

 LabVIEW je vysoce produktivní vývojové prostředí, které inženýři a vědci používají pro grafické programování a bezprecedentní integraci hardwaru aby rychle navrhovali a implementovali systémy měření a regulace. V rámci této flexibilní platformě, inženýři zabývají s návrhem až po testování a od malých až po velké systémy, zatímco opakovaně vylepšují procesy pro dosažení maximálního výkonu.

 Abstrahováním nízkou úroveň složitosti a integracím nástroje potřebné k vybudování jakéhokoliv měření nebo kontrolního systému, grafický návrhový systém softwaru LabVIEW poskytuje inženýrům platformu pro urychlení procesu a dosáhnout výsledků rychleji. To zahrnuje vestavěný inženýrsko-specifický knihovny softwarových funkcí a hardwarových rozhraní, analýzy dat, vizualizaci a sdílení funkcí. [11]

#### **5.2 Program pro práci se snímači v LabVIEW**

 Program pracuje s měřícími karty NI USB-9211A a NI USB-6009. První zmíněná karta je vstupní karta, co znamená, že pomocí ní budeme vyhodnocovat data poslané ze snímače HFS-4. Druhá zmíněná karta je výstupní karta, pomocí ní budeme schopný kontrolovat topné těleso SRFG-101/10 a to pomocí techniky PWM (Pulse Width Modulation, Pulzně Šířková Modulace).

#### **5.2.1 Práce s kartou NI USB-9211A a snímačem HFS-4**

Vyhodnocování dat naměřené snímačem HFS-4 pomocí měřící karty NI USB-9211A se skládá ze dvou částí. První je měření a vyhodnocování tepelného toku.

#### **5.2.1.1 Měření tepelného toku**

 Tepelný tok je vlastně teplo procházející plochou. Je určen množstvím tepla *Q,* které projde stěnami zařízení za jednotku času:

$$
P_Q = \frac{Q}{t}
$$

Přičemž množství tepla vyjádříme ze vztahu:

$$
Q = \alpha.S.\Delta\vartheta.t
$$

kde  $\alpha$  je součinitel přestupu tepla mezi stěnami, S povrch, kterým se předává teplo,  $\Delta \vartheta$ teplotní rozdíl mezi povrchem zařízení a okolí a *t* je čas sdílení tepla. Měření tepelného toku se provádí na základě měření teplotní diference na kuse materiálu o známé tepelné vodivosti. [12]

 První etapa je, abychom rozuměli, jak se vlastně tepelný tok funguje. Vždy budeme sledovat tepelný tok tekoucí z topného tělesa, tj. z kůže člověka do prostoru. Řekneme, že naše topné těleso topí s 30 °C a v místnosti je 24 °C. Tehdy tepelný tok Q bude kladný. Ale když topné těleso topí, řekneme jenom 24 °C a v místnosti je 28 °C, tak tepelný tok bude mít záporné znaménko, tj. tok bude záporný do prostoru, nebo že teplo teče opačným směrem. Teplo teče vždy z teplého prostředí do chladnějšího. Druhý termodynamický zákon vyjadřuje skutečnost, že chladnější těleso nepředává teplo teplejšímu. Určuje tedy směr předávání tepelné energie.

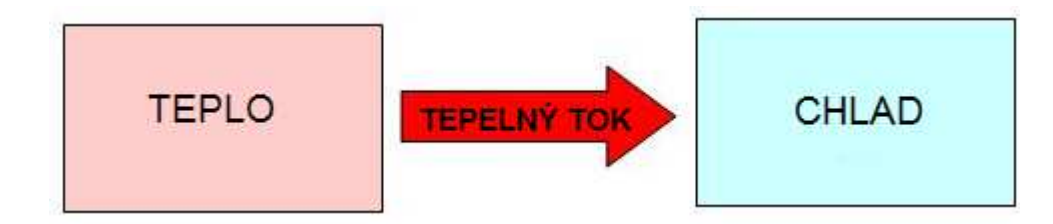

*Obr. 19 Směr předávání tepelné energie* 

### **5.2.1.1.1 Získávání signálů pro měření tepelného toku**

Ve vývojovém prostředí LabVIEW, přesněji v block diagramu spouštíme DAQ Assistant, který je důležitým kompetentem pro snímání dat. My chceme získávat signály ze snímače, takže zvolíme "Acquire signals" (získávání signálů). Podle toho, co chceme měřit, máme možnost vybrat měření analogových signálů (analog input), digitálních signálů (digital input) a čitačový vstup (counter input). Pro měření tepelného toku, my musíme zvolit analogový vstup a pak "Voltage" (napětí).

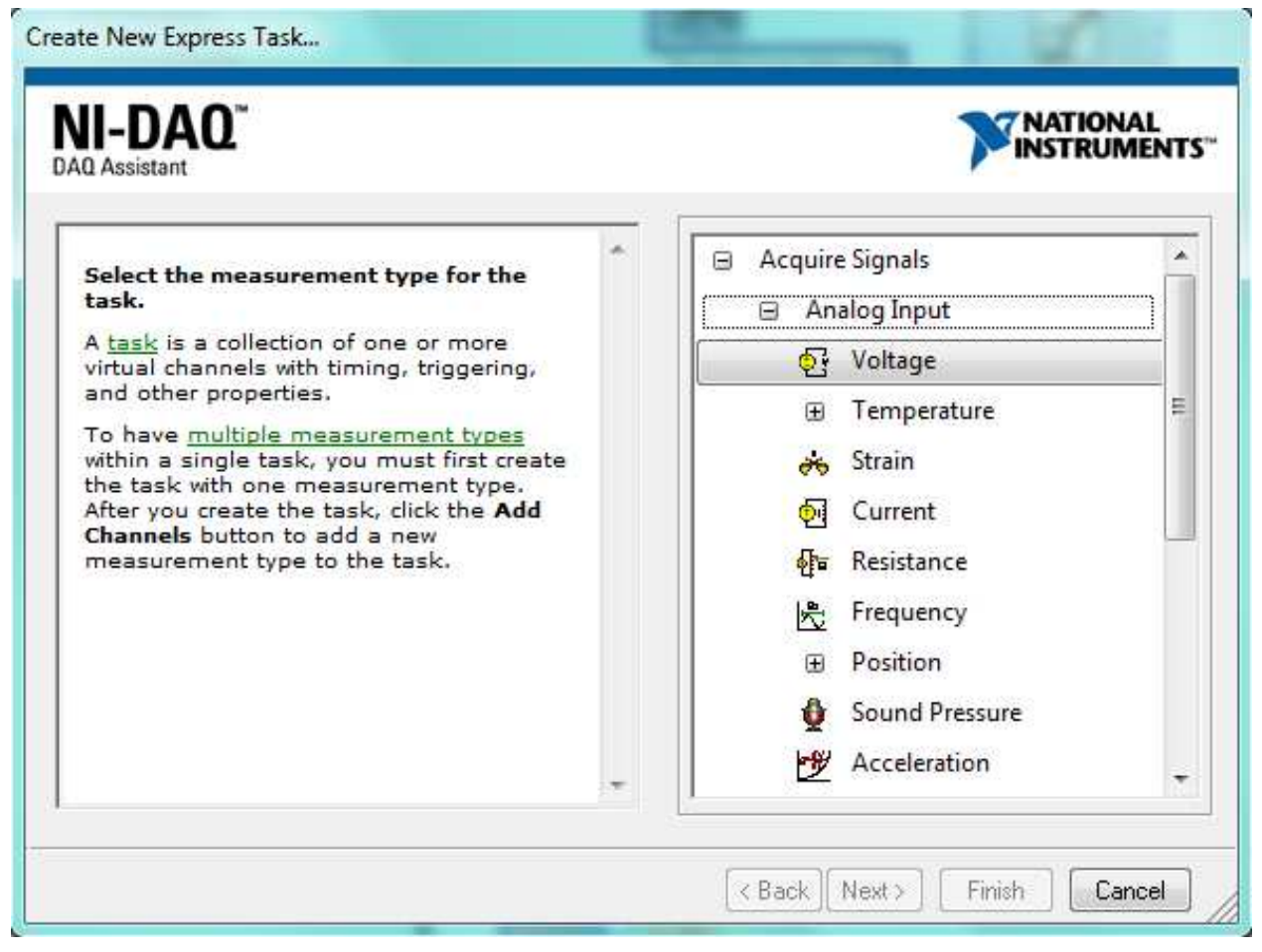

*Obr. 20 Získávání signálů pro měření tepelného toku* 

Kliknutím na "Voltage", DAQ Assistant žádá, abychom vybrali zařízení, se kterým chceme pracovat a provést měření napětí. Jak už bylo zmíněno, my budeme používat dvě měřící karty, vstupní karta je NI USB-9211A, výstupní je NI USB-6009. Je zřejmé, že pro měření tepelného toku, tj. napětí budeme použít vstupní kartu. Takže vybíráme "Dev2 (USB-9211A)" a zvolíme fyzický kanál "ai0". Klikneme na "Finish" a DAQ Assistant nám provede úkol.

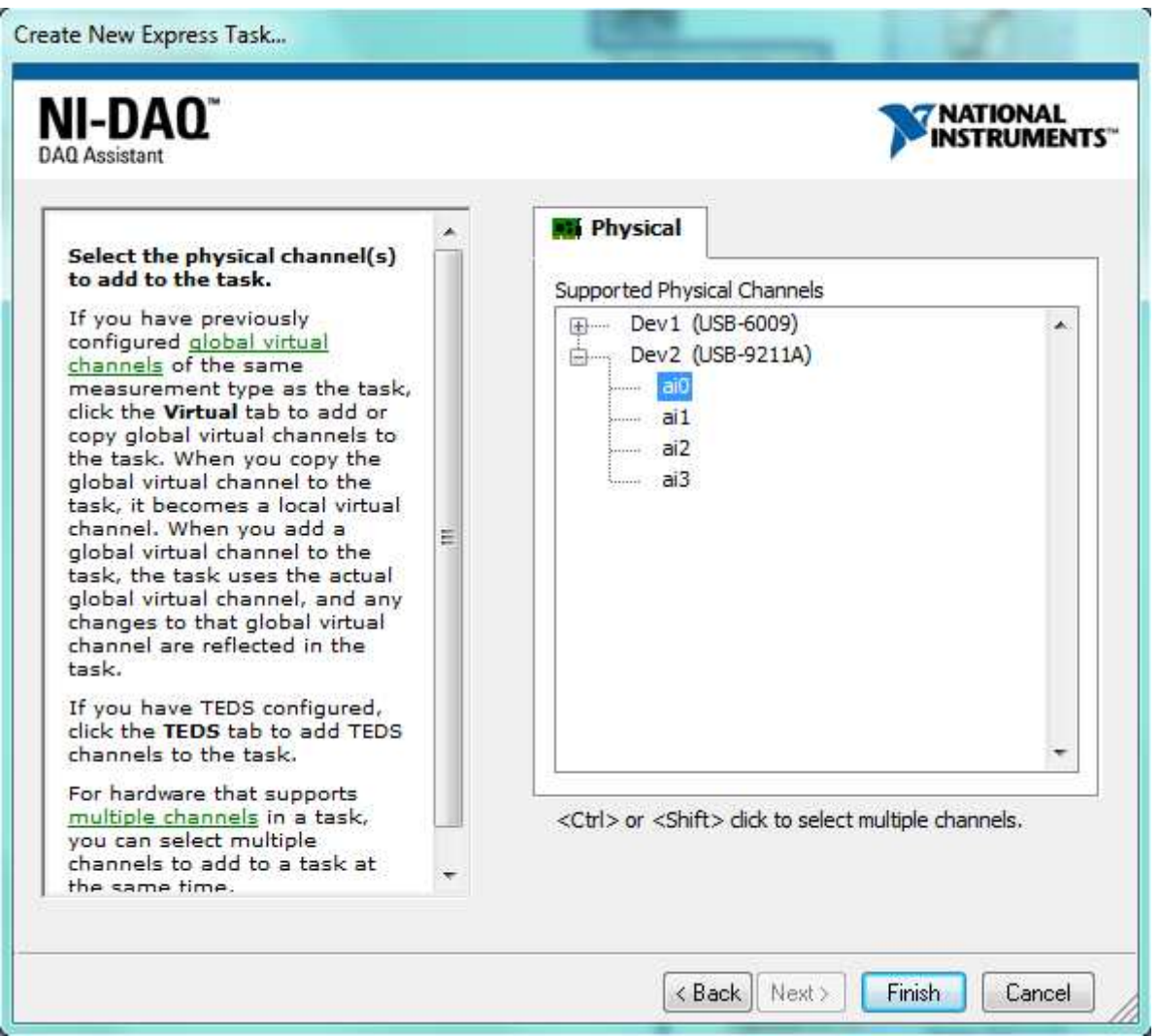

*Obr.21 Vybírání fyzického kanálu* 

Řešení bude obsahovat dvě DAQ Assistanty, jeden pro manipulování se vstupní kartou a jeden pro manipulování s výstupní kartou.

Ze vstupní karty budou pomocí "Split signals" vyvedeny čtyři signály – dvě měření tepelného toku a dvě měření teploty z prvního a druhého snímače.

Pomocí výstupní karty budeme kontrolovat výkon topných těles, tak, že budeme generovat obdélníkový signál, což je vlastně technika PWM, o kterou budeme hlouběji psát později.

### **5.2.1.1.2 Zapojení sníma če pro měření tepelného toku**

Naše měřící vstupní karta NI USB-9211A umožňuje připojení pro čtyři termočlánkové kanály. Každý kanál má konektor TC+, ke kterému můžeme připojit kladný kabel z termočlánku, a terminál TC-, na který můžeme připojit záporný kabel z termočlánku. My budeme využívat všechny kanály, dva páry kanál ů na připojení kladný a záporný kabele ze snímače pro měření napě tí (tepelného toku) a dva páry kanálů pro m ěření teploty z termočlánků. My budeme teď připojit kabele ze snímače do TC0+ a TC0-.

V softwaru LabVIEW LabVIEW, po nastavení hlavních potřebných údajů v DAQ Assistantu máme možnost podívat se na s schématu zapojení. Podle dokumentaci sníma če HFS-4, pro měření tepelného toku, kladný kabel je bílý a záporný kabel je červený, musíme pak na to dávat pozor, protože jak vidíme na obrázku, barvení vypadá jinak na schématu zapojení.

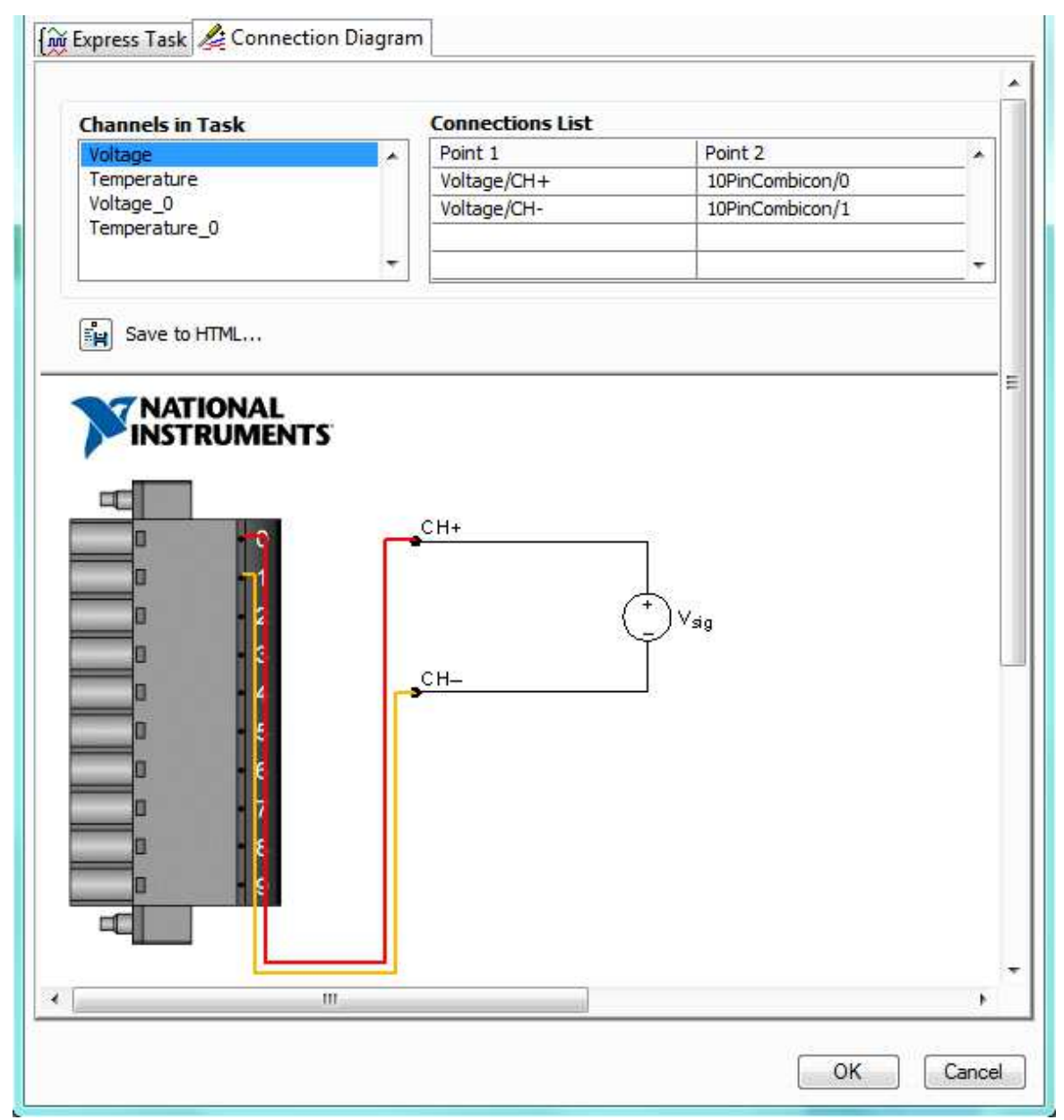

*Obr. 22 Připojení snímače* 

### **5.2.1.1.3 Návrh systému pro měření tepelného toku v LabVIEW**

Program pro měření tepelného toku umožní uživatelovy sledovat běh měření a následně logovat výsledky do file typu .TDMS, který je možné otevřít pomocí Microsoft Excelu. Na obrázku dole blok "Write To Measurement File" je, který je zodpovědný pro logování výsledků měření.

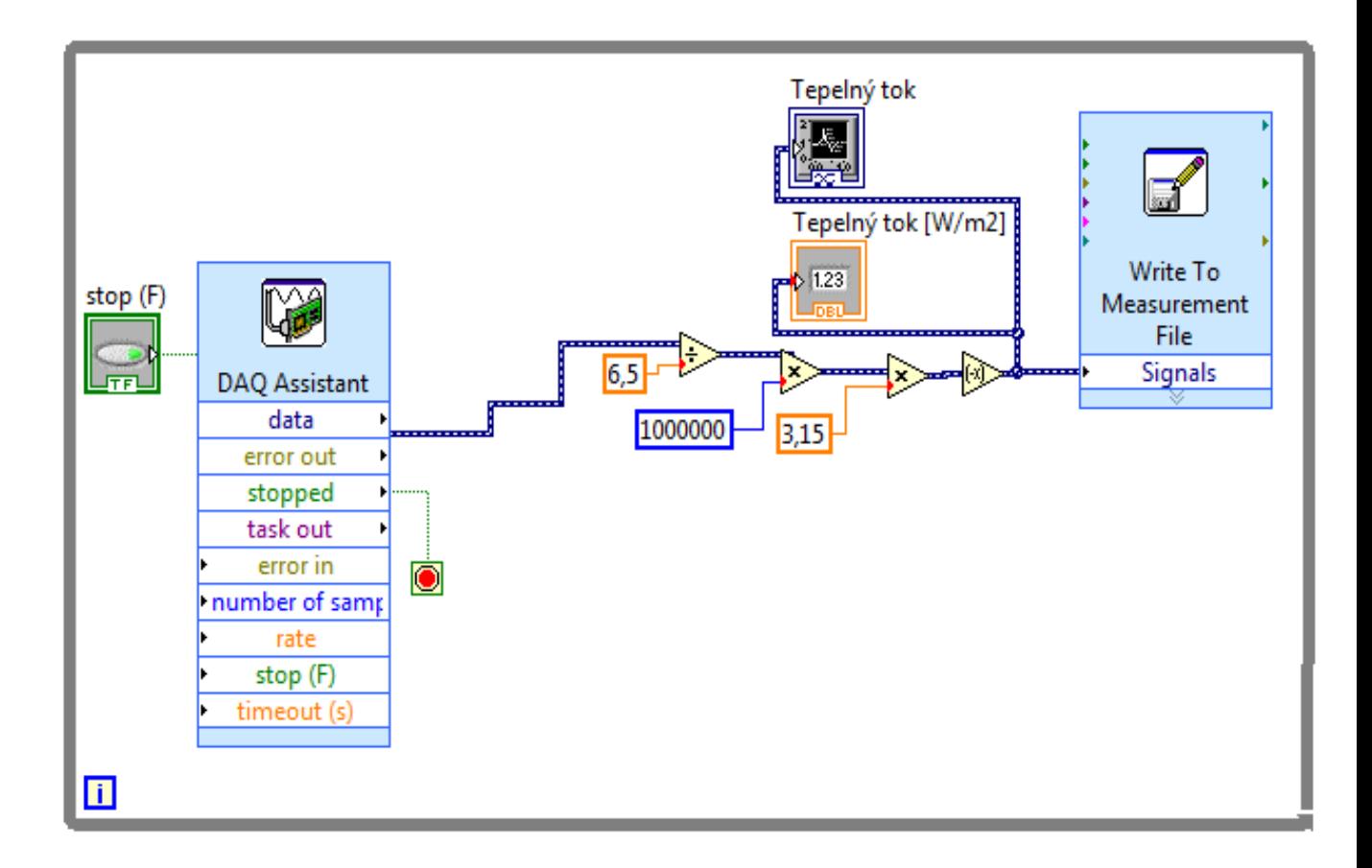

*Obr. 23 Návrh systému pro měření tepelného toku v LabVIEW* 

### **5.2.1.2 Měření teploty**

Snímač tepelného toku HFS-4 má v sebe zabudovaný termočlánek typu K, který je snímač pro měření teploty. Termočlánek sestává ze dvou různorodých kovů, spojených do jednoho bodu a využívá principu termoelektrického jevu. Když je tento spoj dvou kovů zahříván nebo chlazen, vzniká napětí souvztažné k teplotě. Termočlánkové slitiny jsou dodávány jako dráty.

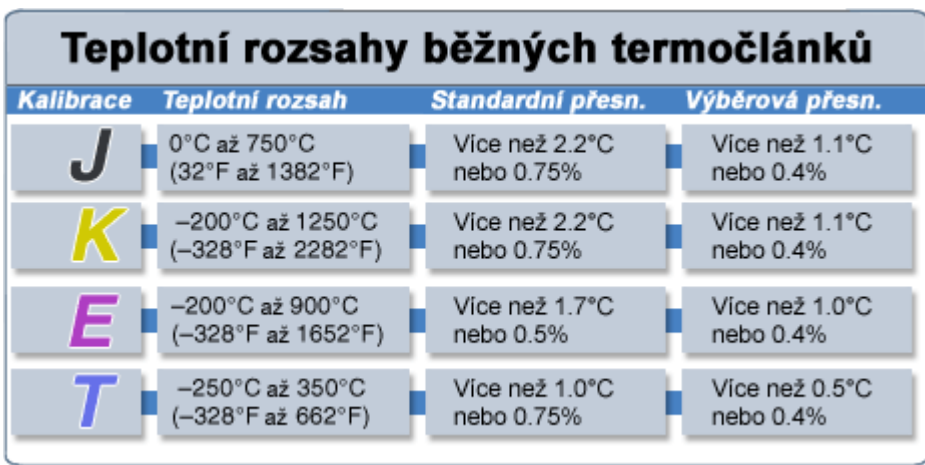

*Obr. 24 Teplotní rozsahy běžných termočlánků*

 Termočlánek je termoelektrický snímač, používaný k přesnému měření teploty. Je sestavený ze dvou různorodých kovů, spojených na jednom konci, takže rozdíl potenciálů generovaný mezi opačnými konci měří teplotu. Měření teploty kovových povrchů je obtížné pro většinu snímačů teploty. Aby se zajistilo přesné měření, musí být vstupní část snímače v kontaktu s měřeným povrchem. Toto je obtížné zajistit, pokud je neohebný snímač i povrch. Protože jsou termočlánky provedeny z pružných kovů, může být měřící spoj proveden jako plochý a tenký element, aby se dosáhlo co nejlepšího kontaktu s pevným povrchem. Tyto termočlánky jsou pro povrchová měření tou nejlepší volbou. Termočlánek může být umístěn i na rotujících mechanizmech. Typ K je Chromega-Alomega a teplotní rozsah má od -200°C až do 1250°C. [8]

Termoelektrický jev byl objeven roku 1821 německým fyzikem Seebeckem, podle něhož se nazývá Seebeckův jev (obr.). K tomuto jevu dochází, jestliže jsou spojeny dva vodiče (dnes jsou používány i polovodiče) z různorodých kovů v uzavřený obvod a spoje těchto dvou vodičů mají rozdílnou teplotu. Obvodem protéká elektrický proud. Pro měření termočlánky je ovšem pozorovanou veličinou termoelektrické napětí, které vzniká v obvodu.

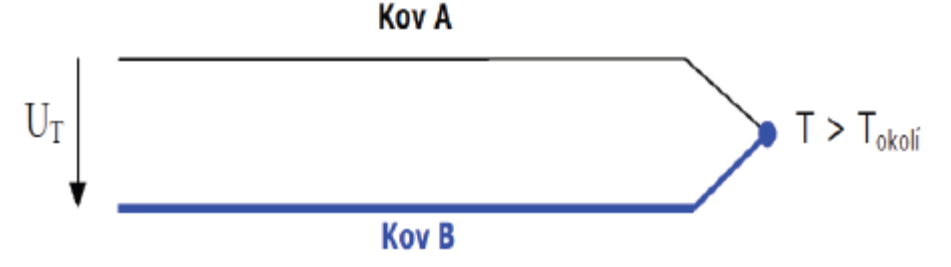

*Obr. 25 Seebeckův jev – termoelektrický článek* 

### **5.2.1.2.1 Získávání signálů pro měření teploty**

 Otevřeme DAQ Assistant, který jsme předem, v kapitole ( ) nastavovali pro měření tepelného toku pomocí vstupní karty NI USB-9211A. Pod kartou "Express Task" DAQ Assistatnu v nastavení kanály ("Channel Settings") klinkněme na **b**a vytvoříme nový úkol ("Create New Express Task") pro měření teploty z termočlánku. Stejně jak v případě měření tepelného toku, musíme vybrat "Acquire Signals" pro získávání signálů, a dále zvolit "Analog input" pro měření analogových signálů. Vybíráme druhou položku, což je "Temperature" (teplota), a naše měření bude termočlánková, takže zvolíme "Thermocouple" (termočlánek).

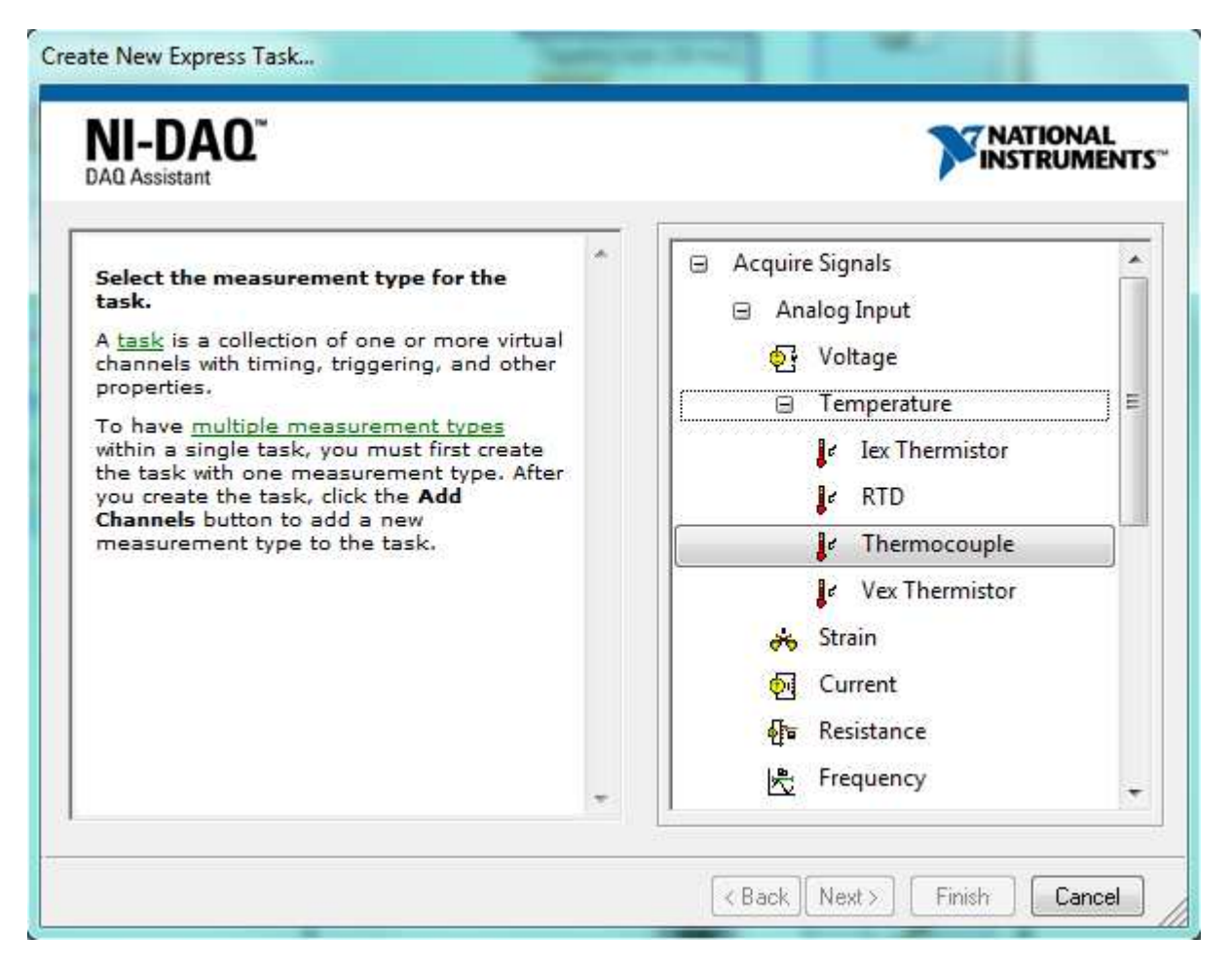

*Obr. 26 Získávání signálů pro měření teploty* 

 Po vybírání žádanou typu měření musíme zvolit kanál, pomocí které chceme provést měření. V případě měření tepelného toku jsme vybrali fyzický kanál "ai0" zařízení "Dev2", takže teď budeme vybrat "ai1" pro měření teploty z termočlánku. Kliknutím na "Finish", DAQ Assistant nám vytvoří nastavený úkol.

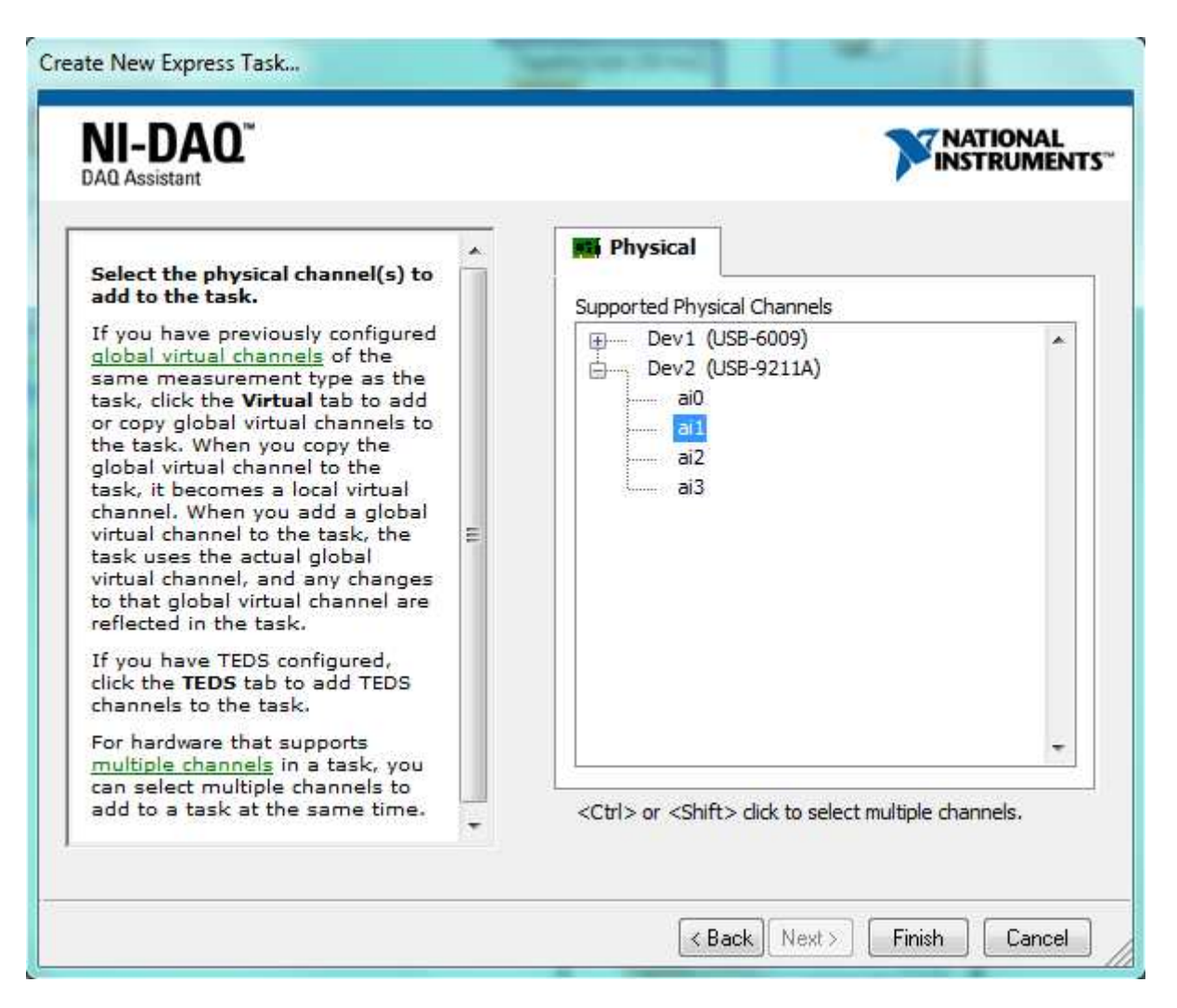

*Obr. 27 Vybírání správného kanálu pro měření teploty* 

### **5.2.1.2.2 Zapojení snímače pro měření teploty**

Jak jsme říkali před tím, naše měřící vstupní karta NI USB-9211A umožňuje připojení pro čtyři termočlánkové kanály. Pro měření teploty budeme využívat druhý pár konektorů, TC1+ a TC1-.

 V softwaru LabVIEW, po nastavení hlavních potřebných údajů v DAQ Assistantu máme možnost podívat se na schématu zapojení. Podle dokumentaci snímače HFS-4, pro měření teploty, kladný kabel je žlutý a záporný kabel je červený, musíme pak na to dávat pozor, protože jak vidíme na obrázku, barvení vypadá jinak na schématu zapojení.

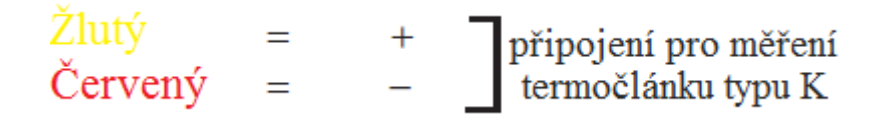

*Obr. 28 Připojení pro měření teploty* 

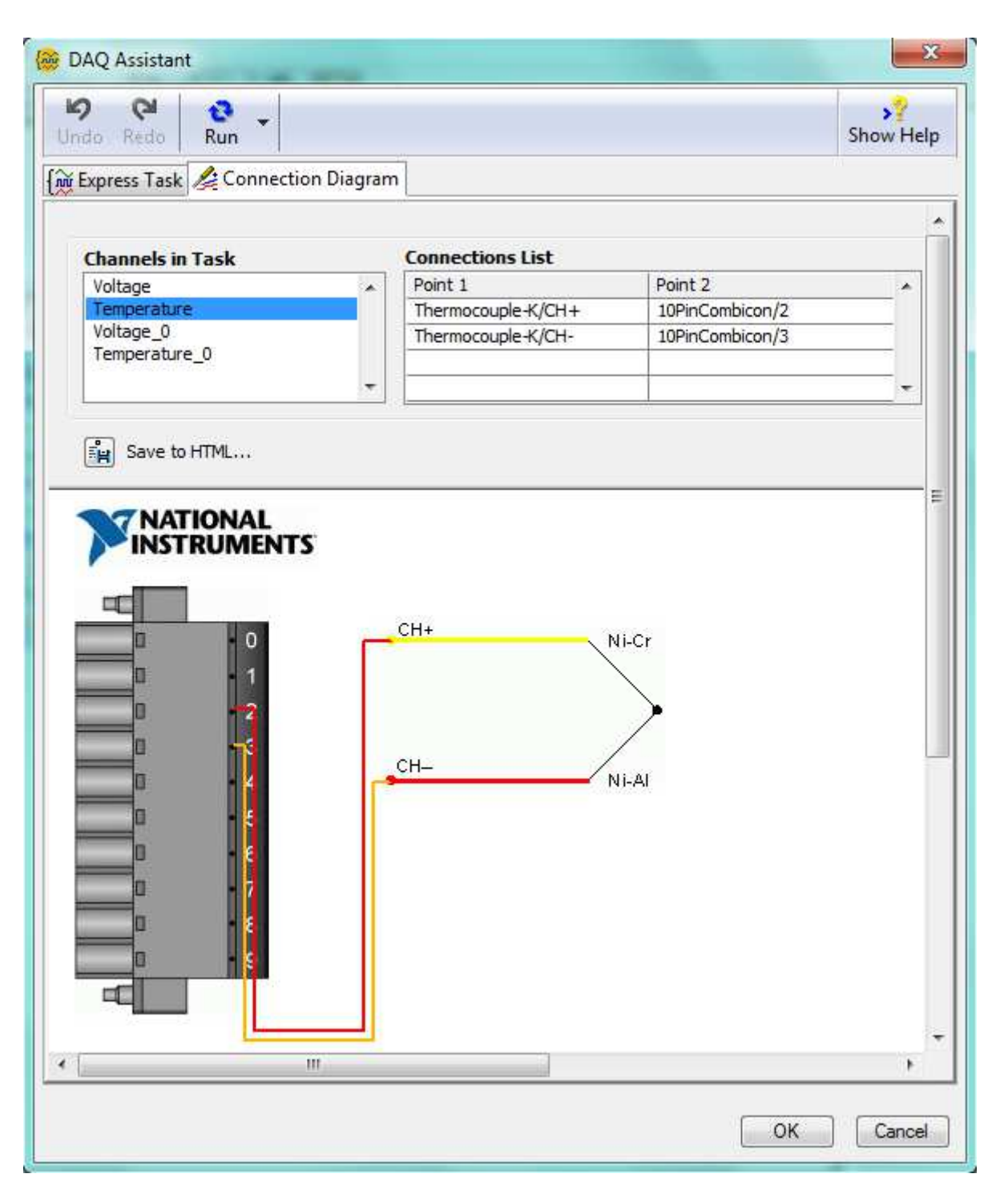

*Obr. 29 Připojení pro měření teploty vLlabVIEW* 

 Na schématu zapojení je vidět, že máme dobře nastavený taky typ termočlánku. Zabudovaný termočlánek ve snímači HFS-4 je typu K, co znamená, že elementy jsou Chromega (Ni-Cr) – Alomega (Ni-Al).

### **5.2.1.2.3 Návrh systému pro měření teploty v LabVIEW**

Systém pro měření teploty používá lehké metody na zpracovávání signálů poslaných snímačem. Měření můžeme nahlédnout graficky i číslicově. "Write To Measurement File2" umožní, abychom logovali výsledky měření.

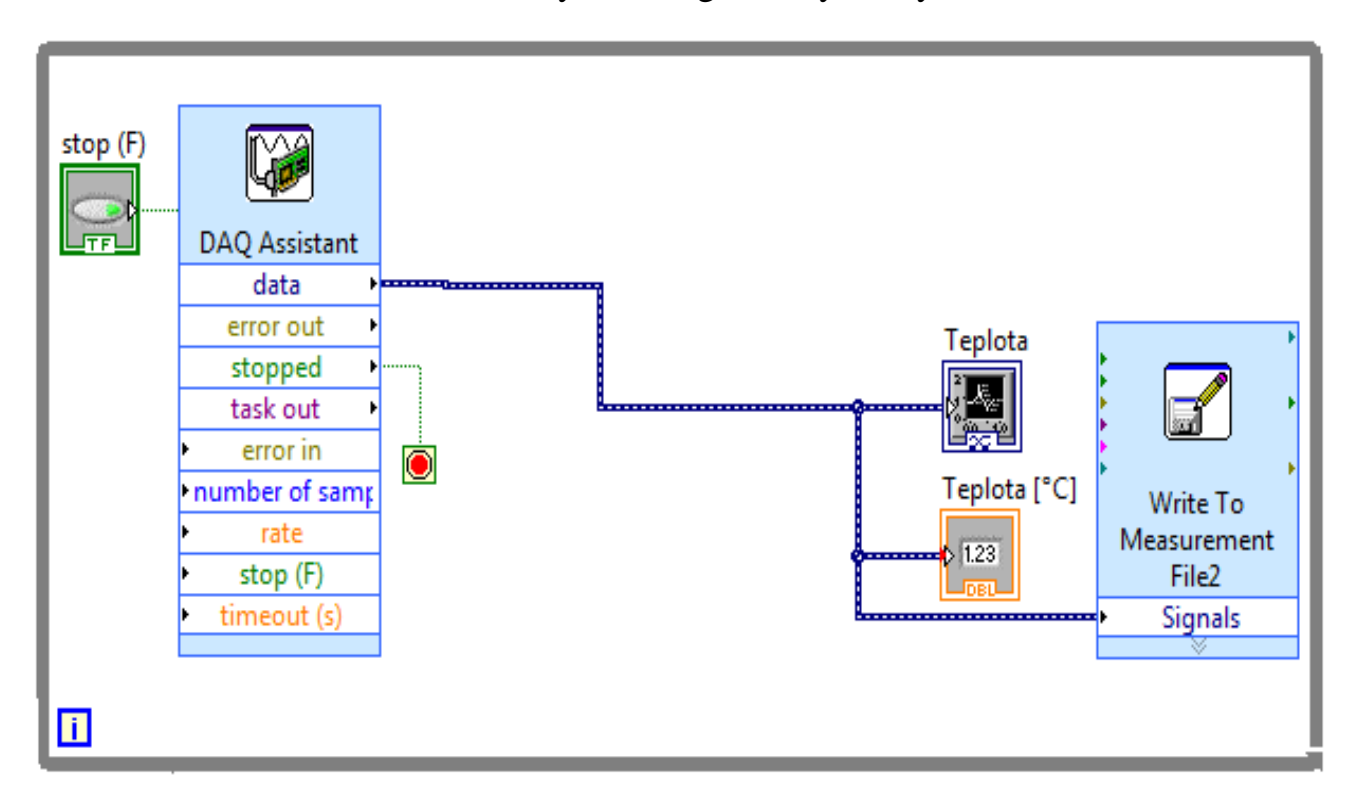

*Obr. 30 Návrh systému pro měření teploty v LabVIEW* 

### **5.2.1.3 Návrh finálního systému pomocí vstupní karty**

 Na obrázku je konstrukce finálního návrhu systému ve vývojovém prostředí LabVIEW. Pomocí tohoto řešení můžeme pracovat se dvěma snímači HFS-4, kde vlastně budeme implementovat dvě měření tepelného toku a dvě měření teploty.

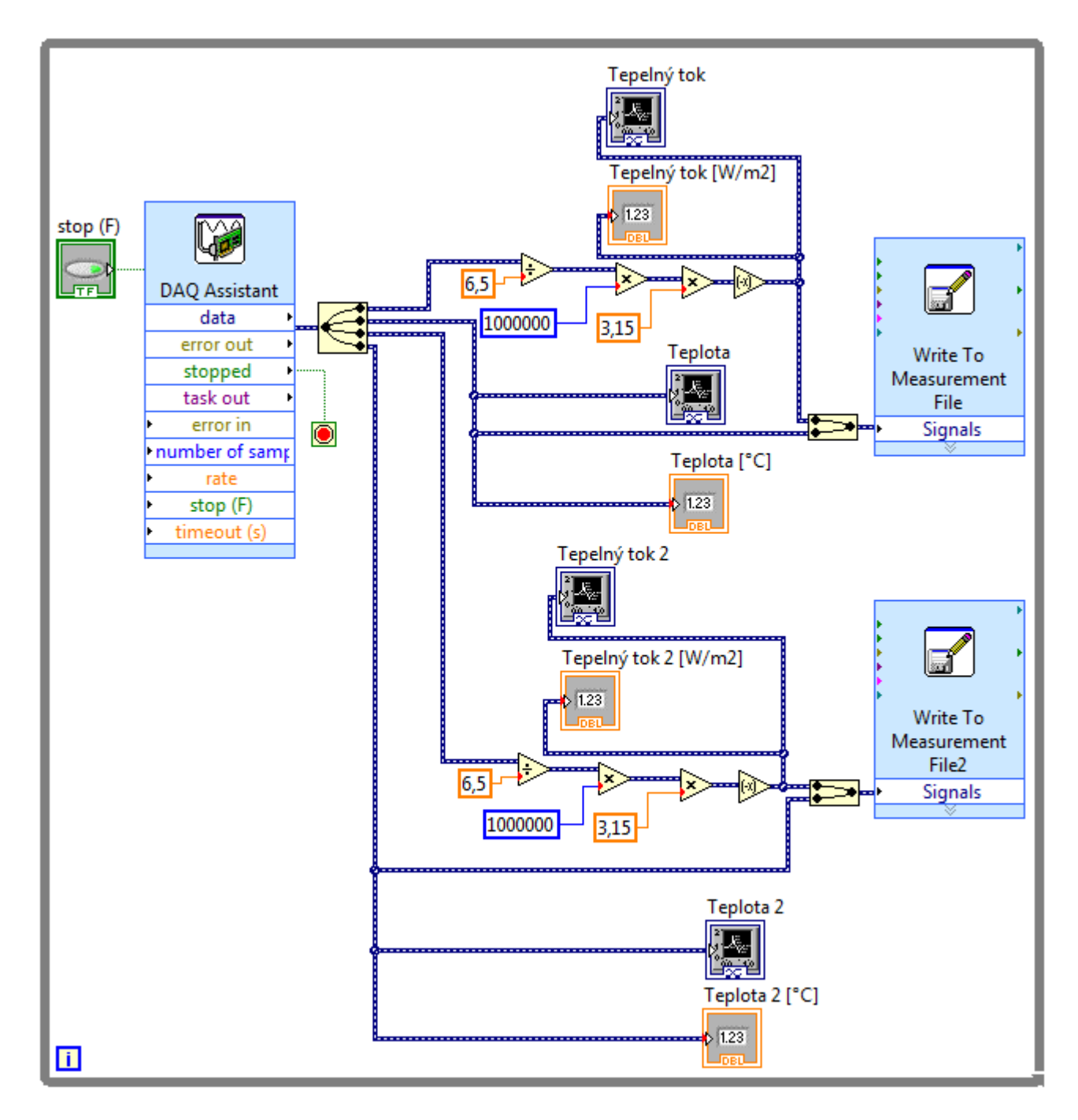

*Obr. 31 Finální návrh systému* 

### **5.2.2 Práce s kartou NI USB-6009 a topnými tělesy SRFG-101/10**

Karta NI USB-6009 v našem případě bude výstupní karta. To znamená, že pomocí karty budeme řídit výkon topných těles a tak budeme simulovat kůže člověka. Jak už bylo řečeno v první kapitole, hustota tepelného toku produkovaného člověkem je proměnlivá při různých činnostech. Dejme k tomu, když chceme simulovat energetický výdej člověka při lehkou práci, musíme řídit topné těleso tak, aby hustota tepelného toku tekoucí přes snímač tepelného toku byla kolem 90  $W/m^2$ . Teď ale narazíme na problematiku řízení analogových obvodů digitálním signálem. Na vyřešení tohoto problému použijeme užitečnou techniku PWM, neboli pulzně šířkovou modulaci.

#### **5.2.2.1 Pulse Width Modulation (PWM, pulzně šířková modulace)**

Pulzně šířková modulace (PWM) je silná technika pro řízení analogových obvodů pomocí digitálními výstupy procesoru. PWM se používá v široké škále aplikací, od měření a komunikace do řízení výkonu a konverze.

Řízením analogové obvody digitálně, lze systémové náklady a spotřeby energie výrazně snížit. Navíc, mnoho mikrokontrolérů a DSP již mají zabudovanou PWM, takže implementace je ještě jednodušší.

 Stručně řečeno, PWM je způsob, jak digitálně zakódovat analogové signály. Použitím čítače s vysokým rozlišením, *pracovní cyklus* obdélníkové vlny je modulována tak, aby zakódoval určitý úroveň analogového signálu. Signál PWM bude stále digitální, protože v daném časovém okamžiku, plné DC napájení je buď zcela zapnuté, nebo zcela vypnuté. Napětí nebo proud je dodáván k analogové zátěži prostřednictvím opakované série zapnutí a vypnutí impulsů. Doba zapnutí je, kdy je napájení DC aplikován na analogové zatížení a doba vypnutí je čas, během níž je napájení vypnuto. Konfigurováním dostatečnou šířku pásma, může být jakákoli analogová hodnota kódována s PWM.

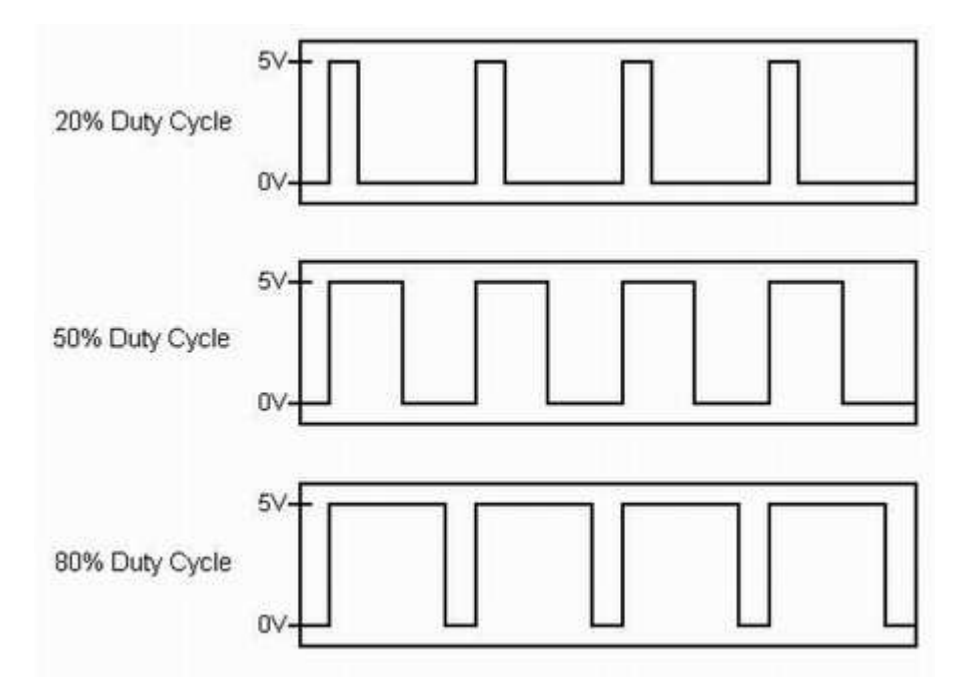

*Obr. 32 Duty cycles, pracovní cykly*

Obrázek ukazuje tři různé signály PWM. První obrázek ukazuje výstup PWM při pracovním cyklu 20%. To znamená, že signál je v daném intervalu zapnutý na 20% času a je vypnutý na 80% času. Obrázky druhé a třetí ukazují PWM výstupy při 50% a 80% pracovních cyklů. Tyto tři výstupy PWM kódují tři různé hodnoty analogového signálu, 20%, 50% a 80% plné síly. Pokud, například, napájení je 24V a pracovní cyklus je 10%, výsledek bude 2,4V analogový signál.

Obr. 33 znázorňuje jednoduchý obvod, který by mohl být řízen pomocí PWM. Na obrázku jeden 9 V zdroj napájí zářící žárovku. Pokud bychom uzavřeli přepínač spojující baterii a lampu na 50 ms, žárovka by obdržela 9 V během této doby. Pokud bychom pak otevřeli přepínač pro další 50 ms, žárovka by obdržela 0 V. Pokud budeme opakovat tento cyklus 10 krát za sekundu, bude žárovka svítit, jako by byl připojen k 4,5 V baterie (50% 9V). Říkáme, že pracovní cyklus je 50% a modulační frekvence je 10 Hz.

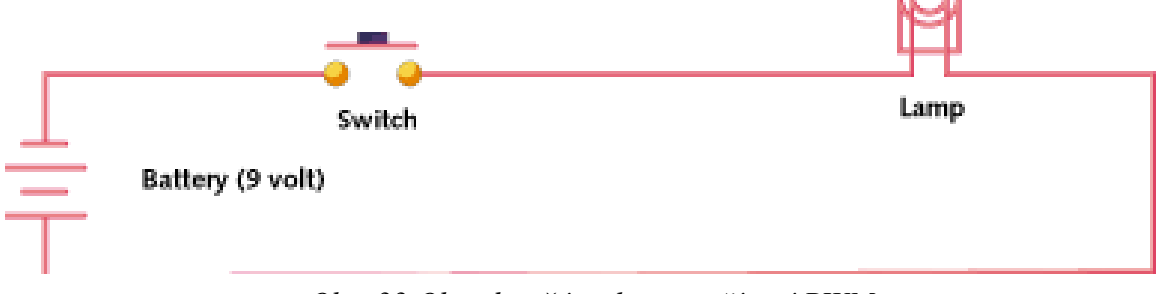

*Obr. 33 Obvod se žárovkou pro řízení PWM* 

Většina zátěží, induktivní a kapacitní taky, vyžadují mnohem vyšší modulační frekvenci než 10 Hz. Představme si, že naše světlo bylo zapnuté po dobu pěti sekund, pak na pět sekund vypněte a znovu zapněte. Pracovní cyklus bude stále 50%, ale žárovka bude svítit prvních pět sekund a nebude svítit pro dalších pět. Aby žárovka dostala napětí 4,5 V, musí být doba cyklu téměř stejně krátká jaká je doba odezvy zátěže na změny v stavu přepnutí. K dosažení požadovaného efektu stmívače (ale vždy svítící) lampy je třeba zvýšit modulační frekvence. Totéž platí i v jiných aplikacích PWM. Obvyklé modulační frekvence jsou v rozsahu od 1 kHz do 200 kHz.

Jednou z výhod techniky PWM je, že signál zůstává digitální na celou cestu z procesoru na regulovaný systém, takže digitálně-analogový převod je zbytečný. Tím, že signál je digitální, jsou minimalizovány účinky rušení. Rušení může ovlivnit digitální signál, jen pouze když je dostatečně silný, aby se změnil logickou 1 na logickou 0, nebo naopak.

Zvýšená odolnost proti rušení, je další z výhod proč si vyberou inženýři PWM místo analogové řízení, a je hlavním důvodem, proč PWM se někdy používá pro komunikaci.

PWM je ekonomický, šetří místo a odolný proti rušení. [13]

### **5.2.2.2 Generování signálů pro ovládání topení**

Při práci s topnými tělesy budeme generovat digitální PWM signál pro řízení výkonu topných těles. Ve vývojovém prostředí LabVIEW, v block diagramu spouštíme nový DAQ Assistant. My chceme teď vytvářet signály, takže zvolíme "Generate signals" (generování signálů).

Naše výstupní karta NI USB-6009 poskytuje připojení k 8 asymetrických analogových vstupů (AI), dva kanály analogových výstupů (AO), 12 digitálních vstupů / výstupů (DIO) a 32 - bitový čítač. Takže výběrové možnosti jsou rozmanité a podle toho, jaký výstup chceme generovat, máme možnost vybrat analogové výstupy (analog output), čitačový výstup (counter output) a digitální výstupy (digital output). Pulzně šířková modulace je technika pro řízení analogových obvodů pomocí digitálních výstupů, takže je zřejmé, že budeme vybrat digitální výstup ("Digital Output") a linkový výstup ("Line Output").

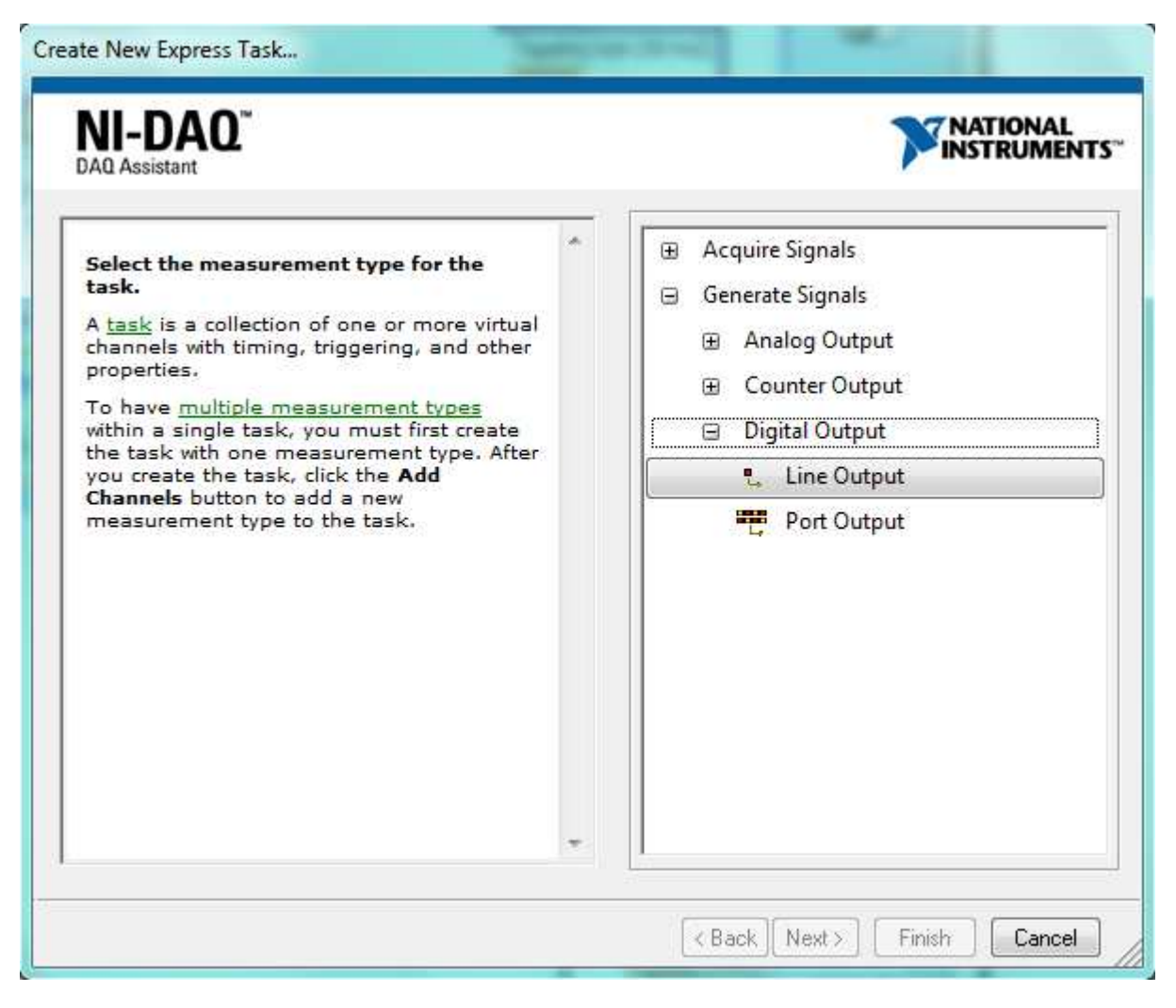

*Obr. 34 Generování signálů*

Po vybrání "Line Output", DAQ Assistant žádá, abychom vybrali zařízení, se kterým chceme provést generování signálů. Jak už bylo zmíněno, my budeme používat dvě měřící karty, vstupní kartu NI USB-9211A a výstupní kartu NI USB-6009. Z toho je zřejmé, že pro digitální výstupy budeme použít výstupní kartu, NI USB-6009. Takže vybíráme "Dev1 (USB-6009)" a zvolíme fyzický kanál "port0/line0". Klikneme na "Finish" a DAQ Assistant nám provede úkol.

| NI-DAQ<br><b>DAO</b> Assistant                                                                                                    | NATIONAL<br><b>NSTRUMENTS</b>                                                                                                    |
|----------------------------------------------------------------------------------------------------|----------------------------------------------------------------------------------------------------|
| Select the physical channel(s) to<br>add to the task.<br>If you have previously configured<br>global virtual channels of the<br>same measurement type as the<br>task, click the Virtual tab to add<br>or copy global virtual channels to<br>the task. When you copy the<br>global virtual channel to the<br>task, it becomes a local virtual<br>channel. When you add a global<br>virtual channel to the task, the<br>task uses the actual global<br>virtual channel, and any changes<br>to that global virtual channel are<br>reflected in the task.<br>If you have TEDS configured,<br>click the TEDS tab to add TEDS<br>channels to the task.<br>For hardware that supports<br>multiple channels in a task, you | <b>Physical</b><br>Supported Physical Channels<br>Dev1 (USB-6009)<br>port0/line0<br>5.111<br>port0/line1<br>port0/line2<br><br>port0/line3<br>5.111<br>port0/line4<br>port0/line5<br>port0/line6<br>5.111<br>port0/line7<br>port1/line0<br>port1/line1<br>port1/line2<br>port1/line3 |
| can select multiple channels to<br>add to a task at the same time.                                                                                                    | <ctrl> or <shift> dick to select multiple channels.</shift></ctrl>                                                                                                    |

*Obr. 35 Vybírání fyzických kanálů pro řízení topení* 

 NI USB-6009 má 12 digitálních linek na dvou portech, Port 0 má osm linek, port0/line<0..7>, a port 1 má čtyři linky, port1/line<0..3>.

#### **5.2.2.3 Řešení PWM pomocí spínacího tranzistoru**

Nejjednodušší způsob, jak p řipojit nějakou větší zátěž k portu (oddě lenému, či neoddělenému) je spínací tranzistor. Pro malé zát ěže (do 30 V, do 100 mA) lze použít n ějaký běžný NPN tranzistor se zesílením 100–300. Proud bází tranzistoru by měl být alespoň  $I_b = I_c/h_{21e}$ , kde  $I_c$  je proud kolektoru (požadovaný proud zátěže) a  $h_{21e}$  je zesilovací činitel. Zesilovací činitel – vezměte ten nejnižší z z datasheetu – mění se se zapojením, proudem a teplotou. Pro nižší úbytek napě tí na tranzistoru je lepší dostat ho do saturace, tj. pustit do báze cca 3× větší proud. Podle toho se spočítá odpor v bázi (úbytek napětí na bázi je cca 0,7 V, takže  $R=(5-0.7)/I_b$ , za předpokladu, že paralelní port dává 5 V. Napětí +U nesmí přesáhnout maximální napětí U<sub>ce</sub> tranzistorů.

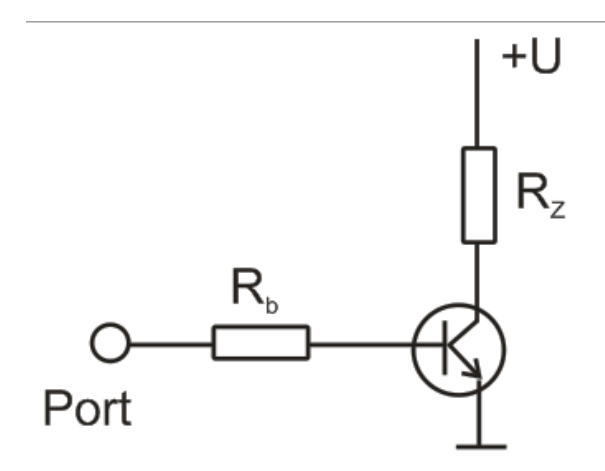

*Obr. 35 Tranzistor jako spínač*

Stručně řečeno, tranzistor vede proud přes cestu kolektor-emitor pouze tehdy, když je napětí na bázi. Není-li na bázi napětí, vypínač je vypnutý. Když na bázi je napětí, vypínač je zapnutý.

V ideálním spínači, tranzistor by měl mít jenom dva stavy: vypnuto a zapnuto. Tranzistor je vypnutý, pokud není předpětí nebo pokud předpětí je menší než 0,7 V. Přepínač je zapnutý, když je základna saturována, takže proud kolektoru může proudit bez omezení. Tranzistor umožní ovládat mnohem v r ětší zátěž pomocí nízkého napětí.

V našem případě výstupní napětí z karty NI USB-6009 je velmi malý – logická jednička nám dává 5 V napětí - a je třeba, aby pomocí tohoto malého napětí ovládali zdroj .<br>topného tělesa (24 V). Pro naši úlohu je tedy táto technika, tranzistor jako spínač je ideální.

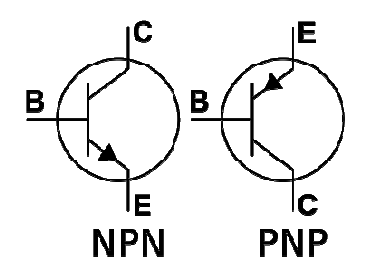

*Obr. 36 NPN a PNP tranzistory* 

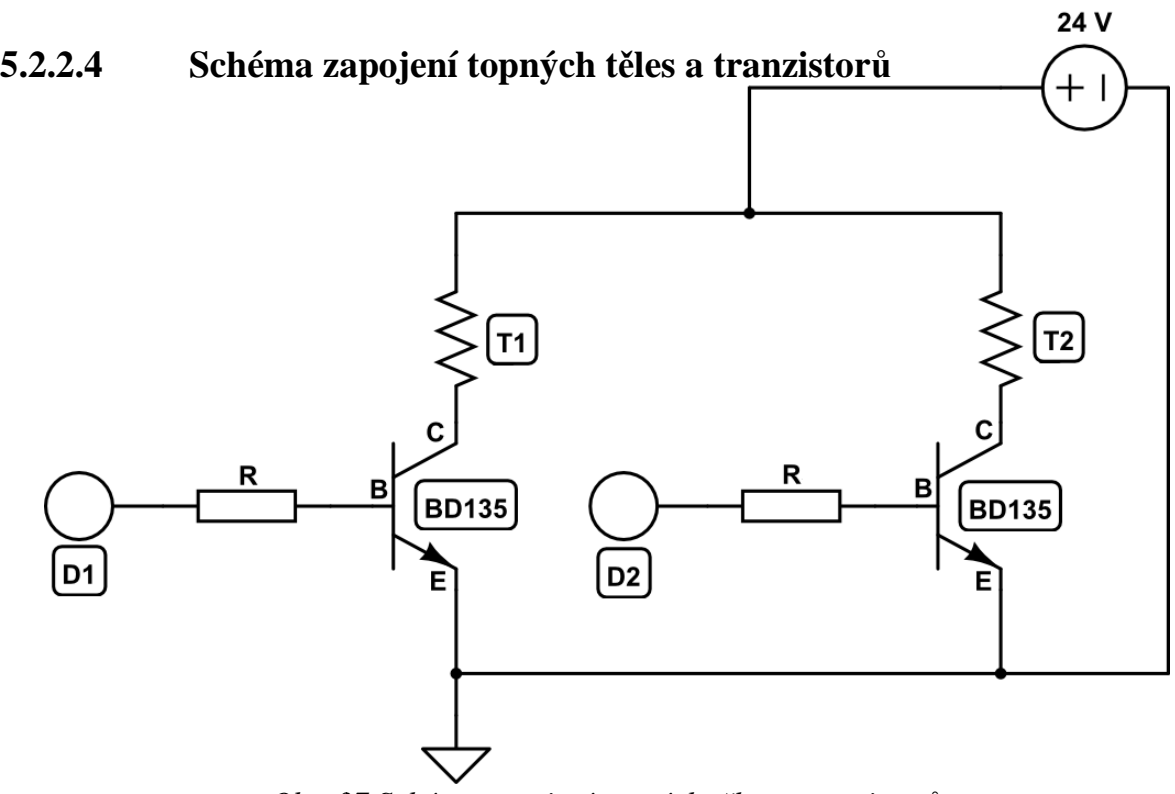

*Obr. 37 Sch Schéma zapojení topných těles a tranzistorů*

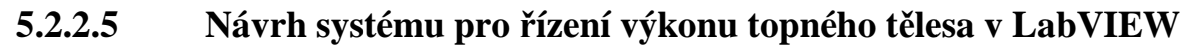

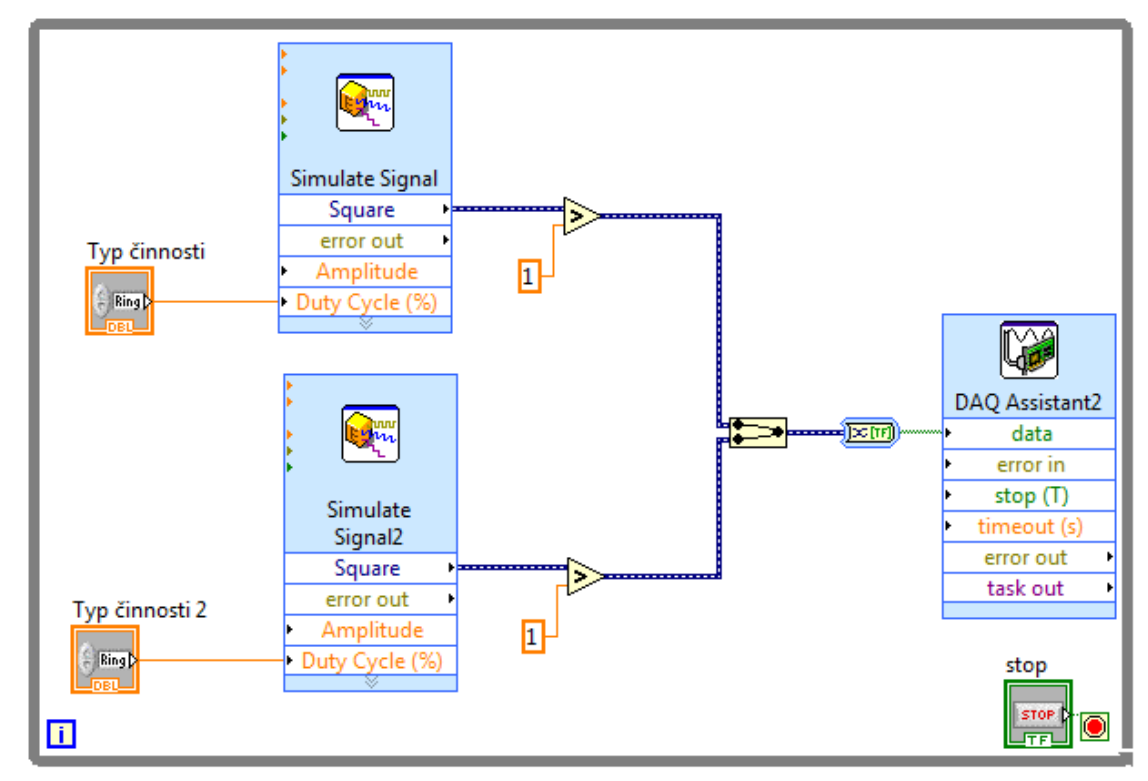

*Obr. 38 N Návrh systému pro řízení výkou topného tělesa*

### **6. Realizace konstrukce snímačů**

 Na obrázku můžeme nahlédnout finální konstrukci a realizaci snímačů typu umělá kůže. K zákládní dřevené desce jsou přišroubovány jednotlivé části konstrukce. Nahoře můžeme vidět 24 V zdroj napětí. Ve středu jsou umístěné spínací tranzistory v krabičce. Dole vpravo a vlevo jsou snímače v krabicích a ještě vedle snímači 2 je umístěna žárovka pro simulaci teplého prostředí.

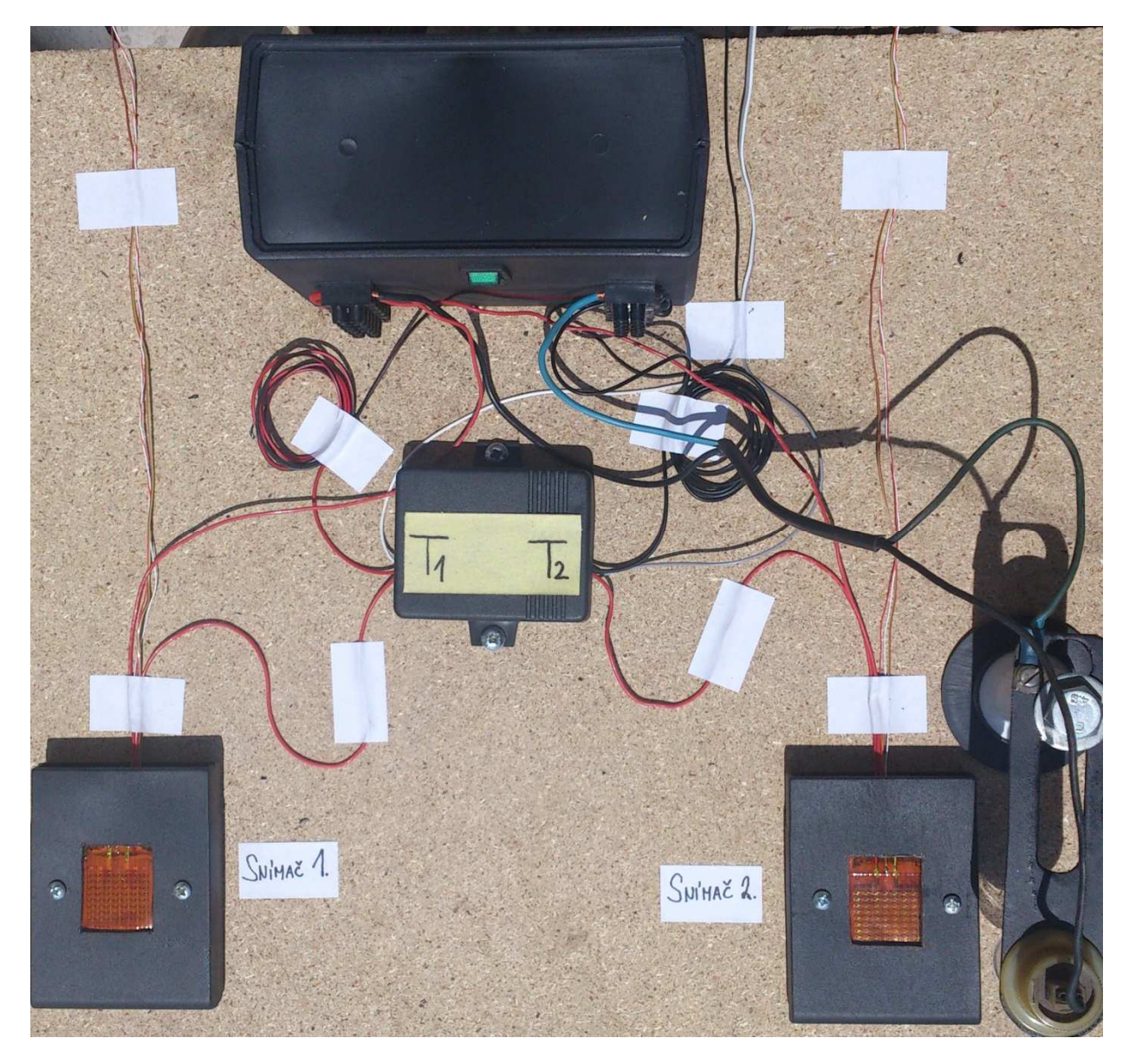

*Obr. 39 Celková realizace snímačů*

# **6.1 Části konstrukce**

V téhle kapitole uvádíme fyzicky realizované části konstrukce snímačů typu umělá kůže.

### **6.1.1 Snímače typu umělá kůže č. 1 a 2**

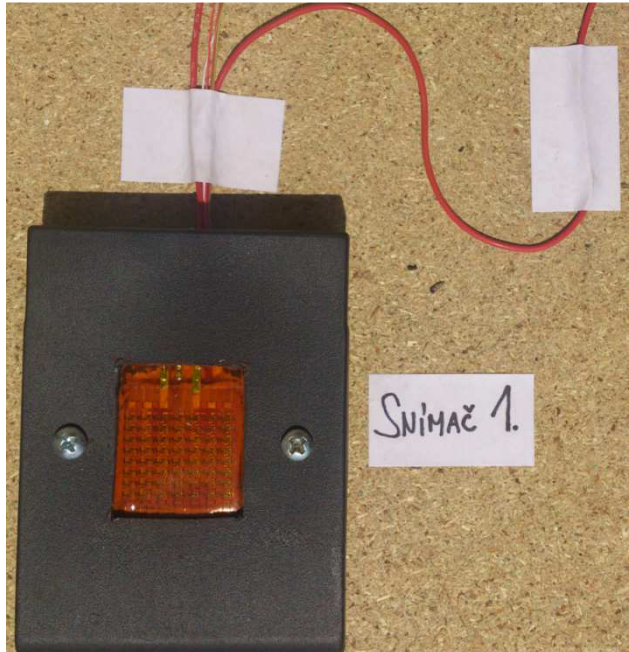

Obr. 40 Kompaktrní snímač 1

 Snímače jsou umístěny v krabicích, aby byla izolace dostatečná. Pod topným tělesem je izolace vyřešena pomocí tenkému polystyrénu, který vyplní celý prostor krabíc. Krabice jsou pak přišroubovány k dřevené zákládní desce. Kabele z topných těles a ze snímače jsou vyvedeny k příslušná místa.

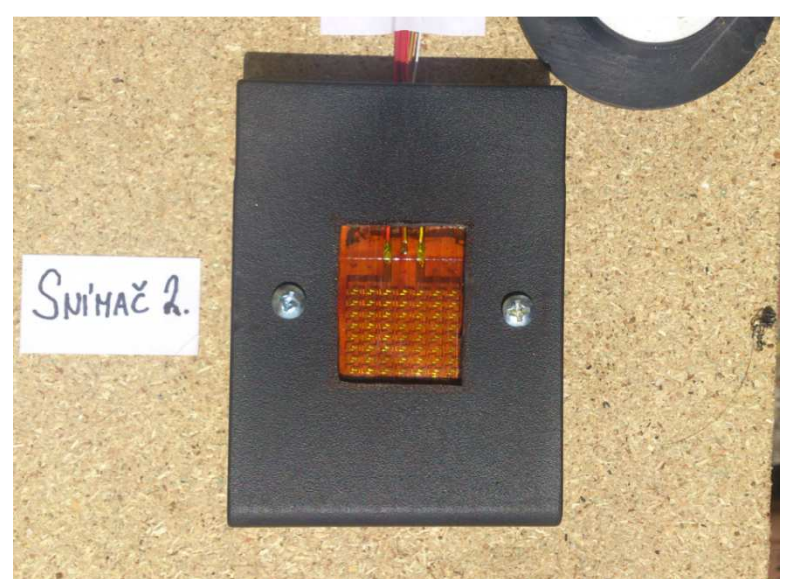

*Obr. 41 Kompaktní snímač 2* 

### **6.1.2 Zdroj napětí a krabice pro spínací tranzistory**

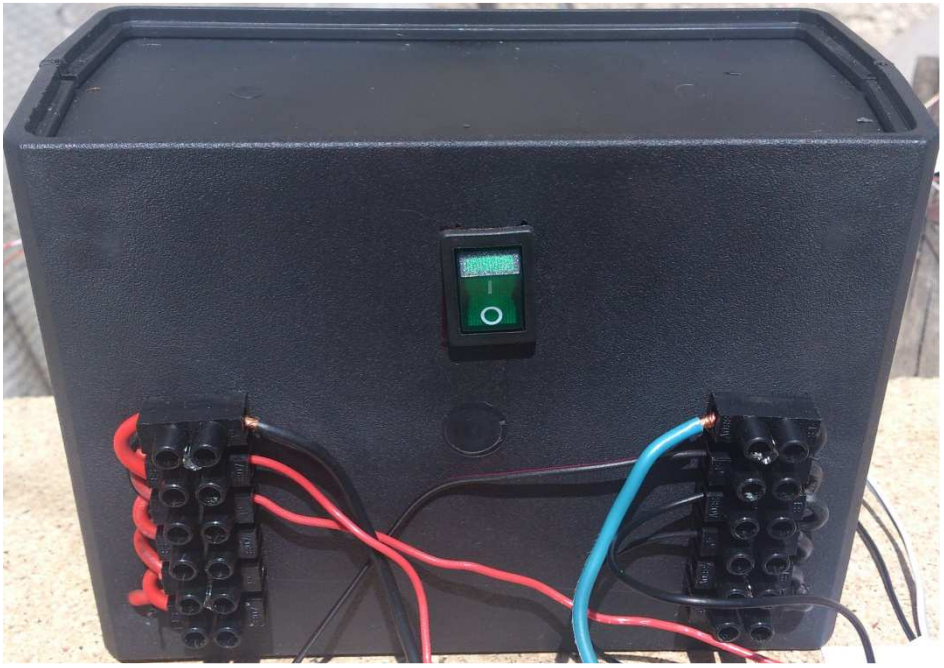

*Obr. 42 24 V zdroj* 

 Zdroj napětí 24 V jsme vložili do krabici, abychom mohli s tím pracovat pohodlně. 24V a 0V jsou vyvedeny do svorkovnic, aby byla práce lehčí a abychom mohli všechny kable připojit na samostatné konektory. Původně jsme museli čtyři kabele připojit na jeden konektor a tři kabele na druhý. Teď už máme i vypínač pro bezpečnější práce.

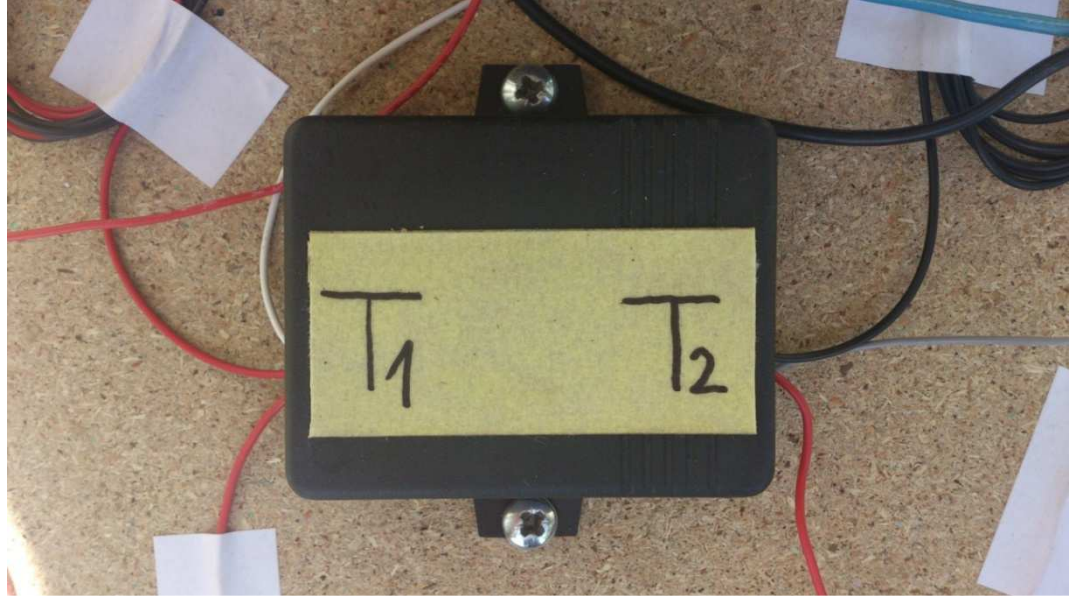

*Obr. 43 Krabice pro spínací tranzistory* 

Do této krabice jsou vloženy spínací tranzistory. T1 znamená, že kabele vyvedeny z levé strany krabice patří k topného tělesa 1. T2 znamená stejné, jenom kabele patří k topného tělesa 2.

# **6.1.3 Žárovka pro simulaci teplého prostředí**

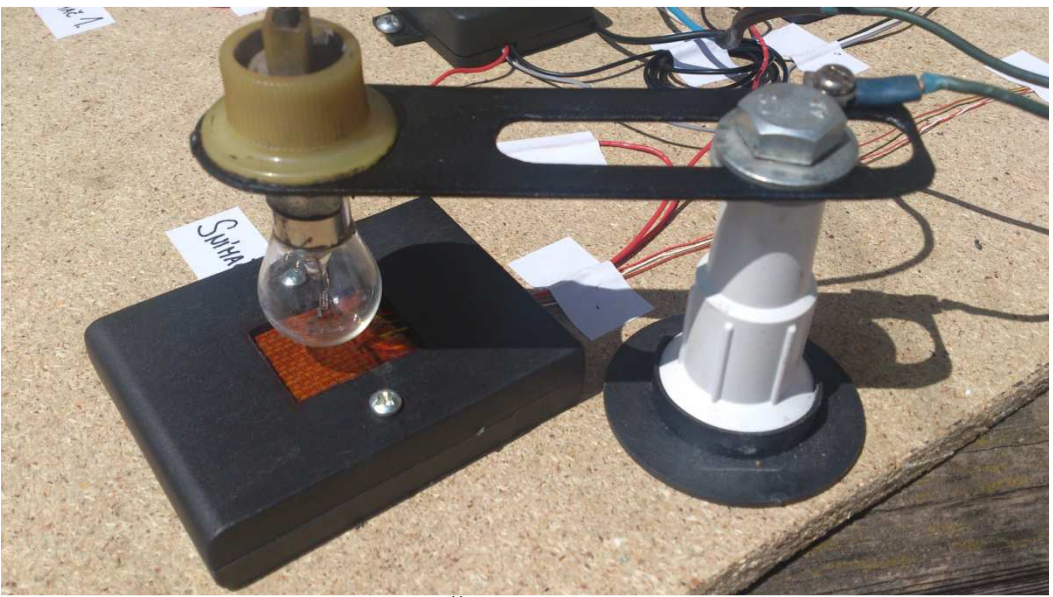

*Obr. 44 Žárovka se stojanem* 

 Žárovka se stojanem má za práci simulovat teplé prostředí ve kterém člověk pohybuje. Senzor bude snímat vyzařování tepla ze žárovky a pomocí toho budeme otestovat tepelnou pohody osoby, koho kůže budeme simulovat.

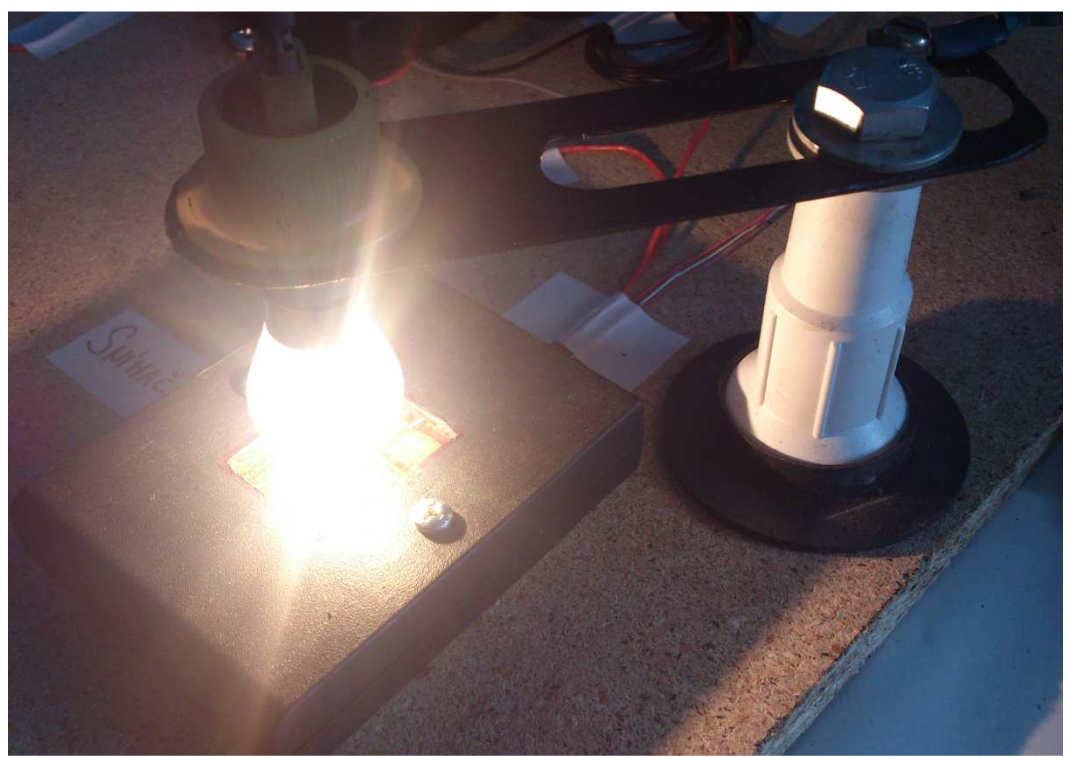

*Obr. 44 Svítćí žárovka se stojanem* 

### **6.1.4 Chladící těleso pro simulování chladného prostředí**

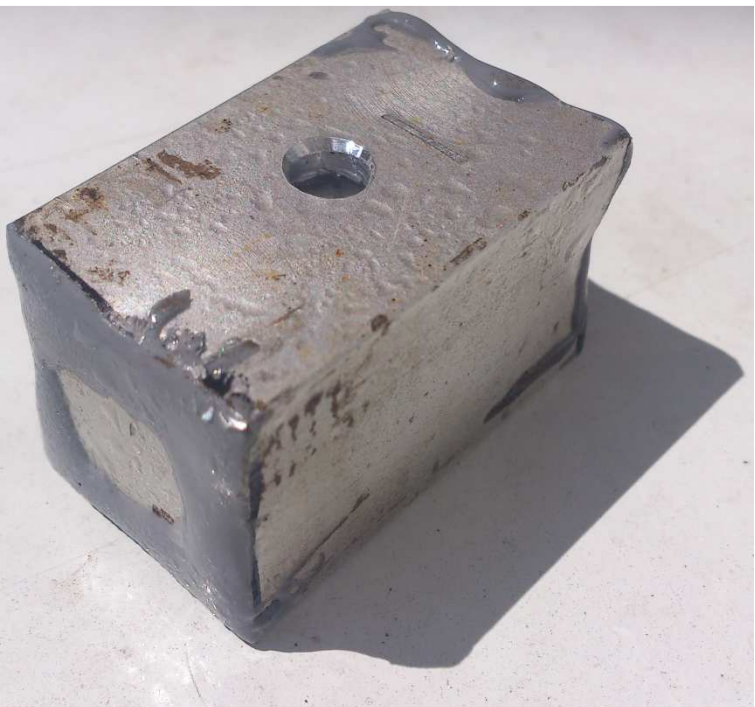

*Obr. 45 Chladící těleso* 

 Chladící těleso je vyrobena z obdélníkového hliníkového tyče, protože hliník má dobré vlastnosti tepelné vodivosti. Na horní části tělesa je vyvrtán otvor pro nalití vody do tělesa. Těleso pak je vložen do chladničky, aby voda v tělese zmrazila. Po zmrazení vody, těleso je umístěno na snímači pro simulaci chladného místa, kde osoba pohybuje.

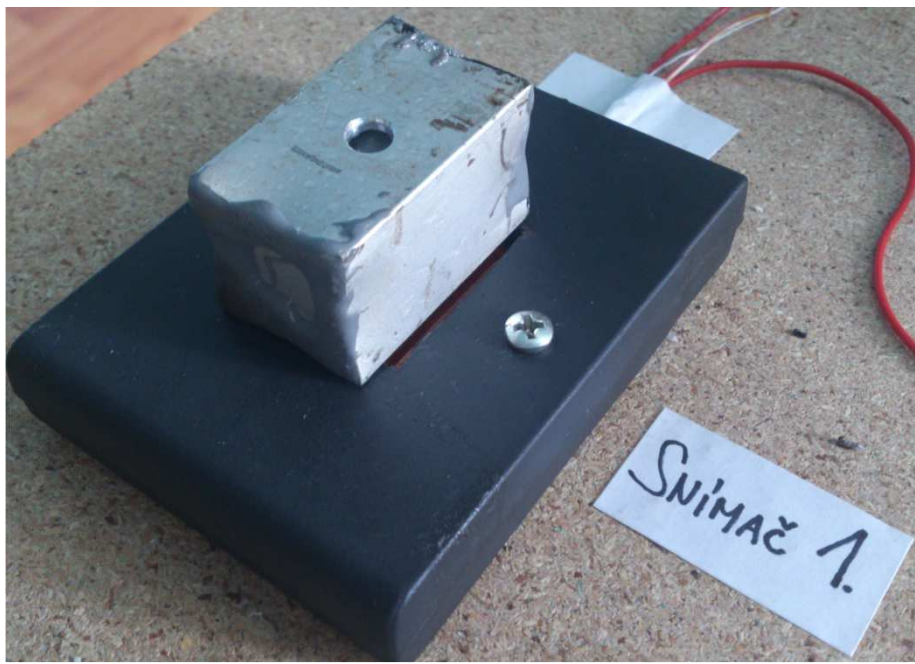

*Obr. 46 Chladící těleso pro simulování chladného prostředí* 

### **7. Výsledky měření v různých prostředích**

 Měření jsme prováděli v tři různých prostředích, abychom dostali dostatečné informace o tom, jak se tepelný tok a povrchová teplota mění při různých činnostech a prostředích. První měření jsem prováděli při pokojové teplotě a při tři různých činnostech. Činnosti jsou stejné i v teplém prostředí, i v chladném prostředí. Tři činnosti jsou spánek, lehká zátěž a střední zátěž. Pro simulaci by bylo nejlepší, kdyby jsme měli možnost vyzkoušet, jak se soustava chová při těžkém zátěži, ale náš 24 V zdroj byl schopen zahřívat topné těleso jen do 140 W/m<sup>2</sup>, což je vlastně jenom středně těžká práce. Na simulování těžkého zátěže bychom měli pracovat minimálně s 48V zdrojem.

### **7.1 Měření při pokojové teplotě**

#### **a.) Typ činnosti: spánek**

Při spánku při pokojové teplotě tepelný tok snímaný byl kolem -45 až -55 W/m<sup>2</sup>. Povrchová teplota měřená byla kolem 26,5 °C.

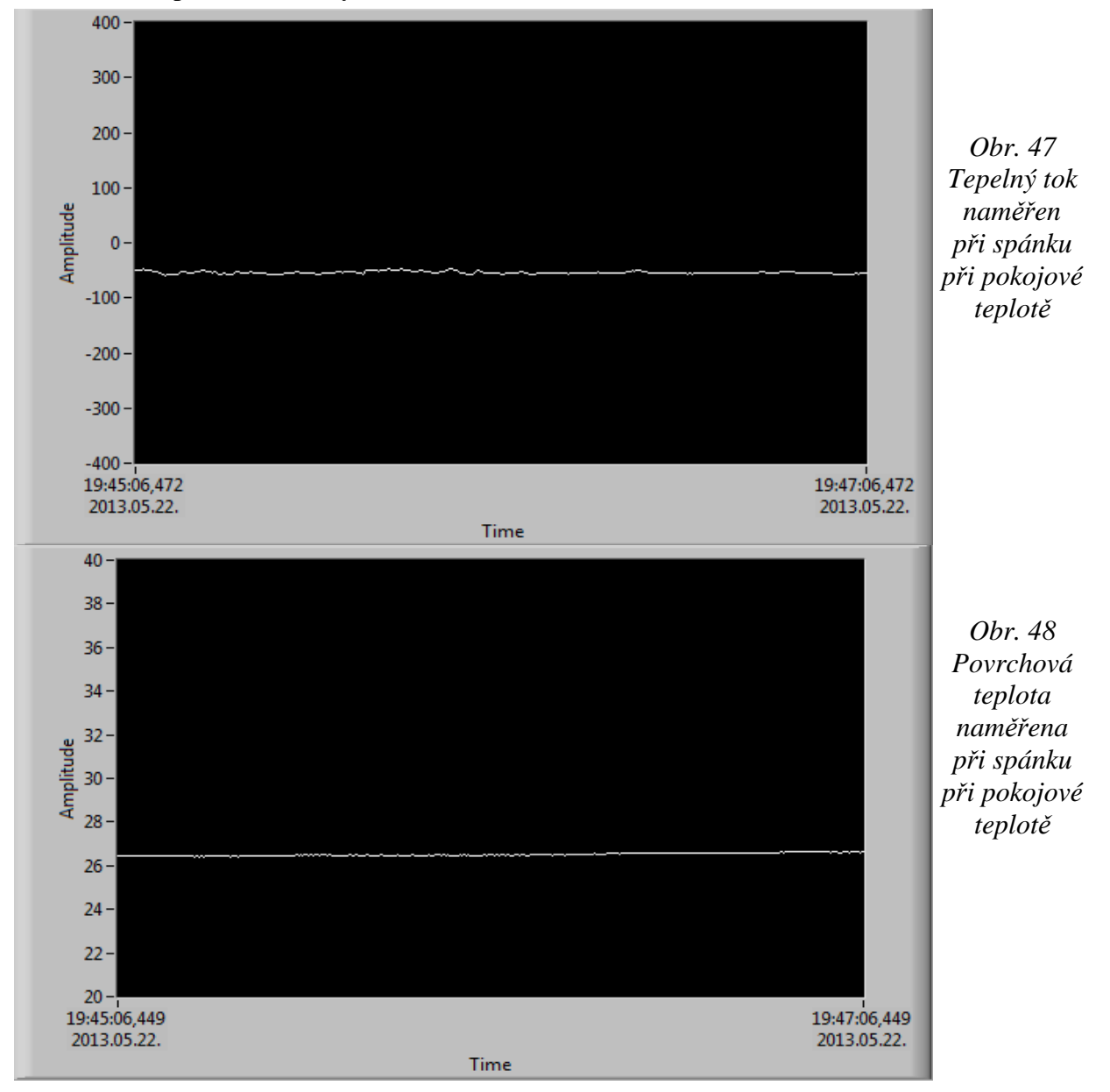

#### **b.) Typ činnosti: lehká zátěž**

Při lehkém zátěži tepelný tok růstla. Energetický výdej člověka je vždy větší, když vykoná jakékoliv práci. Je vidět, že tepelný tok narůstla na kolem -96 W/m<sup>2</sup> a povrchová teplota pohybovala kolem 32,5 °C.

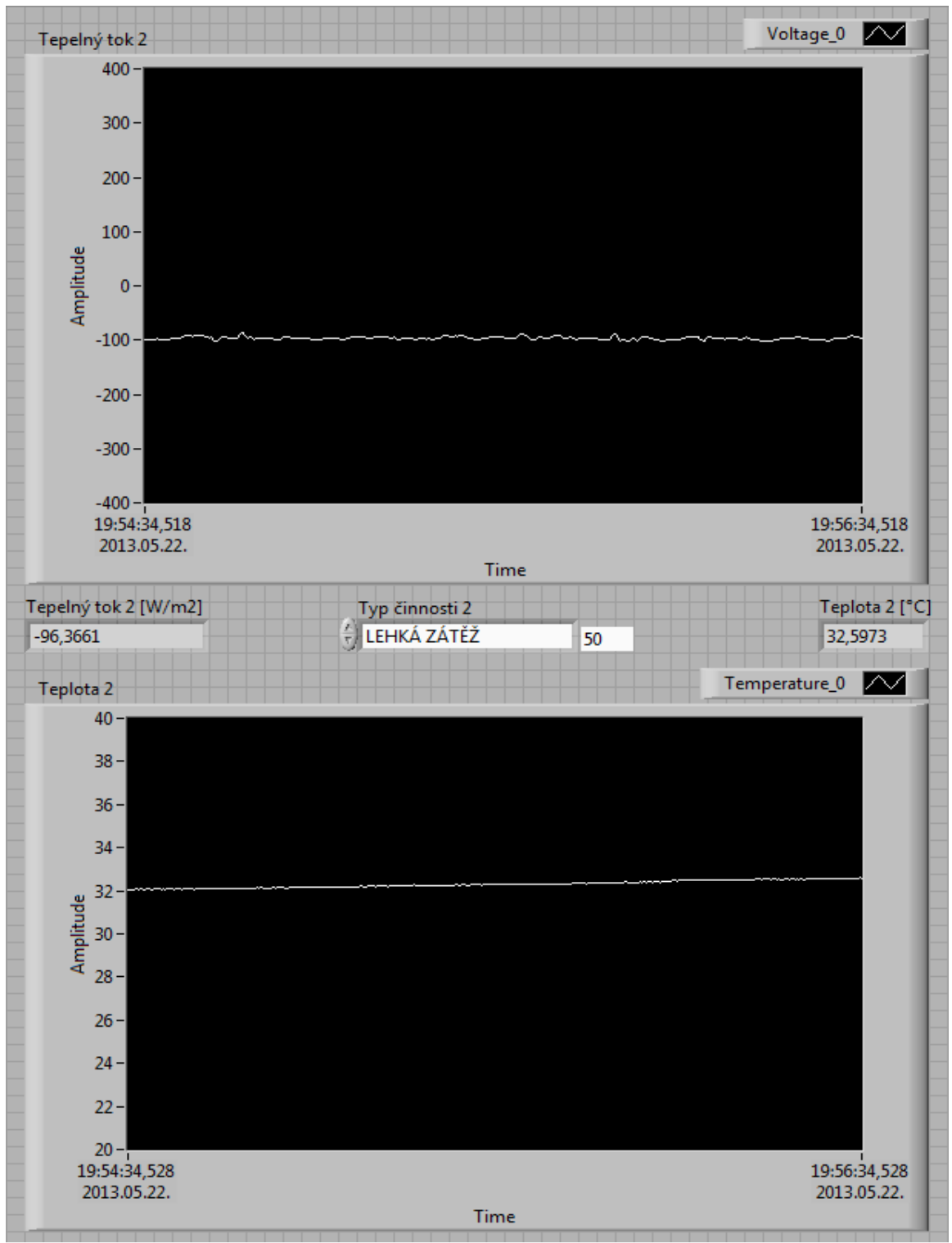

*Obr. 49 Normální prostředí, lehká zátěž* 

#### **c.) Typ činnosti: střední zátěž**

 Střední zátěž je ten maximální, co náš zdroj umí a tepelný tok pohyboval kolem -130  $a\check{z}$  -140 W/m<sup>2</sup>, tento energetický výdej byl ten největší, co zaznamenal snímač tepelného toku při pokojné teplotě. Povrchová teplota narůstla až na 36 °C.

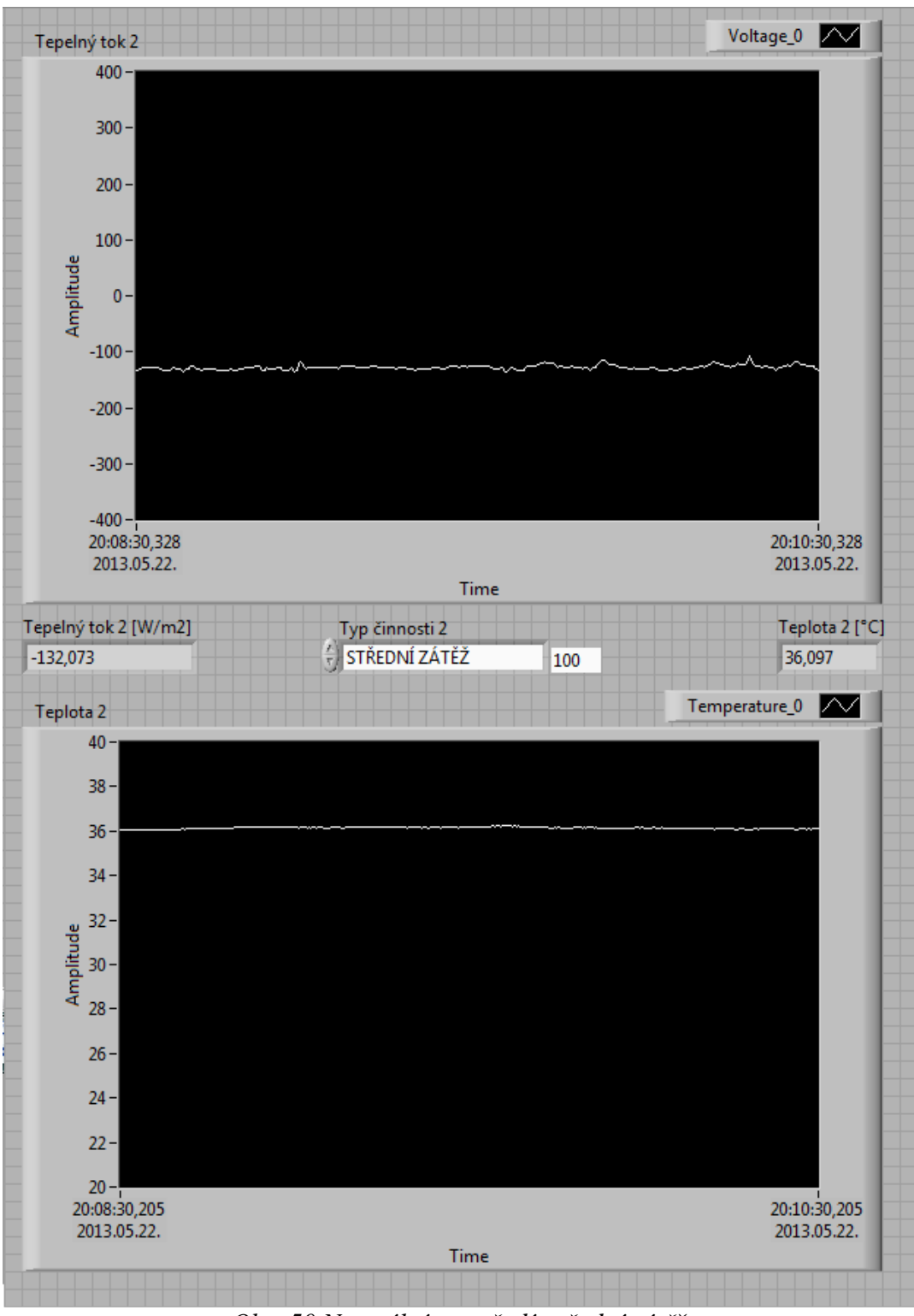

*Obr. 50 Normální prostředí, střední zátěž* 

### **7.2 Měření v horkém prostředí**

 Horké prostředí byl simulován pomocí svítící žárovky. Tepelný tok vyzařující ze žárovky byl ideální pro simulování horkého prostředí. Výchylky měření jsou způsobeny kvůli nerovnoměrné záření tepla žárovky.

#### **a.) Typ činnosti: spánek**

 Tudle situaci můžeme představit, jako kdyby člověk spal uprostřed Sahary. Tepelný tok bude už i při spaní vysoký (kolem -85 W/m<sup>2</sup>) a povrchová teplota je velice vysoká, 53 -54 °C.

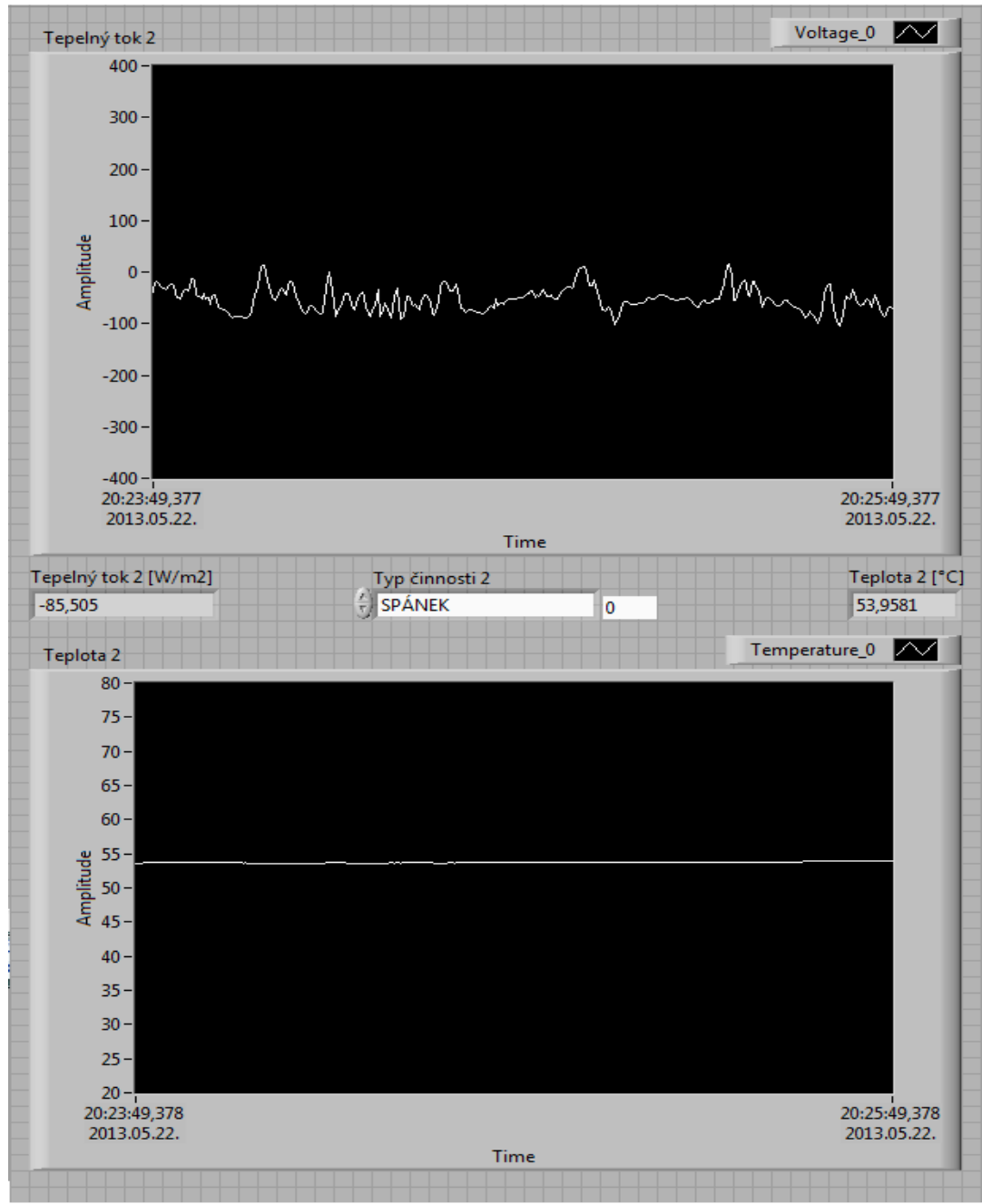

*Obr. 51 Horké prostředí, spánek* 

#### **b.) Typ činnosti: lehká zátěž**

Při lehkou zátěži povrchová teplota narostla na 57 °C a tepelný tok pohyboval kolem  $-170$  W/m<sup>2</sup>.

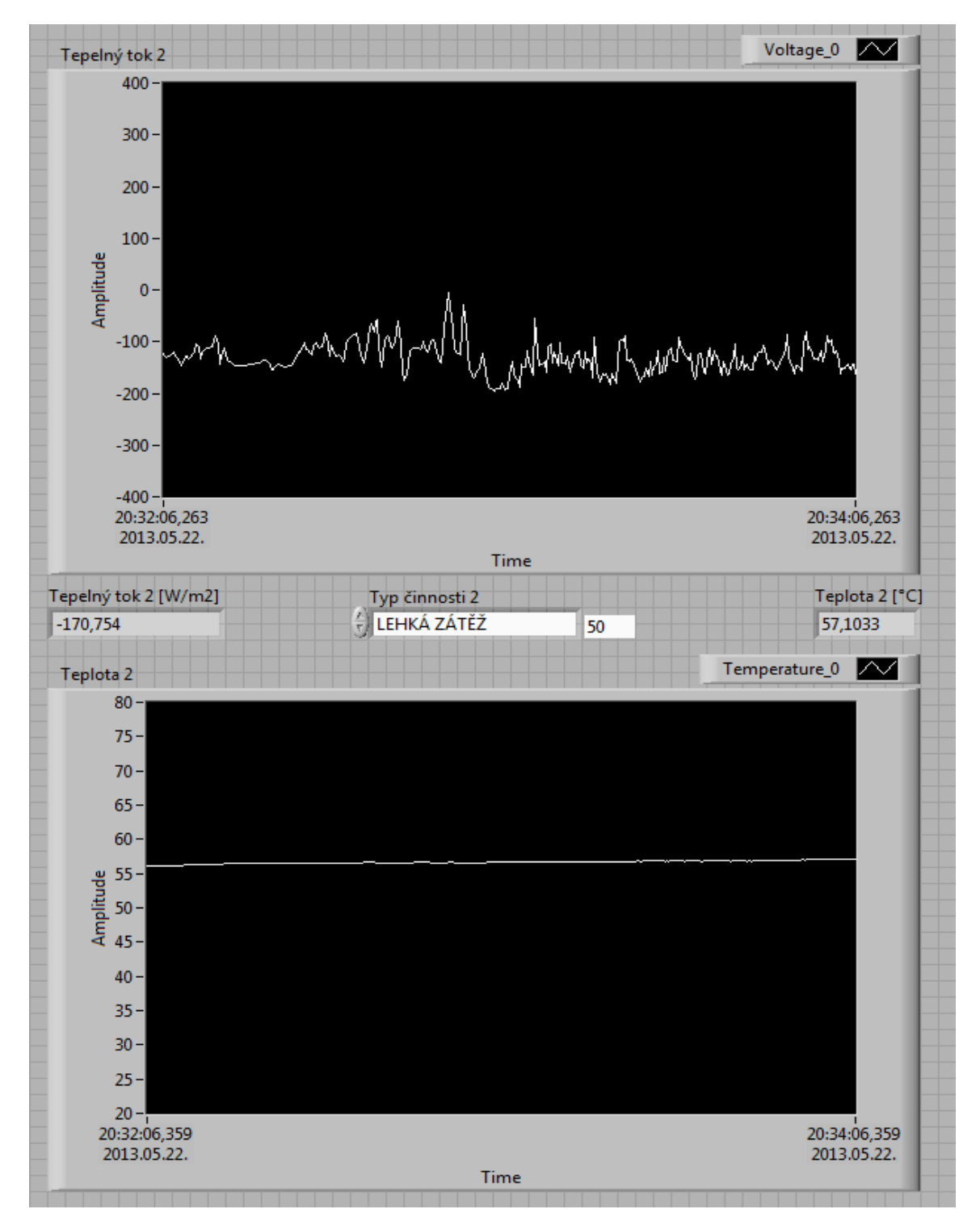

*Obr. 52 Horké prostředí, lehká zátěž* 

#### **c.) Typ činnosti: střední zátěž**

Střední zátěž v horkém prostředí dal nám už velice velké hodnoty. -231 W/m<sup>2</sup>, a 62 °C jsou hodně velké hodnoty. A teď jsme měli možnost simulovat jenom střední zátěž.

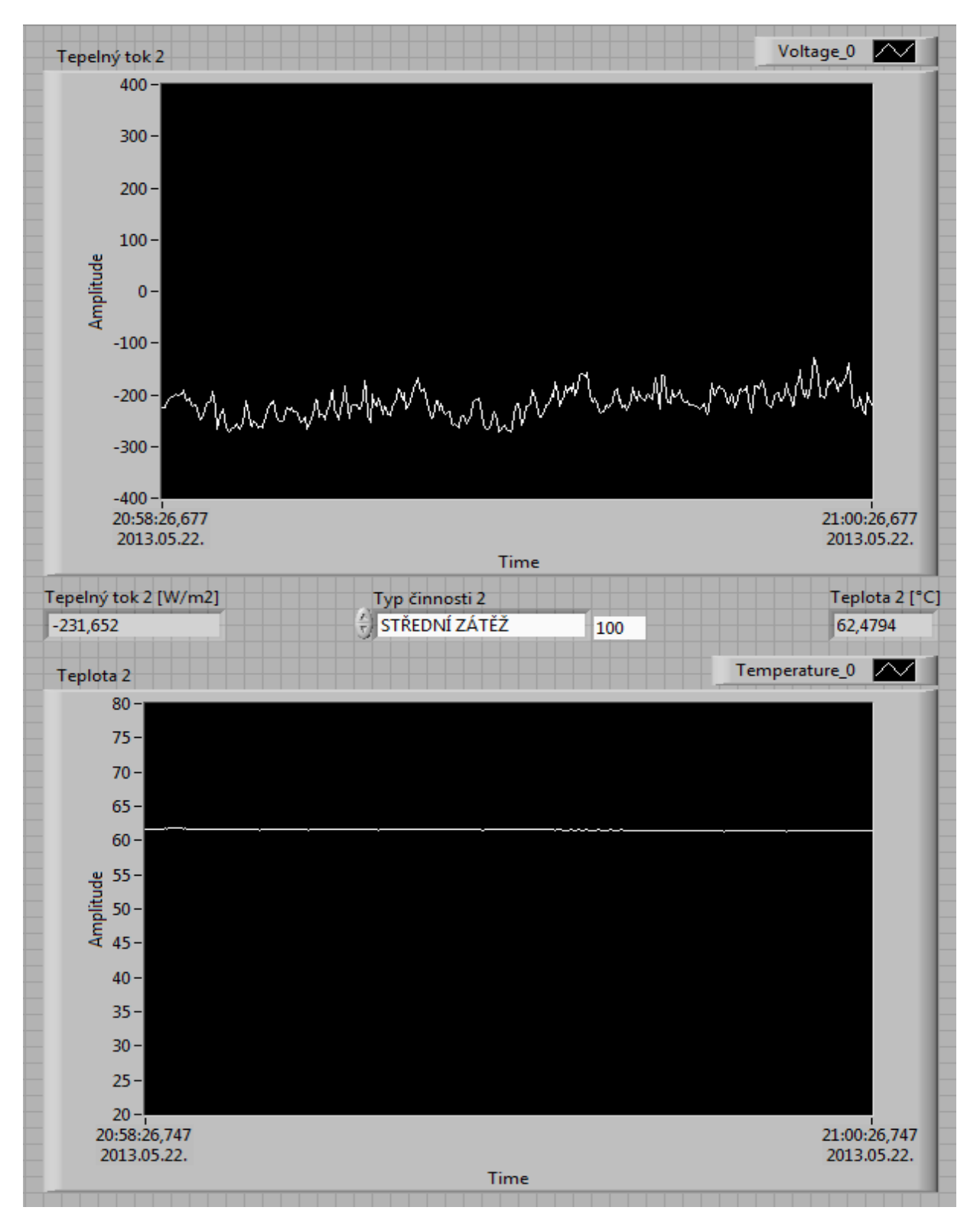

*Obr.53 Horké prostředí, střední zátěž* 

### **7.3 Měření v chladném prostředí**

Chladné prostředí byl simulován pomocí obdélníkové hliníkové tyče, ve kterém byl led. Hliník má dobré tepelné vodivosti, proto jsme používali na tenhle typ úlohy. Chladící těleso měl rovnoměrnou vyzařování tepla, ideální pro měření.

#### **a.) Typ činnosti: spánek**

Spánek v chladném prostředí si představme, jako kdybychom spali v studené místnosti. Při měření, tepelný tok změnil znaménko na kladné, to znamená, že chladné prostředí ochlazuje člověka. Tepelný tok při spánku byl naměřen kolem 123 W/m2, a povrchová teplota kolem 16 °C.

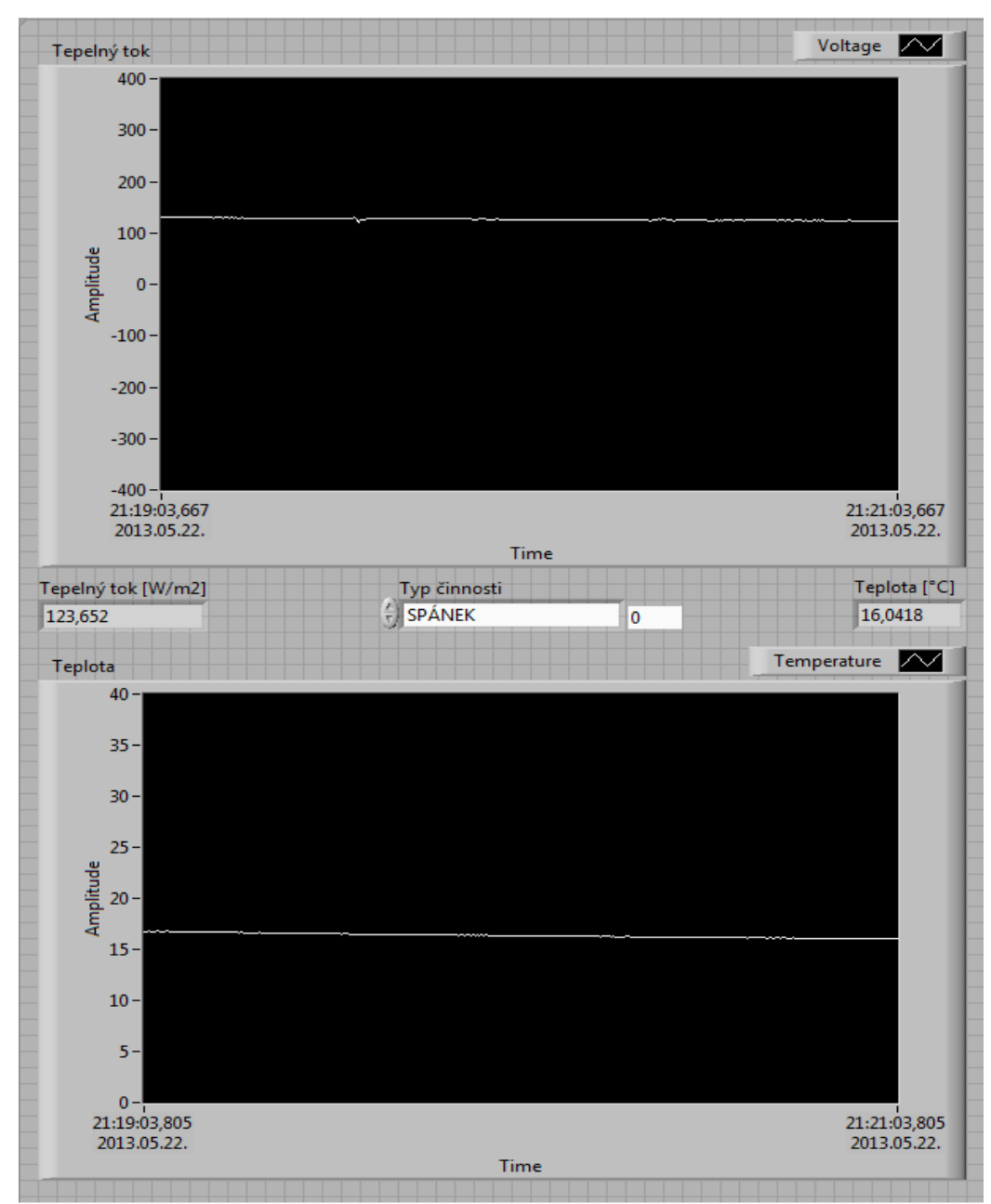

*Obr.54 Chladné prostředí, spánek* 

#### **b.) Typ činnosti: lehká zátěž**

 Při lehkou zátěži je vidno, že tepelný tok klesl, takže vlastně snímaný objekt začal vyzařovat větší množství tepla. Tepelný tok byl ale stále kladný, pohyboval kolem 109 W/m2. Povrchová teplota ale narostla na 17,2 °C, protože energetický výdej člověka rostl a tím vlastně zahříval okolí.

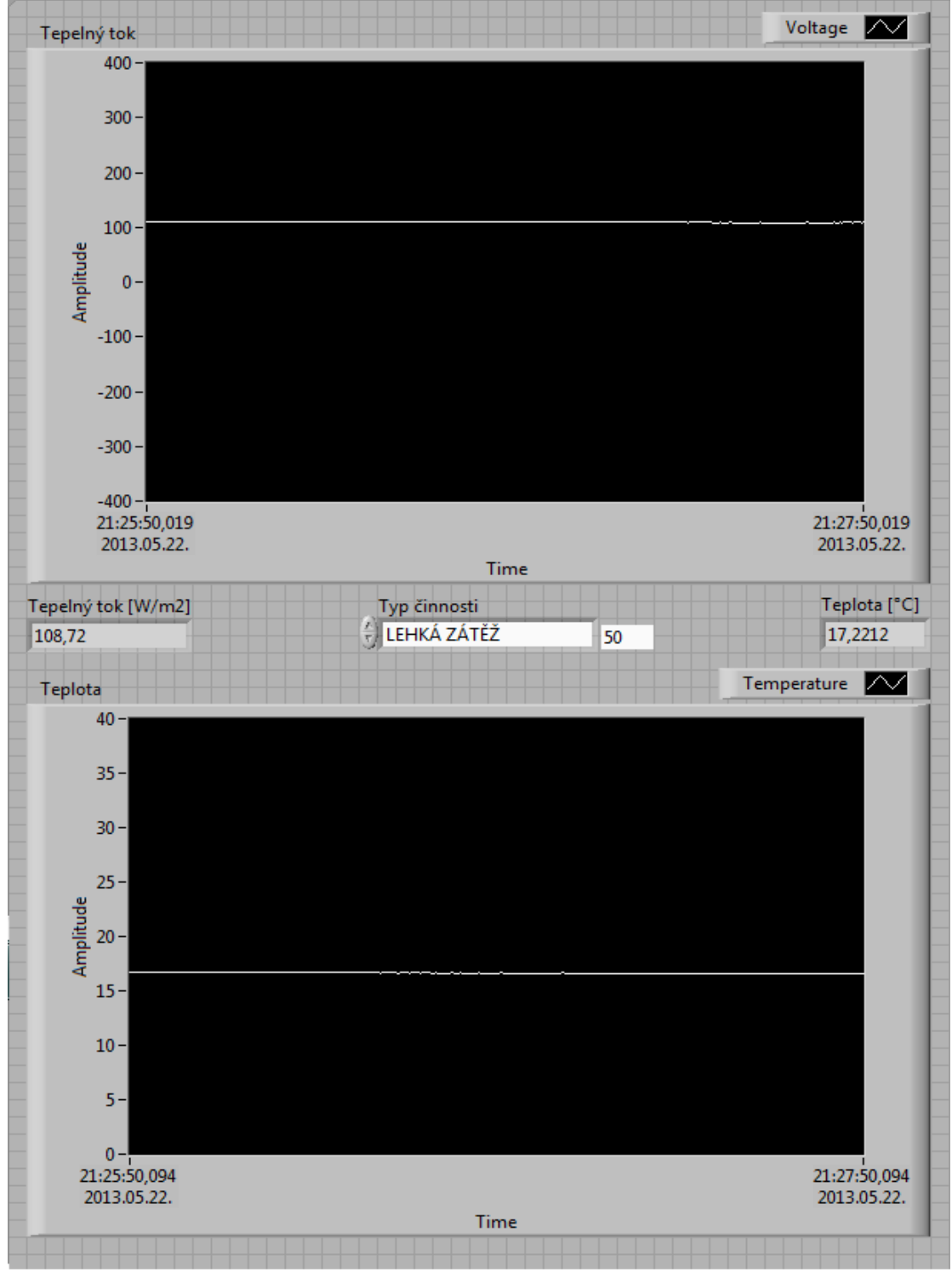

*Obr.55 Chladné prostředí,lehká zátěž* 

#### **c.) Typ činnosti: střední zátěž**

Tady je možné vidět nejlíp, jak experimentální objekt ovlivní svoje prostředí. Tepelný tok stále kladný, ale mnohem menší, takže teplo vyzařující z objektu (z kůže člověka) je větší  $-86$  W/m<sup>2</sup> – a povrchová teplota taký rostla na 18,5 °C.

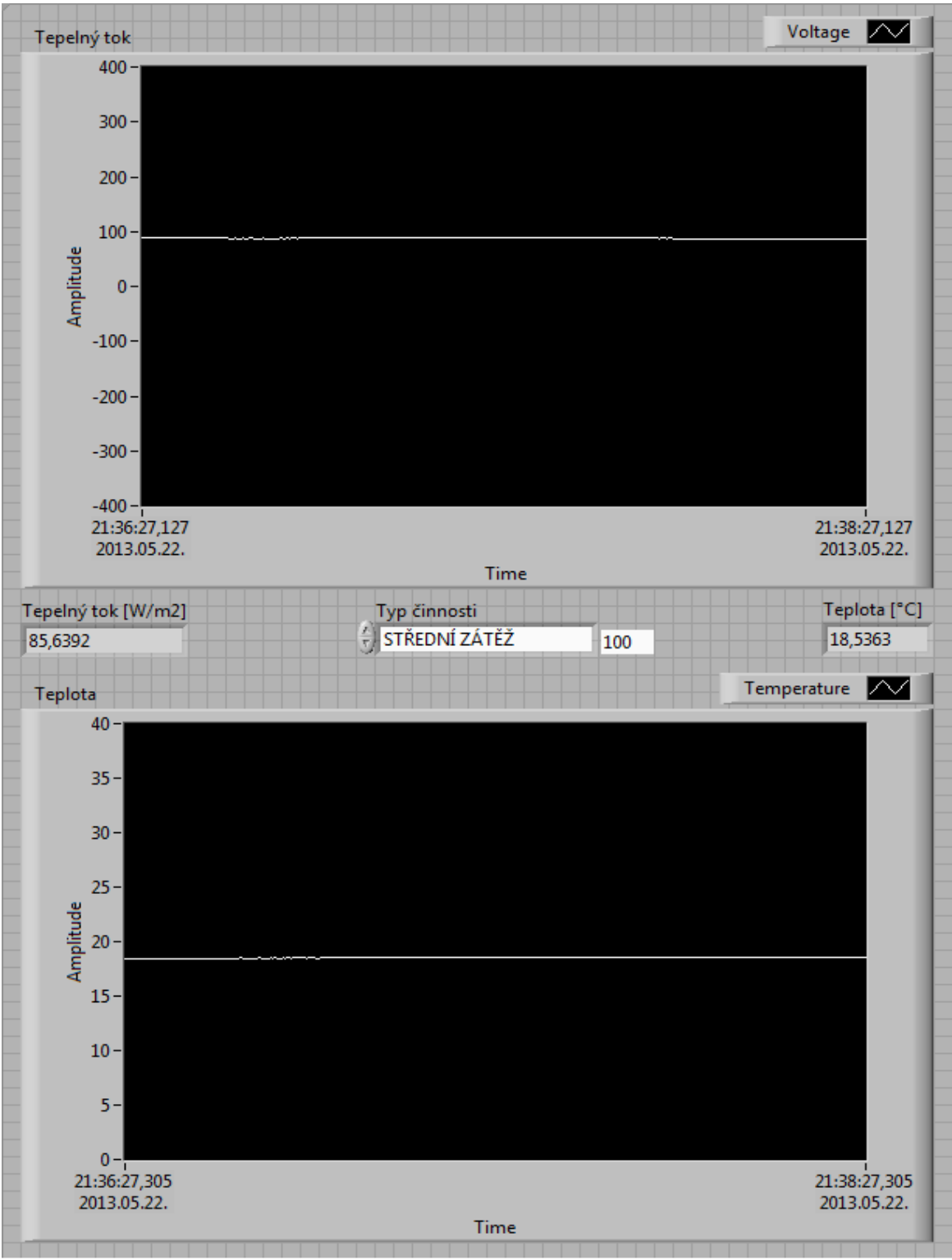

*Obr.56 Chladné prostředí, střední zátěž* 

### **8. Návrh řešení bez použití měřicích karet**

Návrh úpravy signálu ze snímače bez použití měřící karty bude obsahovat mikrokontroléry, převodníky a operační zesilovač. Inteligentní mikrokontroléry budou nahradit vlastně měřící karty. Ale na to, abychom mohli pracovat se signály ze snímače, budeme potřebovat ještě převodníky a zesilovače signálů.

### **8.1 ATmega8 mikrokontrolér**

 Mikrokontrolér (angl. microcontroller, používané zkratky: µC, uC nebo MCU) je programovatelná elektronická součástka, která má nejčastěji podobu integrovaného obvodu. Mikrokontrolér, někdy rovněž označovaný jako mikropočítač nebo jednočipový mikropočítač, je miniaturní počítač, který je integrován na jediném čipu a který typicky obsahuje procesor (rovněž označovaný jako CPU), paměť, programovatelné vstupně-výstupní rozhraní a další periferní obvody. Mikrokontrolér je vhodný pro použití v řízení a je navržen a určen pro tzv. vestavné (angl. embedded) aplikace, tj. mikrokontrolér je buď řídící jednotkou ("mozkem") nějakého přístroje nebo je součástí nějakého dalšího zařízení, kde plní určitou specifickou funkci (na rozdíl od běžných počítačů, které jsou určeny k univerzálnímu použití). Mikrokontrolér je proto navržen jako samostatná jednotka schopná komunikace a interakce s okolím. V mikrokontroléru jsou obvykle kromě vstupně-výstupních obvodů integrovány i mnohé další periferní obvody, např. čítač, časovač, komparátor, sériové porty, analogovědigitální, příp. digitálně-analogový převodník, USB, PWM (pulzně-šířkový modulátor), paměť EEPROM a další. Protože se mikrokontroléry často používají v přístrojích napájených z baterií, je u nich rovněž kladen velký důraz na malou spotřebu. Mikrokontrolér tak obvykle disponuje různými úspornými režimy, umožňuje řídit kmitočet oscilátoru nebo vypínat jednotlivé moduly. Některé typy mikrokontrolérů mohou být dále speciálně navrženy, aby splňovaly určité specifické požadavky. Příkladem může být zvětšený rozsah pracovních teplot (např. –40 až 150ºC) u mikrokontrolérů určených k řízení motorů automobilů apod.

 Mikrokontroléry dnes naleznete téměř v každém moderním elektronickém přístroji. Své místo mají mikrokontroléry nejen v systémech, kde je potřeba složité řízení nebo ovládání, ale používají se rovněž např. k řízení různých částí automobilu včetně motoru, v přenosných lékařských přístrojích nebo implantátech, dálkových ovládáních, kancelářských přístrojích, měřících přístrojích, hračkách, mp3 přehrávačích, mobilních telefonech a v celé řadě dalších přístrojů a zařízení. Výhodou použití mikrokontroléru je, že dokáže nahradit velké množství logických obvodů a diskrétních součástek, které byly dříve k realizaci podobných zapojení potřeba, a díky různým periferiím, které jsou již v mikrokontroléru integrovány, dokáže nahradit i další integrované obvody. Tím je možné nejen snížit náklady, ale rovněž díky použití mikrokontroléru navrhnout např. uživatelsky přívětivější rozhraní nebo implementovat funkce, které zvyšují komfort celého zařízení. Při použití mikrokontroléru můžeme rovněž celé zařízení zdokonalovat nebo přidávat další funkce pouhou změnou programu bez nutnosti zásahu do jeho konstrukce. [15]

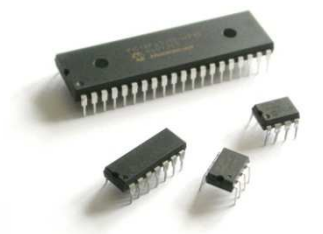

*Obr. 57 Mikrokontrolér v podobě integrovaného obvodu* 

 ATmega8 je mikrokontrolér od výrobce Atmel, který má 8KB programovatelnou flash paměť, 1KB SRAM, 512 EEPROM a 8 kanálový, 10-bitový analogově-digitální převodník (ADC). A co je pro nás to nejdůležitější, má tři kanály PWM. 2 jsou umístěny na timer/counter1 (16bit) a 1 je na timer/counter2 (8bit).

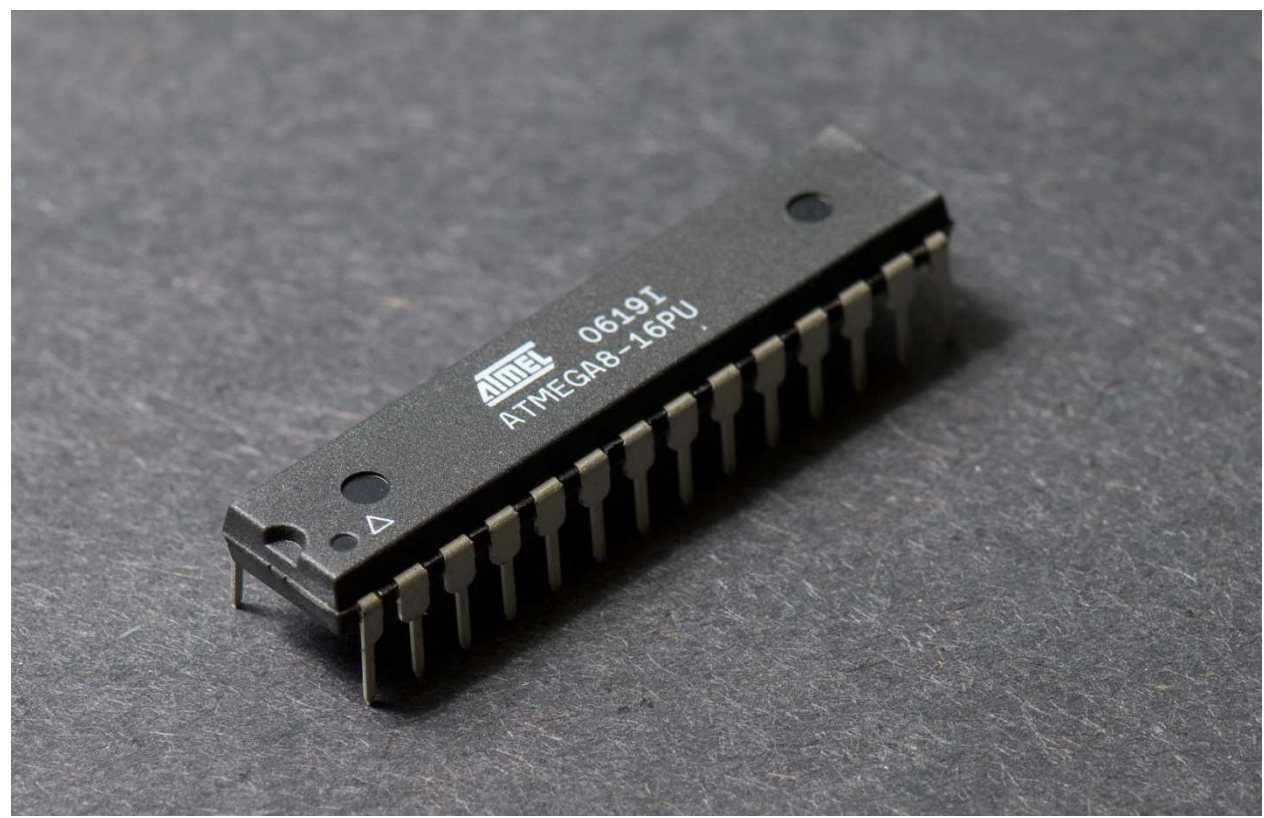

*Obr. 58 Atmel ATmega8* 

 PWM na ATmega8 funguje takto: řídící logika přijímá signál a zvyšuje rejstřík TCNT2. Je-li zjištěna shoda, flag OCF0x je nastaven, a signál je zaslán na generátor křivky. Generátor křivky pak změní stav pinu OC0x (stav je určen podle zvoleného režimu). Když TCNT2 registr dosáhne horní hodnotu (0xFF, nebo 255), jednoduše přeteče (overflow) zpět na 0, a zároveň je nastaven příznak OCF2. OCF2 příznak může být nakonfigurován tak, aby vyvolal přerušení. OCF2 vlajky lze odstranit pomocí softwaru, ale jako vždy, se automaticky vymaže, když je spuštěn požadavek na přerušení. [16]

Pomocí ATmega8 a její kanály PWM budeme řídit výkon topného tělesa.

### **8.2 Dvoudrátový převodník XTR101**

Termočlánek je vyhodnocován obvodem XTR101. Dvoudrátový převodník XTR101 od výrobce Texas Instruments je určen k připojení na proudovou smyčku 4..20 mA. Po této proudové smyčce je obvod napájen, výstupní veličinou je velikost odebíraného proudu. Obvod je určen pro zpracování signálu ze senzorů, zejména termočlánků, kovových odporových senzorů teploty ("kovových teploměrů" = RTD), termistorů a tenzometrických můstků. Obvod obsahuje přesný přístrojový zesilovač, napětím řízený zdroj proudu a dvojitou proudovou referenci. [17]

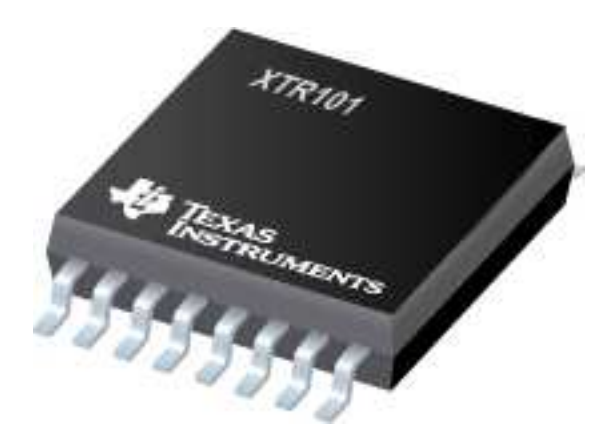

*Obr. 59 Dvoudrátový převodník XTR101* 

 Náš termočlánek produkuje hodně malé signály. Senzor HFS-4 je možné připojit k dvoudrátového převodníku, který bude zesilovat a upravit malý signál. Po úpravě na použitelnou úroveň, signál může být přenášen prostřednictvím běžného měděného drátu a sloužit k řízení jiných zařízení, jako jsou dataloggery, zapisovače, počítače nebo regulátory.

## **8.3 Operační zesilovač LMP7731**

 Operační zesilovač je polovodičová součástka vyráběná formou integrovaného obvodu vyznačující se velkým napěťovým zesílením vstupního rozdílového napětí (diferenciální napěťový zesilovač). Pomocí operačního zesilovače musíme zesílit nízké napětí ze snímače tepelného toku HFS-4.

LMP7731 od výrobce Texas Instruments je zesilovač pro nízké napětí, má nízkou hlučnost, rail-to-rail vstupy a výstupy. LMP7731 je ideální pro přesné aplikace s nízkou úrovně šumu a aplikace s nízkými napěťovými požadavky.

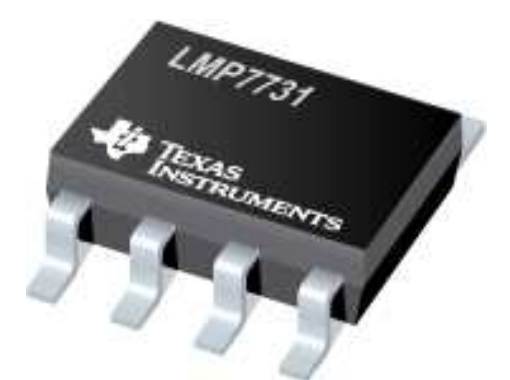

*Obr. 60 Operační zesilovač LMP7731* 

### **8.4 Analogově digitální převodník ADS1018**

Analogově digitální převodník (zkratky A/D, v angličtině i ADC) je elektronická součástka určená pro převod spojitého (neboli analogového) signálu na signál diskrétní (digitální). Důvodem tohoto převodu je umožnění zpracování původně analogového signálu na číslicových počítačích.

ADS1018 je přesný analogově-digitální převodník (ADC) s 12 bitů rozlišení. ADS1018 je přesný, výkonný a snadně implementovatelný. Data jsou přenášena přes SPI kompatibilní sériové rozhraní. ADS1018 působí z jednoho zdroje v rozsahu od 2,0V do 5,5V.

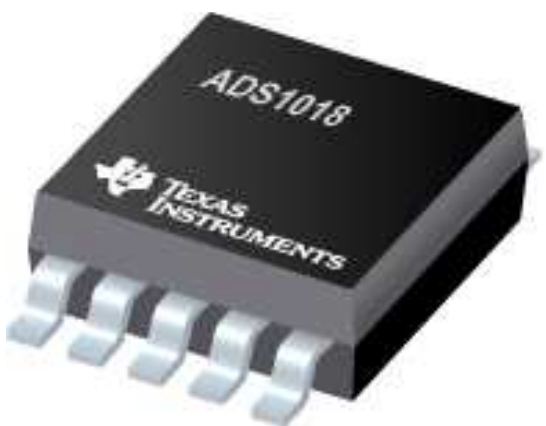

*Obr. 61 Analogově digitální převodník ADS1018* 

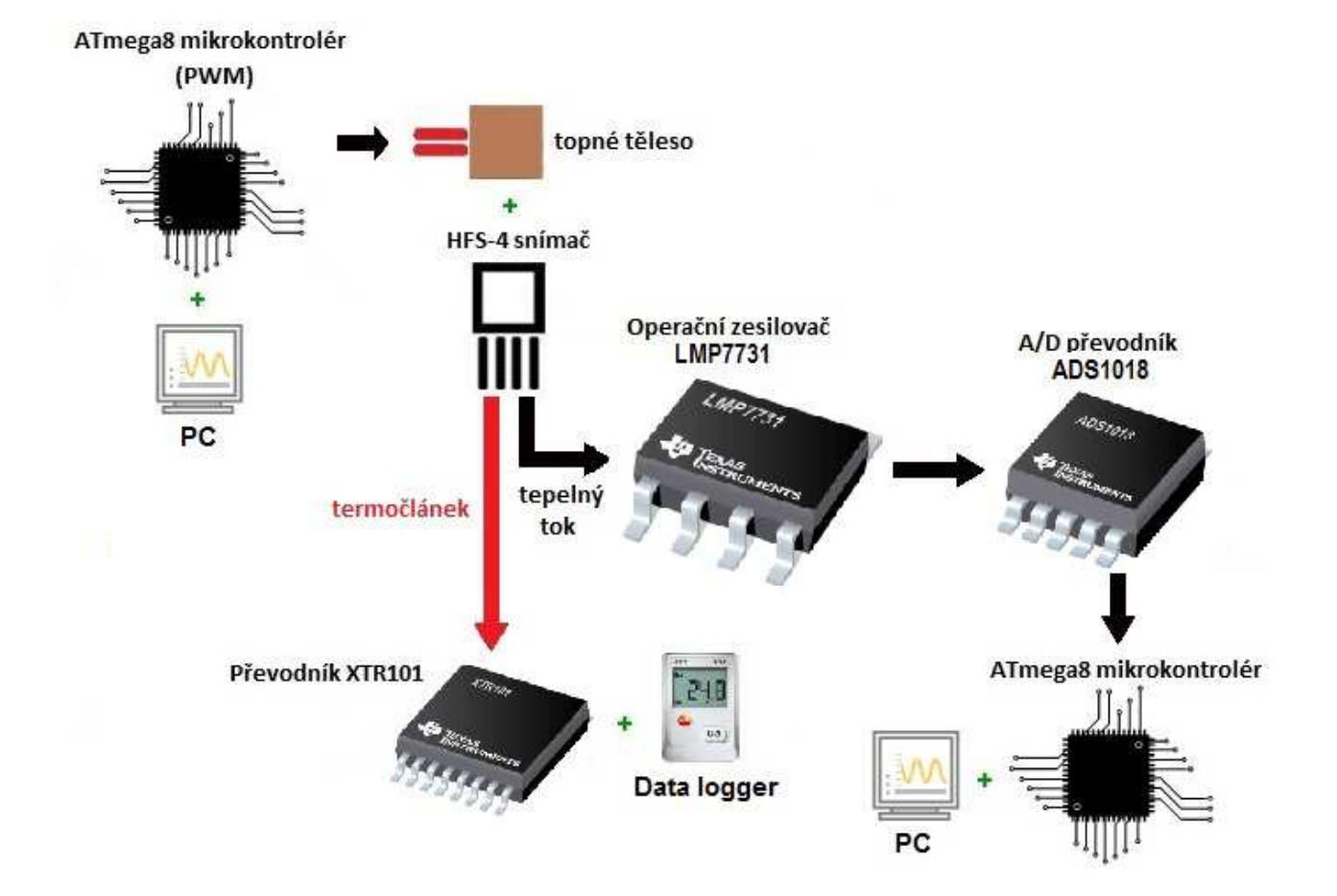

# **8.5 Schéma zapojení řešení bez měřících karet**

### **9. Závěr**

V současné době je kladen stále větší důraz na celkovou kvalitu pracovního prostředí a tepelný komfort člověka. Táto diplomová práce se zabývá diagnostikou tepelného prostředí pomocí snímači typu umělá kůže.

Pro vyhodnocení tepelného stavu životního prostředí, jakož i vliv na člověka v tomto prostředí, použití pouze jednoho snímače typu umělá kůže není dostatečná, a je nutné použít několika senzorů pro simulaci jednotlivých části lidského těla. K tomuto účelu jsou používaný speciální manekýny, na kterých jsou umístěny senzory. S tímhle způsobem je snadné měřit jednotlivé účinky na lidského těla při různých aktivitách a v různých prostředích.

Podle správné hodnocení životního prostředí je možno dosáhnout nejen zvýšenou pocit pohody, ale s vhodnou regulací stavu životního prostředí je možné, abychom implementovali možnosti pro úspory energie.

V diplomové práci jsou realizovány snímače typu umělá kůže, pomocí snímačů lze vyhodnocovat tepelný stav prostředí a následně provádět zásah, který by eliminoval případný negativní stav. Cílem práce byl navrhnout takový typ snímače a otestovat jeho vlastnosti. Měření a zpracování dat bylo realizováno měřící kartou a softwaru LabVIEW. Dále práce obdahuje návrh úpravy signálu ze snímače bez použití měřící karty.

## **Literatura**

- [1] JANEČKA, J.: Hodnocení tepelného stavu prostředí. Odborné časopisy [online]. 2008, listopad [cit. 13. května 2013].
- [2] VDOLEČEK, F. ZUTH, D.: Sledování tepelné pohody člověka. Technická diagnostika, 2006, roč. 15, č. XX, s. 384–390, ISSN: 1210-311X.
- [3] ČSN ISO 7730 Ergonomie tepelného prostředí Analytické stanovení a interpretace tepelného komfortu pomocí výpočtu ukazatelů PMV a PPD a kritéria místního tepelného komfortu.
- [4] JAKAR: Snímače série HFS-4 [online]. 2013 [cit. 14. května 2013]. Dostupné z WWW: http://www.jakar.cz/sites/default/files/PDF/manualy/HFS.pdf.
- [5] OMEGA: Flexible Silicone Rubber Fiberglass Insulated Heaters [online]. 2013 [cit. 14. května 2013]. Dostupné z WWW: http://www.omega.com/pptst/SRFR\_SRFG.html
- [6] OMEGA: Cement on RTD Elements for Surface Measurement [online]. 2013 [cit. 15. května 2013].

Dostupné z WWW: http://www.omega.com/ppt/pptsc.asp?ref=SRTD-1\_SRTD-2

- [7] JANEČKA, J. ZUTH, D.: Využití moderních sensorů pro určení tepelné pohody. In *Sborník vědeckých prací vysoké školy báňské - Technické univerzity Ostrava*, řada strojní. [online]. 2009 [cit. 16 května 2013]. Dostupné z WWW: http://transactions.fs.vsb.cz/2009-2/1687\_JANECKA\_ZUTH.pdf
- [8] OMEGA: Thermocouples [online]. 2013 [cit. 15 května 2013]. Dostupné z WWW: http://www.omegaeng.cz/prodinfo/thermocouples.html
- [9] National Instruments: NI USB-9211A. [online]. 2013 [cit. 16. května 2013]. Dostupné z WWW: http://sine.ni.com/nips/cds/view/p/lang/cs/nid/201881
- [10] National Instruments: NI USB-6009. [online]. 2013 [cit. 16. května 2013]. Dostupné z WWW: http://sine.ni.com/nips/cds/view/p/lang/cs/nid/201987
- [11] National Instruments: LabVIEW. [online]. 2013 [cit. 16. května 2013]. Dostupné z WWW: http://sine.ni.com/np/app/main/p/docid/nav-104/lang/cs/fmid/1762/
- [12] Josef Štětina: Měření tepelného toku. [online]. 2006 [cit. 17. května 2013]. Dostupné z WWW: http://ottp.fme.vutbr.cz/skripta/vlab/mereni/KA04-15.htm
- [13] BARR, Michael. "Pulse Width Modulation," Embedded Systems Programming, září 2001, pp. 103-104. [cit. 17. května 2013].Dostupné z WWW: http://www.barrgroup.com/Embedded-Systems/How-To/PWM-Pulse-Width-Modulation
- [14] Erik Yokotashi Hamera: Řídíme větší zátěž pomocí počítače. [online], 9. července 2009. [cit. 20 května 2013].
- Dostupné z WWW: http://www.root.cz/clanky/ridime-vetsi-zatez-pomoci-pocitace/ [15] Mikrokontroléry PIC: Mikrokontroléry. [online], března 2012. [cit. 23. května 2013]. Dostupné z WWW: http://mikrokontrolery-pic.cz/zaciname/co-je-to-mikrokontroler/
- [16] Qeewiki: PWM On The ATmega8. [online], 2008. [cit. 23. května 2013]. Dostupné z WWW: https://sites.google.com/site/qeewiki/books/avr-guide/pwm-atmega8
- [17] CVUT.cz: Měření teploty termočlánky. [online], 2010. [cit. 23. května 2013]. Dostupné z WWW: http://measure.feld.cvut.cz/cs/system/files/files/cs/vyuka/predmety/x38ssd/uloha5.pdf

[18] Texas Instruments. [online]. 2013. [cit. 23. května 2013]. Dostupné z WWW: http://www.ti.com/